# KRocket.

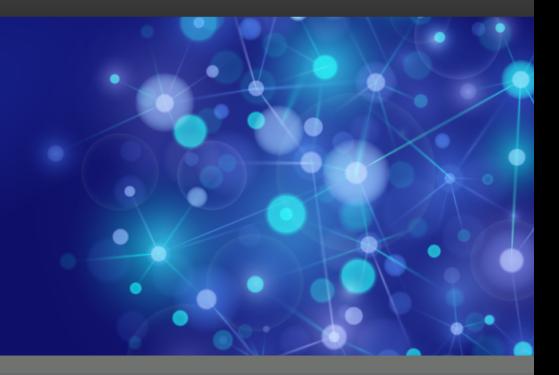

# Rocket UniVerse

# NLS User Guide

*Version 11.3.1*

October 2016 UNV-1131-NLS-1

www.rocketsoftware.com

# <span id="page-1-0"></span>**Notices**

#### Edition

**Publication date**: October 2016 **Book number**: UNV-1131-NLS-1 **Product version**: Version 11.3.1

#### Copyright

© Rocket Software, Inc. or its affiliates 1985-2016. All Rights Reserved.

#### Trademarks

Rocket is a registered trademark of Rocket Software, Inc. For a list of Rocket registered trademarks go to: [www.rocketsoftware.com/about/legal.](http://www.rocketsoftware.com/about/legal) All other products or services mentioned in this document may be covered by the trademarks, service marks, or product names of their respective owners.

#### Examples

This information might contain examples of data and reports. The examples include the names of individuals, companies, brands, and products. All of these names are fictitious and any similarity to the names and addresses used by an actual business enterprise is entirely coincidental.

#### License agreement

This software and the associated documentation are proprietary and confidential to Rocket Software, Inc. or its affiliates, are furnished under license, and may be used and copied only in accordance with the terms of such license.

**Note:** This product may contain encryption technology. Many countries prohibit or restrict the use, import, or export of encryption technologies, and current use, import, and export regulations should be followed when exporting this product.

# <span id="page-2-0"></span>Corporate information

Rocket Software, Inc. develops enterprise infrastructure products in four key areas: storage, networks, and compliance; database servers and tools; business information and analytics; and application development, integration, and modernization.

Website: [www.rocketsoftware.com](http://www.rocketsoftware.com)

Rocket Global Headquarters 774<sup>th</sup> Avenue, Suite 100 Waltham, MA 02451-1468 USA

To contact Rocket Software by telephone for any reason, including obtaining pre-sales information and technical support, use one of the following telephone numbers.

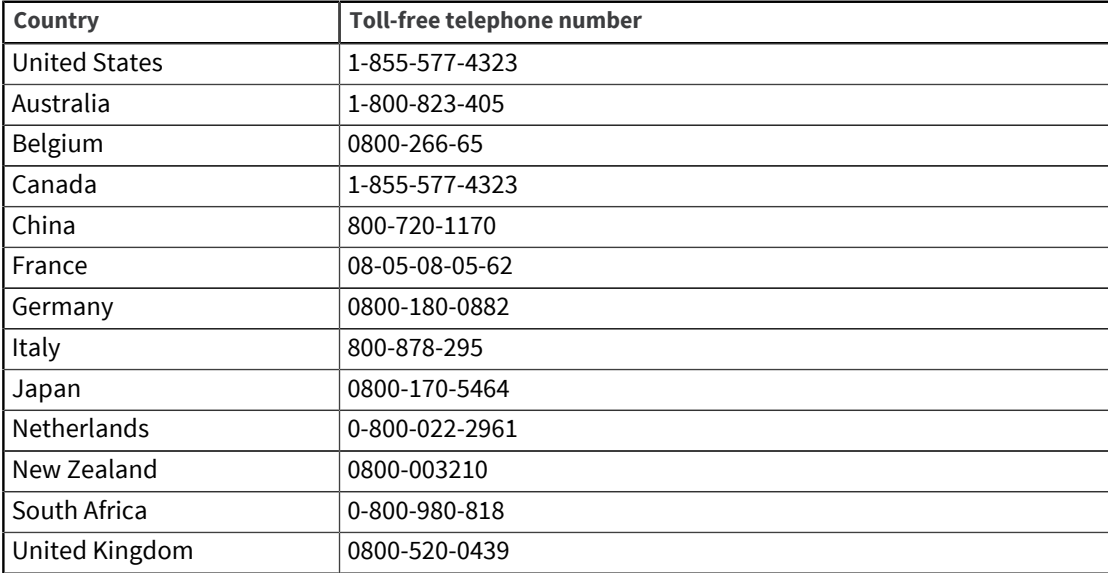

#### Contacting Technical Support

The Rocket Customer Portal is the primary method of obtaining support. If you have current support and maintenance agreements with Rocket Software, you can access the Rocket Customer Portal and report a problem, download an update, or read answers to FAQs. To log in to the Rocket Customer Portal or to request a Rocket Customer Portal account, go to [www.rocketsoftware.com/support](http://www.rocketsoftware.com/support).

In addition to using the Rocket Customer Portal to obtain support, you can use one of the telephone numbers that are listed above or send an email to [support@rocketsoftware.com](mailto:support@rocketsoftware.com).

# Contents

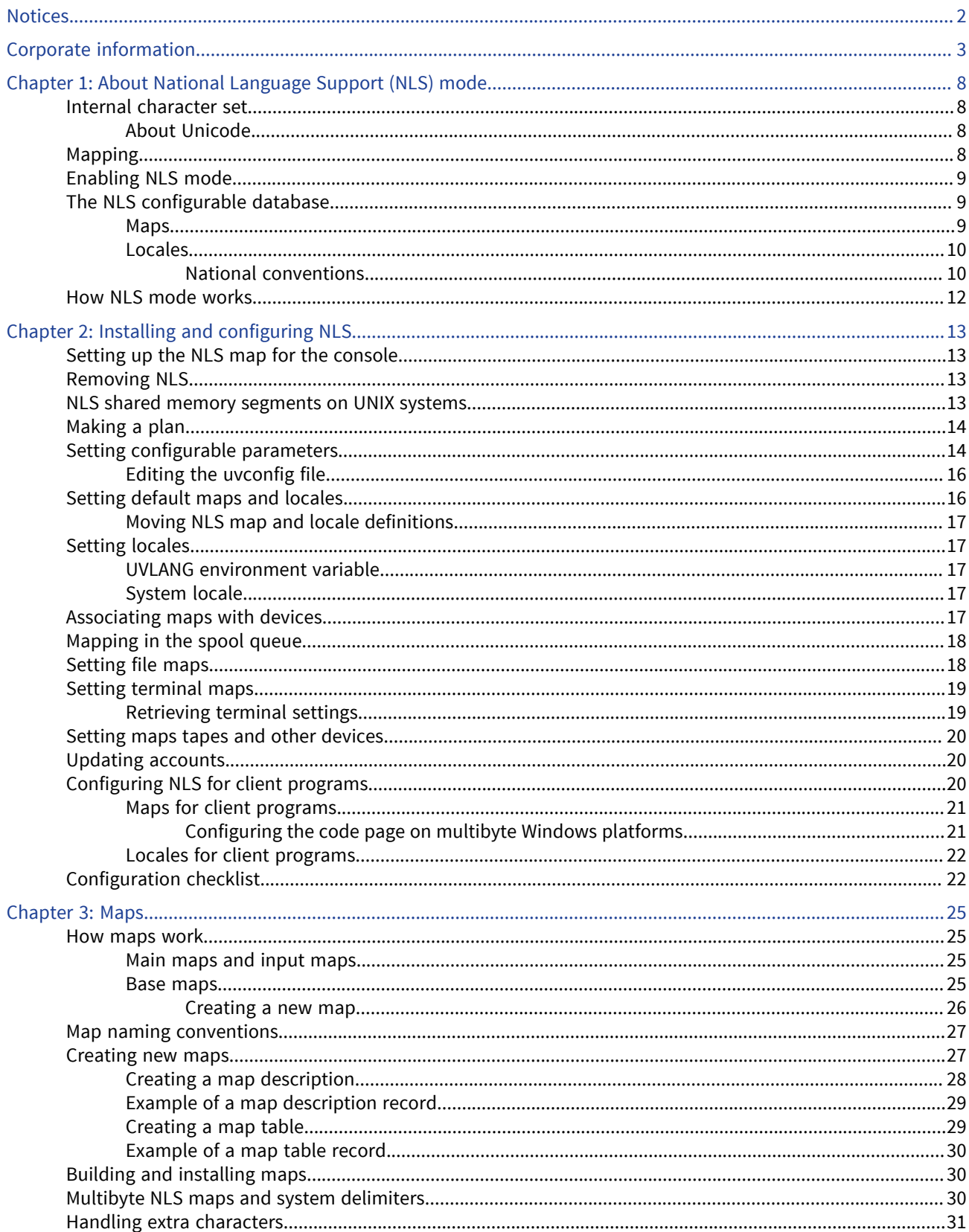

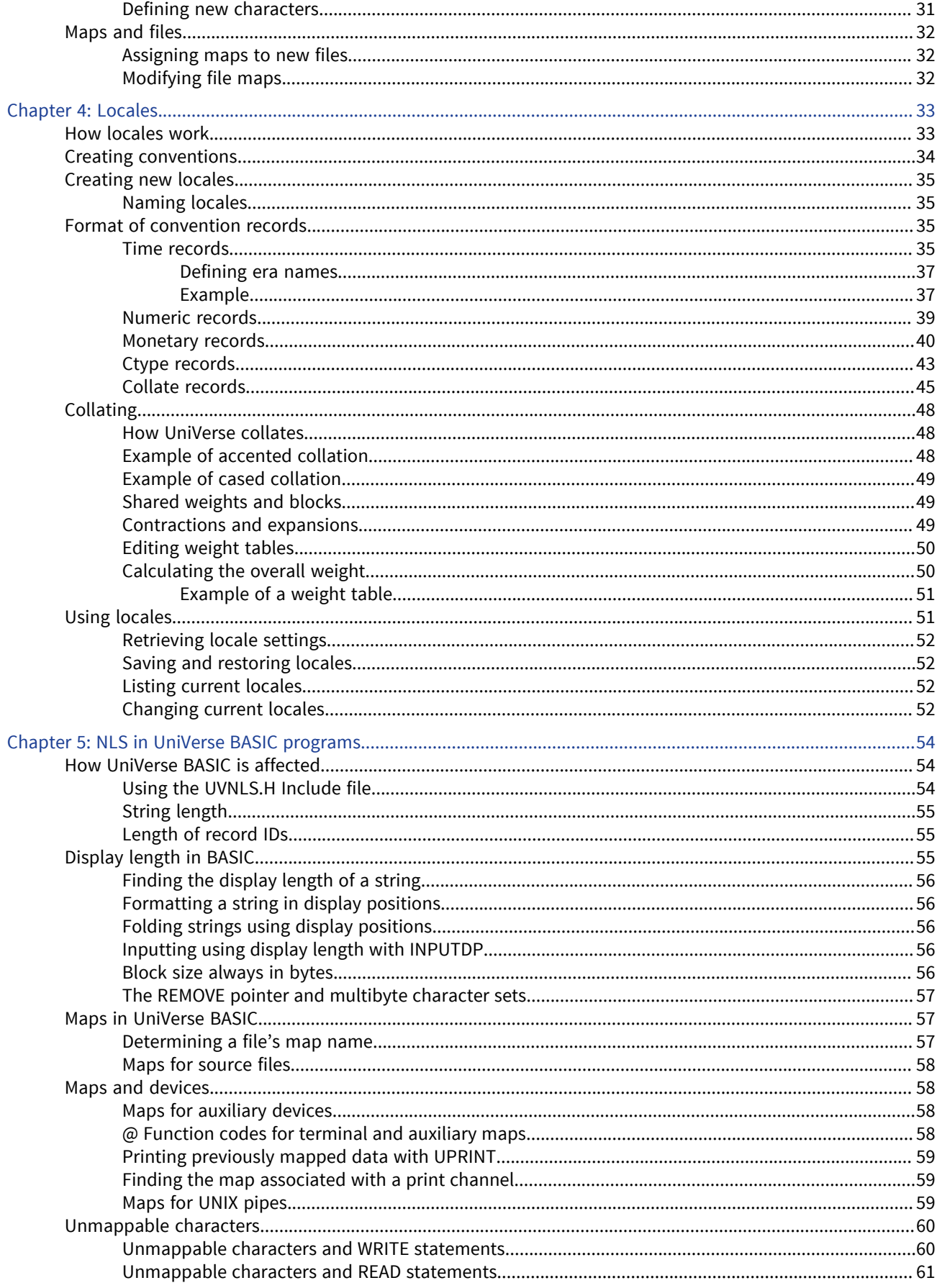

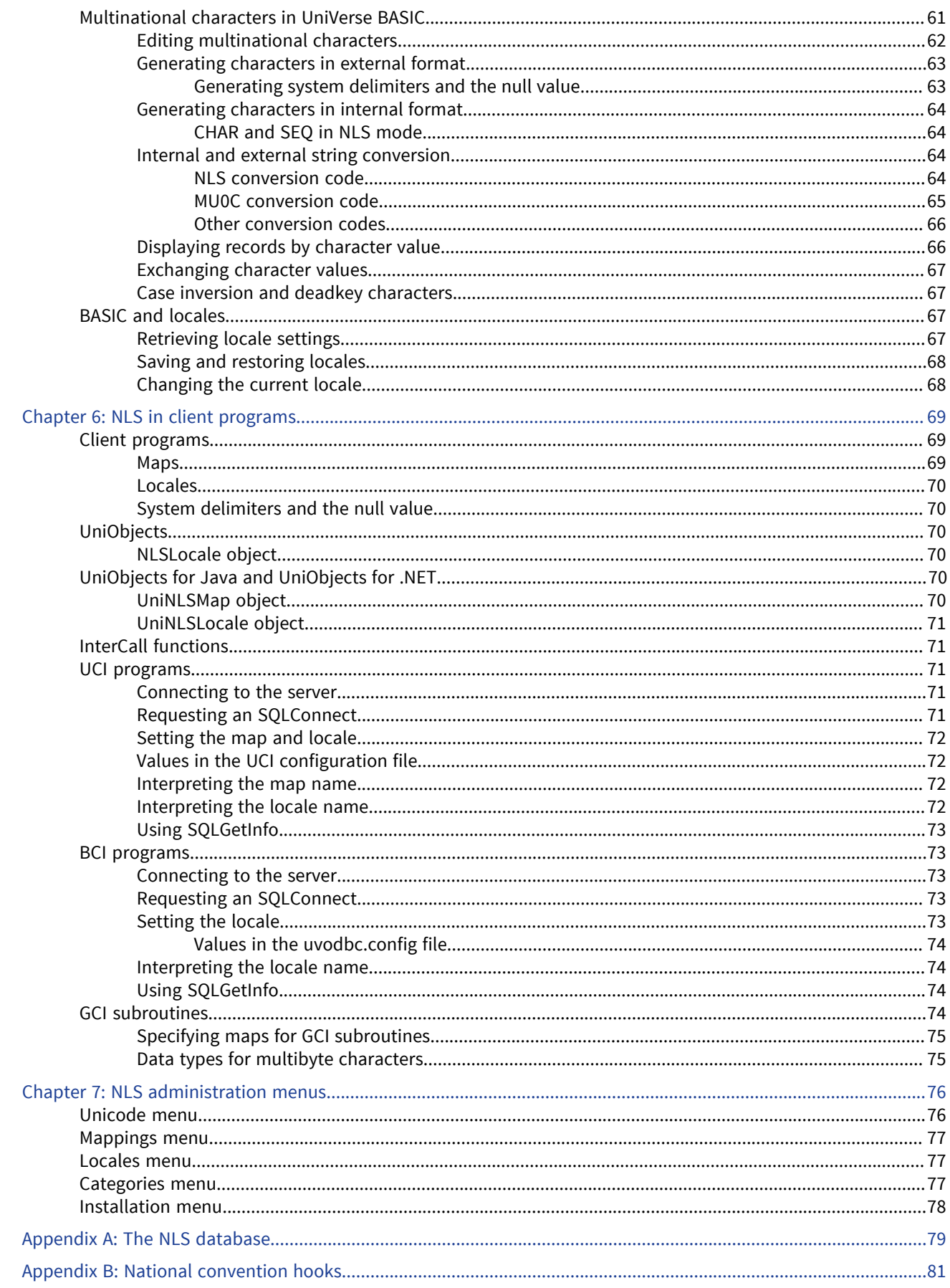

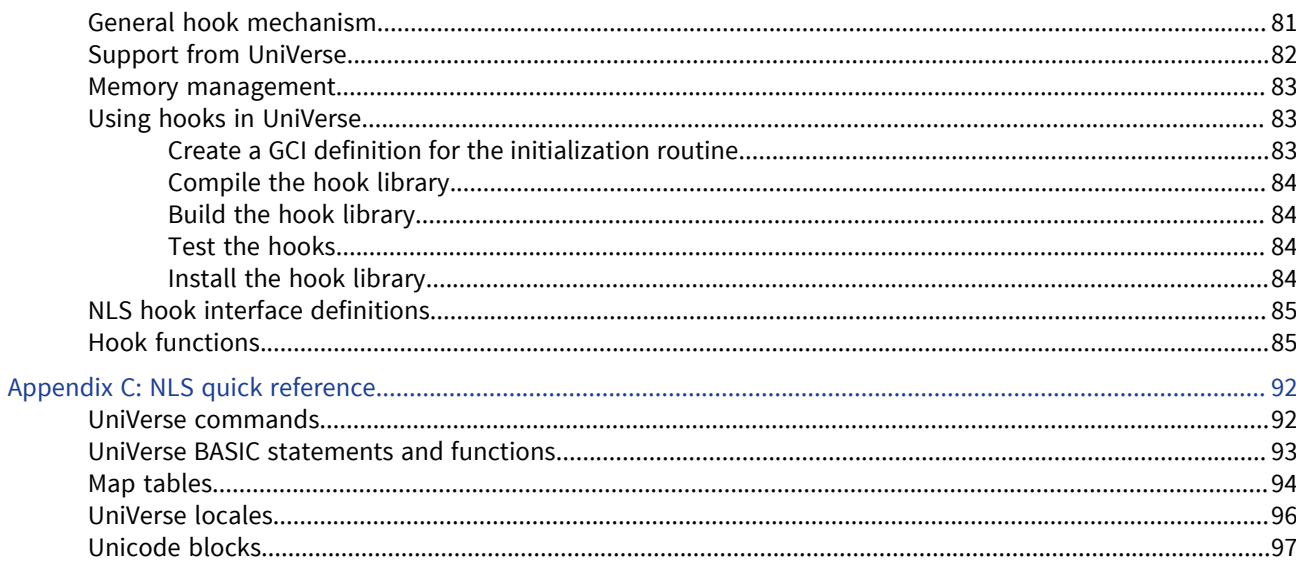

# <span id="page-7-0"></span>Chapter 1: About National Language Support (NLS) mode

This chapter gives an overview of what NLS (National Language Support) is, why you need it, how it works, and what you will find when you install NLS.

With NLS mode enabled, you can use UniVerse in various languages and countries. You can do the following:

- Input data in many character sets (dependent on your local keyboard)
- Retrieve data and format it using your own conventions or those of another country
- Output data to a screen or printer using the character sets and display conventions of different countries
- Write programs that run in different languages and countries without source changes or recompilation

NLS mode works by using two types of character set:

- The NLS internal character set
- External character sets that cover the world's different languages

In NLS mode, UniVerse maps between the two character sets when you input data to or output data from a database.

### <span id="page-7-1"></span>Internal character set

In NLS mode, UniVerse stores data using a single, large, internal character set that can represent at least 64,000 characters. Each character in the internal character set has a unique code point. This is a number that is by convention represented in hexadecimal format. You can use this number to represent the character in programs. UniVerse easily stores many languages. You can also customize UniVerse to handle less common languages.

#### <span id="page-7-2"></span>About Unicode

The NLS internal character set conforms to the Unicode standard. Unicode defines characters using 16-bit codes in 4-digit hexadecimal format. The Unicode standard gives unique character definitions for many languages, as well as many symbols and special characters.

The Unicode standard forms part of ISO 10646. NLS complies with:

- ISO/IEC 10646-1:1993 Basic Multilingual Plane
- Unicode Version 2.0 (with the exception of Tibetan)

For more information about Unicode, see *The Unicode Standard*, Version 2.0, Addison Wesley, ISBN 0-201-48345-9, or the Unicode Consortium's World Wide Web page at <http://www.unicode.org>.

## <span id="page-7-3"></span>Mapping

When you need to enter, list, print, or transfer data, NLS maps the data to or from the external character set you want to use.

NLS includes map tables for many of the character sets used in the world (see the list in [NLS quick](#page-91-2) [reference, on page 92](#page-91-2)). You can specify mapping for:

- UniVerse files
- Operating system files
- **Terminals**
- Keyboards and other input devices
- Printers (including auxiliary printers)
- Storage media
- Communications devices

**Note:** If your files contain only ASCII 7-bit characters, they need not be mapped.

# <span id="page-8-0"></span>Enabling NLS mode

After you install NLS, you can enable it for your UniVerse system (as described in [Installing and](#page-12-4) [configuring NLS, on page 13\)](#page-12-4). This means that any new accounts you create can use NLS immediately, and you can update existing accounts to recognize NLS.

**Warning:** If NLS mode is enabled and you create UniVerse files containing non-ASCII data, a UniVerse system without NLS installed and enabled will not recognize that data.

You do not need to recompile your existing applications in order to run them on a UniVerse system with NLS enabled, but if you want to use the full capabilities of NLS, you may need to change your applications. For more information about this, see [NLS in UniVerse BASIC programs, on page 54](#page-53-3).

### <span id="page-8-1"></span>The NLS configurable database

NLS has its own configurable database of UniVerse files in the  $nls$  subdirectory of the UV account directory.

For a description of these files, see [The NLS database, on page 79](#page-78-1) and [NLS administration menus,](#page-75-2) [on page 76.](#page-75-2)

This database contains:

- Information about the Unicode character set. For more information, see [Maps, on page 25](#page-24-4).
- Tables of character set maps. For more information, see [NLS quick reference, on page 92.](#page-91-2)
- Tables of locales and national conventions that define how data is formatted for a particular country or area. For more information, see [Locales, on page 33](#page-32-2).

When you install UniVerse with NLS enabled, the files in the database are configurable as well. This means you can customize all the categories defined in each locale.

#### <span id="page-8-2"></span>Maps

Maps define how UniVerse converts characters in the external character set to the internal character set, and vice versa.

The external character set is what the user sees and uses to input data on a keyboard, to print reports, and so on. [NLS quick reference, on page 92](#page-91-2) shows the map tables that are supplied with UniVerse. For more information about specifying the correct map for your system, see [Setting default maps and](#page-15-1) [locales, on page 16.](#page-15-1)

#### <span id="page-9-0"></span>Locales

Strictly speaking, a UniVerse NLS locale is a set of national conventions. A locale is viewed as a separate entity from a character set. You need to consider the language, character set, and conventions for data formatting that one or more groups of people use. You define the character set independently, although for national conventions to work correctly, you must also use the appropriate character sets. For example, Venezuela and Ecuador both use Spanish as their language, but have different data formatting conventions.

Locales do not respect national boundaries. One country might use several locales, for example, Canada uses two and Belgium uses three. Several countries might use one locale, for example, a multinational business could define a worldwide locale to use in all its offices. [NLS quick reference,](#page-91-2) [on page 92](#page-91-2) lists all the locales that are supplied with UniVerse and the territories and languages associated with them.

**Note:** This manual uses the term *territory* rather than *country* to describe an area that uses a locale.

#### <span id="page-9-1"></span>National conventions

A national convention is a standard set of rules that define data formatting a particular territory uses.

NLS supports the following national conventions:

- The format for times and dates
- The format for displaying numbers
- How to display monetary values
- Whether a character is alphabetic, numeric, nonprinting, and so on
- The order in which characters should be sorted (collation)

#### Time and date

Most territories have a preferred style for presenting times and dates. For times, this is usually a choice between a 12-hour or 24-hour clock. For dates, there are more variations. The following table shows some examples of formats used by different locales to express 9.30 PM on the first day of April in 1990:

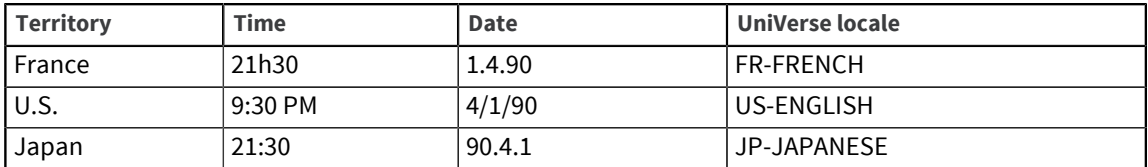

#### Numeric

This convention defines how numbers are displayed, including:

▪ The character used as the decimal separator (the radix character)

- The character used as a thousands separator
- Whether leading zeros should be used for numbers 1 through –1

**Note:** Starting at 11.3.1, numerics in BASIC code must always follow the non-NLS standards. Numerics are not affected by the current locale.

Strings are interpreted according to the locale in use at compilation time.

To avoid unexpected results, the locale at compile time must match the locale at runtime.

For example, the following numbers can all mean one thousand, depending on the locale you use:

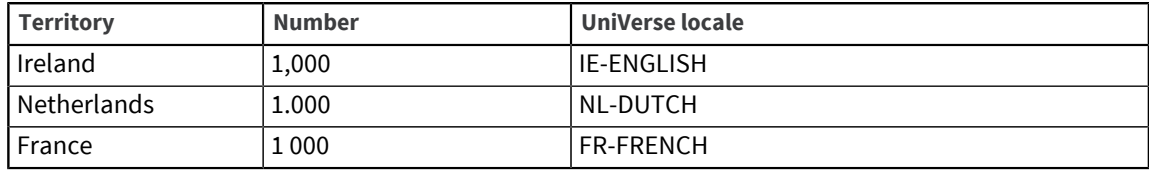

#### Monetary

This convention defines how monetary values are displayed, including:

- The character used as the decimal separator. This may differ from the decimal separator used in numeric formats.
- The character used as a thousands separator. This may differ from the thousands separator used in numeric formats.
- **•** The local currency symbol for the territory, for example,  $\zeta$ ,  $\zeta$ , or  $\zeta$ .
- The string used as the international currency symbol, for example, USD (US Dollars), NOK (Norwegian Kroner), or ITL (Italian Lire).
- The number of decimal places used in local monetary values.
- The number of decimal places used in international monetary values.
- The sign used to indicate positive monetary values.
- The sign used to indicate negative monetary values.
- The relative positions of the currency symbol and any positive or negative signs in monetary values.

The following table shows some examples of monetary formats different locales use:

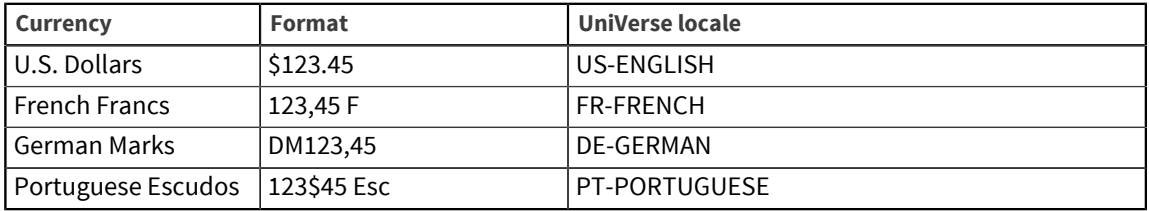

#### Character type

This convention defines whether a character is alphabetic, numeric, nonprinting, and so on. This convention also defines any casing rules, for example, some letters take an accent in lowercase but not in uppercase.

#### Collation

This convention defines the order in which characters are collated, that is, sorted. There can be many variations in collation order within a single character set. For example, the character Ä follows A in Germany, but follows Z in Sweden. For an explanation of how NLS determines the sort order for an external character set, see [How UniVerse collates, on page 48](#page-47-1).

## <span id="page-11-0"></span>How NLS mode works

NLS mode works by using two types of character set:

- The NLS internal character set
- External character sets that cover the world's different languages

In NLS mode, UniVerse maps between the two character sets when you input data to or output data from a database.

# <span id="page-12-4"></span><span id="page-12-0"></span>Chapter 2: Installing and configuring NLS

You can install NLS on both UNIX and Windows platforms.

On UNIX platforms, install NLS from the **Package** menu of the **UniVerse System Administration** menu.

On Windows platforms, install NLS from the UniVerse installation program at the same time you install UniVerse. When installation is complete, use the NLS Administration menus to configure NLS to suit your system.

For more information about installation procedures, see the *Installation Guide*. For more information about the NLS Administration menus, see [NLS administration menus, on page 76.](#page-75-2)

# <span id="page-12-1"></span>Setting up the NLS map for the console

When you install UniVerse on Windows platforms, be sure to set up the NLS map for the console correctly. If the map is not set up correctly, UniVerse commands that are run stand-alone or from UniVerse client/server products, such as UniAdmin, may not display messages correctly.

#### About this task

The default is probably something like PC850 or MS1252; however, this may not be correct for your version of Windows. Choose an appropriate map, which may not be one of the PC*xxx* or MS*xxxx* maps. For example, for the Korean version of Windows you should use KSC5601.

If you cannot set the map correctly during installation, correct it later as follows:

#### Procedure

- 1. Change directory to the UV account directory, for example,  $D: \U12\U0$ .
- 2. Decompile the console terminal definition:

bin\uvtidc console > tmpfile

- 3. Use a text editor to edit  $\text{tmpfile}$ . Change  $\text{at80}$  and  $\text{at81}$  to the name of the required NLS map and save the file.
- 4. Compile the console terminal definition:

bin\uvtic tmpfile

# <span id="page-12-2"></span>Removing NLS

You cannot remove NLS from the system on Windows platforms. On UNIX platforms, select **De-install** from the **Package** menu of the **UniVerse System Administration** menu.

# <span id="page-12-3"></span>NLS shared memory segments on UNIX systems

On UNIX systems, NLS shared memory segments can be identified by a key of the format acee*xxxx* where *xxxx* is a four-digit number. You can see this by running the UNIX ipcs command. Under normal circumstances there will be only one such segment when NLS is turned on.

However, occasionally you may see more than one segment. This happens if a uv  $-\alpha$  -admin command is run while users are logged on to UniVerse.  $uv - \alpha \text{dmin}$  creates a new NLS shared memory segment

every time it runs. The old segment disappears as soon as the last user of that segment exits from UniVerse.

# <span id="page-13-0"></span>Making a plan

Before you configure NLS you should make a plan. For most sites, configuration is simple. If you intend to switch between unrelated character sets, such as Korean and Greek, your configuration will be more complex. This is the information that you need before you start your configuration:

- The name of the character set maps you want to use for terminals, printers, files, client programs, and GCI subroutines. For a list of map names, see [Map tables, on page 94](#page-93-0).
- The locales you want to use. For a list of locale names, see [UniVerse locales, on page 96.](#page-95-0)
- How you want programs to behave when they encounter characters that cannot be mapped.

You can note the information you need on the configuration checklist at the end of this chapter.

# <span id="page-13-1"></span>Setting configurable parameters

You can set system-wide defaults for NLS in the uvconfig file. The defaults are stored as UniVerse configurable parameters. You can specify:

- Whether NLS mode is on or off
- How UniVerse behaves if a character cannot be mapped during read or write operations
- Default maps for new files
- Default maps for files created outside NLS
- Default maps for terminals and other devices
- Default national conventions

The following table lists the NLS configurable parameters in the uvconfig file. The default values in the following table may be different on your system. For a complete list of the configurable parameters, see *Administering UniVerse*.

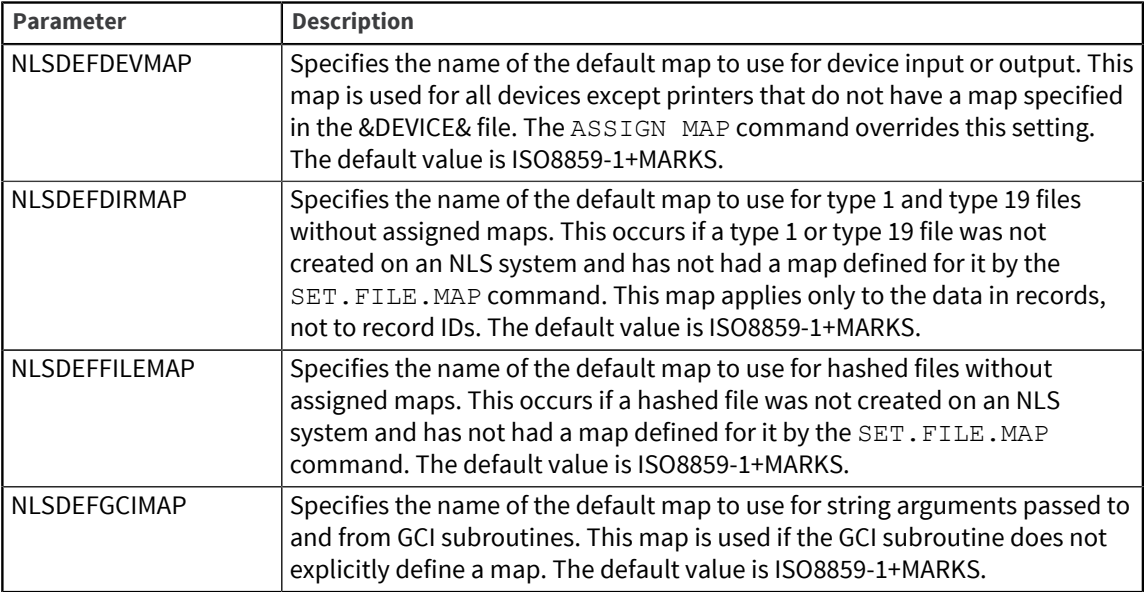

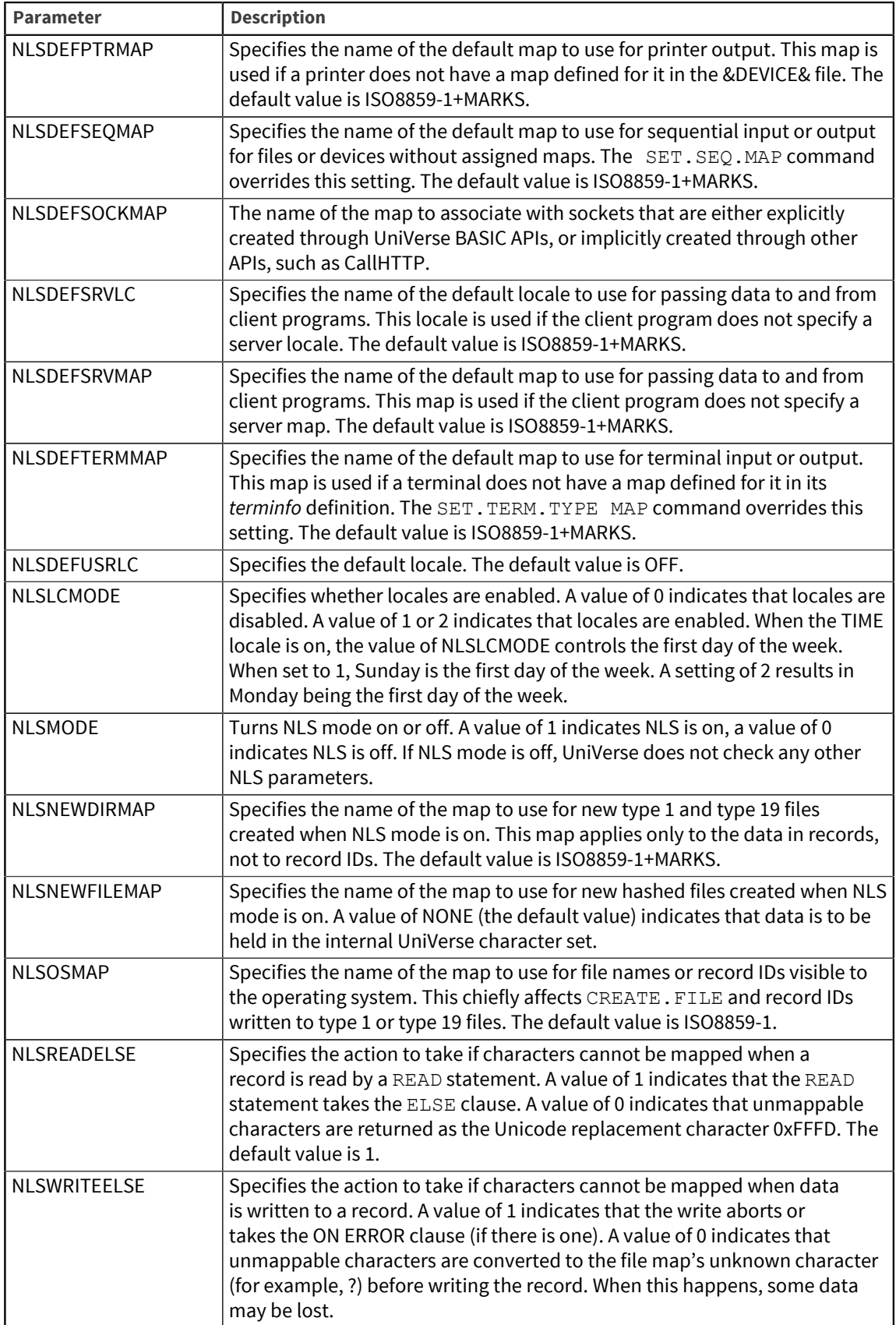

### <span id="page-15-0"></span>Editing the uvconfig file

Use one of the following methods to set the configurable parameters in the uvconfig file:

- Choose **Config Editor** from the **UniAdmin Main** menu.
- Use the EDIT. CONFIG command.
- Choose **Installation Edit uvconfig** from the **NLS Administration** menu.

To see a sample of the current parameter settings, use the UniVerse command CONFIG DATA. For information about the EDIT.CONFIG and CONFIG commands, see the *User Reference Guide*.

# <span id="page-15-1"></span>Setting default maps and locales

You need to plan what the maps for your files will need once you enable NLS. After enabling NLS, check that terminals, printers, other devices, and existing files have maps set to your requirements. This section describes how to set system-wide defaults for maps and locales. You must be a UniVerse Administrator logged on to the UV account to do this. Later sections describe how to set maps and locales for specific uses.

- 1. Decide which maps you need. See [Map tables, on page 94](#page-93-0) for a complete list of UniVerse NLS maps. You can view the maps using the **Mappings**option of the **NLS Administration** menu. If you cannot find a suitable map, you can define a new one. For more information about defining maps, see [Creating a new map, on page 26.](#page-25-0) If your operating system supports a different character set from any of the maps already chosen, you have to choose and build another map for the operating system.
- 2. Build the maps by choosing **Mappings -> Build** from the **NLS Administration** menu.
- 3. Set the NLS configurable parameters in the uvconfig file as follows:
	- Set **NLSMODE** to 1. This turns NLS on for the whole system.
		- If you want to use NLS locales, set **NLSLCMODE** to 1.
		- If you want to specify a default locale for the whole system, set the NLSDEFUSERLC parameter to the name of the locale you want to use. (For a list of locale names, see [UniVerse locales, on](#page-95-0) [page 96](#page-95-0). For more information about setting locales, see [Setting locales, on page 17.](#page-16-1))
		- Set the NLSDEFTERMMAP and NLSDEFPTRMAP parameters to the map names you want for your terminals and printers.
		- If you have data in existing files, the file maps should match your terminal map. Set the NLSDEFFILEMAP, NLSDEFDIRMAP, and NLSDEFSEQMAP parameters to this map name.
		- Set the NLSNEWDIRMAP and NLSDEFDEVMAP parameters to match the terminal map.
		- Set the NLSOSMAP parameter to the name of the map for the character set used by the operating system.

Leave the NLSNEWFILEMAP parameter set to NONE. This ensures that new files are created in NLS format. Leave all other NLS parameters set as shipped.

UniVerse checks that all the maps you defined have been built. If not, it builds them for you.

Configuration changes are not effective until the uvconfig file is compiled with uvregen, and UniVerse has been stopped and restarted. For more details, see the information about configurable UniVerse parameters in *Administering UniVerse*. When you restart UniVerse, NLS mode is on. You can display the default map name associated with your terminal by entering TERM.

#### <span id="page-16-0"></span>Moving NLS map and locale definitions

You can move NLS map and locale definitions from one system to another. Execute the following steps:

- 1. Create a type 19 file in the UV account of the source system.
- 2. Copy the definition records from the NLS database files to the type 19 file. For maps, these records come from the NLS.MAP.DESCS and NLS.MAP.TABLES files. For locales, these records come from the NLS.LC.TIME, NLS.LC.NUMERIC, NLS.LC.MONETARY, NLS.LC.CTYPE, and NLS.LC.COLLATE files. You may also need weight table information for your Collate category if you defined specific weight tables.
- 3. Transfer the type 19 file to the target system.
- 4. Copy the definitions back into the appropriate NLS files.
- 5. Use **NLS.ADMIN** to build the maps and locales.
- 6. Load the maps and locales into shared memory using the documented method for your operating system (see [Building and installing maps, on page 30](#page-29-1) and [Creating new locales, on page 35.](#page-34-0)

## <span id="page-16-1"></span>Setting locales

#### <span id="page-16-2"></span>UVLANG environment variable

To set your initial UniVerse locale, use the UVLANG environment variable. When you start a UniVerse session, UniVerse retrieves the value of the UVLANG variable and checks to see if a locale of the specified name is loaded. If it is, it becomes your current locale.

Direct UniVerse connections (uvsh), telnet connections, and BCI connections are all affected by the UVLANG variable.

#### <span id="page-16-3"></span>System locale

You can set a locale for your whole system with the NLSDEFUSERLC parameter in the uvconfig file.

This procedure is described in [Setting default maps and locales, on page 16.](#page-15-1)

Users can set locales from the UniVerse prompt using the SET.LOCALE command. You can set locales from UniVerse BASIC programs using the SETLOCALE function. You can also set locales from client programs. For more information, see [Locales, on page 70.](#page-69-0)

For more information about the locale database and how to customize locales, see [Locales, on page](#page-32-2) [33](#page-32-2).

# <span id="page-16-4"></span>Associating maps with devices

You can associate a map name with a printer or any other device defined in the &DEVICE& file. To do this, add the map name in field 19 of the device's record in &DEVICE&.

- If a device has a specific map defined in &DEVICE&, all input and output for the device use the map.
- If a device does not have a specific map defined in &DEVICE&, it uses the default specified in the uvconfig file. The defaults are specified in the following parameters:
	- NLSDEFPTRMAP, for printers
	- NLSDEFDEVMAP, for other devices

On UNIX systems, you can specify a map for spooled output in the UniVerse spooler configuration file (the UNIX file  $/$ usr $/$ spool $/$ uv $/$ sp.config). The map should match the mapping specified for the equivalent printer in the &DEVICE& file.

On Windows platforms, UniVerse supports the following two modes of operation for spooled output (SETPTR mode 1):

- GDI mode, which uses the Windows printer driver
- Raw mode, which sends printed data to the printer without translation

In GDI mode, UniVerse translates printed text into calls to the Windows Graphics Device Interface, constructing a printed image that uses the Windows printer driver.

If NLS is enabled, the printed text is converted to Unicode before being passed to the GDI. The UniVerse administrator must install a font compatible with the characters used in the document.

In raw mode, the UniVerse print processor writes the text directly to the printer.

If NLS is enabled, UniVerse searches the &DEVICE& file for a record with the same name as the Windows printer. If this record defines an NLS map, UniVerse applies the map to the printed text before it is written to the printer. The UniVerse administrator must define a suitable map for the print device being used.

UniVerse examines the default data type that is configured for the printer specified for each new print job in order to select GDI mode or raw mode. You can change the mode using the SETPTR command with the GDI and RAW keywords.

## <span id="page-17-0"></span>Mapping in the spool queue

The spool queue directory holds data in UniVerse internal format. When data reaches the printer, UniVerse maps it to an external character set using the appropriate map for the device. When you spool to a hold file, the spooler stores the data using the map associated with the &HOLD& directory. UniVerse then maps the data again when it reaches the printer.

**Note:** If you use the UNIX command usp to spool jobs from outside UniVerse, the print job does not come from an NLS environment and no mapping occurs when the job reaches the printer.

## <span id="page-17-1"></span>Setting file maps

For old files not created under NLS mode, UniVerse uses the default map specified in either the NLSDEFFILEMAP or the NLSDEFDIRMAP parameter in the uvconfig file. For new files, UniVerse uses the maps specified in the parameters NLSNEWFILEMAP and NLSNEWDIRMAP. If you want to set a specific map for a file, use the SET. FILE. MAP command. If you want to convert an existing non-NLS file to an NLS file, use the UNICODE. FILE command. For more information about these commands, see the *UniVerse User Reference*.

### <span id="page-18-0"></span>Setting terminal maps

UniVerse specifies the default setting for terminal maps in the uvconfig file NLSDEFTERMMAP parameter.

You can also specify terminal maps in the terminfo file. See [@ Function codes for terminal and](#page-57-3) [auxiliary maps, on page 58](#page-57-3). If you want to set an explicit terminal map, use the SET. TERM. TYPE command with the following syntax:

**SET.TERM.TYPE** [*code*] [**MAP** *mapname*] [**AUXMAP** *mapname*]

*code* specifies the terminal type. It is case-sensitive. If you omit code, the current terminal type is used by default.

*mapname* must be built and loaded into shared memory.

Specify *mapname* as DEFAULT if you want to use the map specified for the corresponding terminal type in the terminfo file. But if there is no default map defined in terminfo, SET.TERM.TYPE uses the default specified in the uvconfig parameter NLSDEFTERMMAP.

If you want to set a map for an auxiliary printer attached to the terminal, use AUXMAP. If you do not specify a map for an auxiliary printer, UniVerse uses the terminal's map.

This example sets a terminal map without changing the terminal type:

>SET.TERM.TYPE MAP SHIFT-JIS

The next example sets the terminal type to VT220 and sets up an auxiliary printer map. The terminal map is set up from the terminfo record or from the parameter NLSDEFTERMMAP.

>SET.TERM.TYPE VT220 AUXMAP JIS-EUC

For more information about the SET.TERM.TYPE command, see the *User Reference Guide*.

#### <span id="page-18-1"></span>Retrieving terminal settings

You can use the TERM and GET. TERM. TYPE commands to list the terminal and auxiliary printer map names. For example:

>TERM

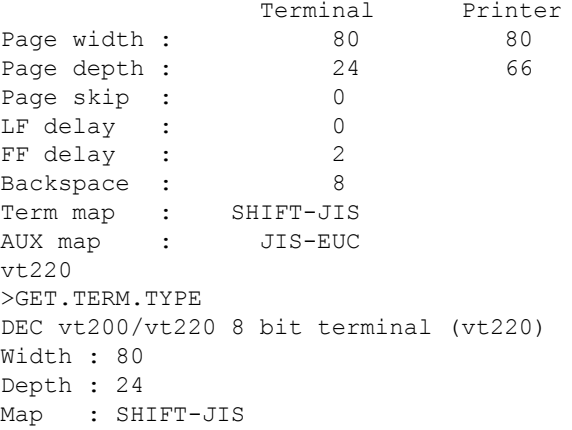

## <span id="page-19-0"></span>Setting maps tapes and other devices

You can specify a map name for a tape device using the ASSIGN command. This command overrides any map name given in the &DEVICE& file for device until you either unassign the device or specify another map with an ASSIGN command.

The following example assigns the tape device MT0 to tape unit 0 and sets its map so that data is written to the tape in the Korean standard character set KSC5601:

>ASSIGN MT0 TO MTU 0 MAP KSC5601

## <span id="page-19-1"></span>Updating accounts

Once NLS mode is enabled, all users who enter UniVerse have NLS mode on by default. All accounts created after NLS mode is enabled can use NLS commands and functionality.

If you are installing NLS on a system that has previously been running UniVerse without NLS, you must use the NLS.UPDATE.ACCOUNT command to update all existing accounts. This command ensures that an account contains all of the correct VOC entries and converts relevant system files for NLS use, for example, &SAVEDLISTS&. Run the command in all existing user accounts, including the UV account.

When you run the command in the UV account, it asks you if you want to convert SQL catalog files to NLS format. If you are using SQL, answer yes . This enables you to create schema, table, and column names containing multibyte characters. However, UniVerse does not support multibyte SQL identifiers at this release.

## <span id="page-19-2"></span>Configuring NLS for client programs

If you access UniVerse through a client program, you must make sure that the client and the server are working with the same character set and locales. Most client programs access UniVerse through one of the following APIs:

- GCI (General Calling Interface)
- BCI (UniVerse BASIC SQL Client Interface)
- UniVerse ODBC
- UCI (Uni Call Interface)
- **InterCall**
- **UniObjects**
- UniObjects for Java
- UniObjects for .NET

**Note:** UniVerse handles all mapping for client programs on the server. This section describes the configuration that the server needs. However, your client program can define the character set and locales it uses, too. For more information about this, see [NLS in client programs, on](#page-68-3) [page 69.](#page-68-3)

#### <span id="page-20-0"></span>Maps for client programs

The NLS.CLIENT.MAPS file defines maps for client programs on the server. You define maps for client programs by choosing **Mappings > Clients > Create** from the **NLS Administration** menu.

UniVerse prompts for the following information:

- A client type and character set identifier (see below).
- An optional description.
- An NLS map name that corresponds to the character set used on the client. This information enables UniVerse to map the character set used on the client to the NLS maps known to UniVerse. For a list of the map tables supplied with NLS, see [NLS quick reference, on page 92.](#page-91-2)

The client type and character set identifier are in the following format:

*client.type : char.set.ID*

*client.type* identifies the type of client system and should be one of the following:

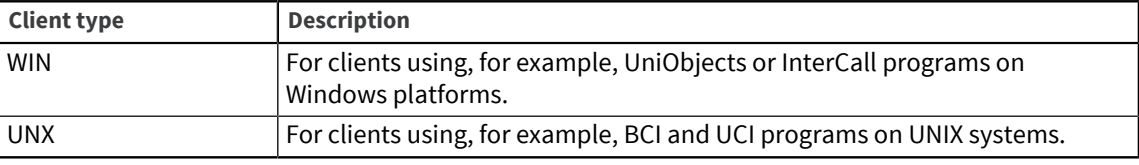

*char.set.ID* is a text string that identifies the character set used by the client. On Windows platforms, the identifier is normally an integer, for example, 1252. On UNIX systems, the identifier can be any text. An example of a complete client type and character set identifier is WIN:1252.

Each development environment differs in how you determine which *char.set.ID* to use. For example, you can call something like the COleControl::AmbientLocaleID in an OLE application.

If UniVerse cannot find the client type and character set identifier, it uses a default. The default is either WIN:DEFAULT or UNX:DEFAULT. If these defaults are not available on the system, UniVerse uses the value specified in the uvconfig file for the NLSDEFSRVMAP parameter.

#### <span id="page-20-1"></span>Configuring the code page on multibyte Windows platforms

On Windows platforms, the code page detected by UniVerse client programs may not be the real code page in use. This information is returned by an operating system call and is outside the client's control. The code page information is passed to the server, which looks it up in the NLS.CLIENT.MAPS file, part of the NLS database. If there is no entry in the file, UniVerse selects a default, either from the NLS.CLIENT.MAPS file, if one exists, or from the NLSDEFSRVMAP configurable parameter in the  $u$ vconfiq file. It is possible that the server can select the wrong map for the client.

For example, suppose you are running on the Korean version of Windows. This returns the code page number 1252, though the real code page is 949. The client sends an identifier of WIN:1252 to the server. The server tries to find a record for WIN:1252. If it finds the entry that is shipped with UniVerse, this sets the NLS map to MS1252, which is incorrect. You can do one of three things to resolve the problem:

Record id: WIN:1252 0001: Korean character set 0002: KSC5601+MARKS Record id: WIN:1252 0001: Korean character set 0002: KSC5601+MARKS

- Delete the WIN:1252 entry and set the WIN:DEFAULT entry to point to the correct NLS map.
- Delete both WIN:1252 and WIN:DEFAULT entries and set the NLSDEFSRVMAP configurable parameter to the correct NLS map.

The first of these options is preferable.

#### <span id="page-21-0"></span>Locales for client programs

Locales for client programs are defined in the NLS.CLIENTS.LCS file on the server. You set a locale for a client program by choosing **Locales > Clients > Create** from the **NLS Administration** menu.

The system prompts you to enter the following information:

- A client type and locale identifier (see below).
- An optional description.
- The name of the locale to use for the client program. This must be one of the UniVerse locale names in [NLS quick reference, on page 92.](#page-91-2)

The client type and locale identifier are in the following format:

*client.type : locale.ID*

*client.type* identifies the type of client system and should be one of the following:

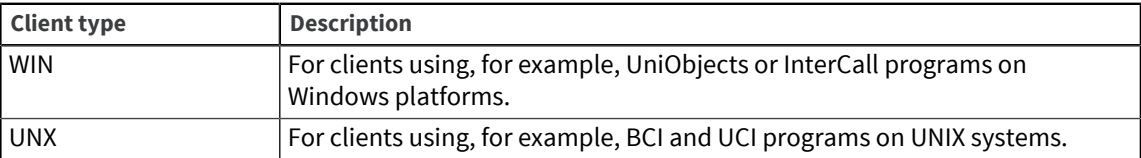

*locale.ID* is a text string that identifies the locale used by the client. On Windows platforms, the identifier is a hexadecimal number, for example, 0409. An example of a complete client type and locale identifier is WIN:0409. On UNIX systems the identifier can be any text string.

# <span id="page-21-1"></span>Configuration checklist

Use this checklist when you configure NLS to prepare your files, programs, and system where required.

- Convert old files with UNICODE. FILE.
- Check client programs that use the following APIs:
	- GCI (General Calling Interface)
	- BCI (UniVerse BASIC SQL Client Interface)
	- UniVerse ODBC
	- UCI (Uni Call Interface)
	- InterCall
	- UniObjects
	- UniObjects for Java
	- UniObjects for .NET
- Modify UniVerse BASIC programs to account for the display width of characters.
- Modify UniVerse BASIC programs to change CHAR to UNICHAR to allow the full range of Unicode characters. Use the special characters @FM, @SM, @VM, and so forth for the UniVerse system delimiters.
- If you use transaction logging, you need to set the following configurable parameters in the uvconfig file to these values:
	- LOGBLSZ to 2048, or at least to 1024
	- LOGBLNUM to 32, or at least to 16
- Use the BYTE function in your UniVerse BASIC programs if you need byte rather than character operations.
- Rebuild secondary indexes if you converted data files to NLS.
- Convert type 25 and distributed files by creating new NLS files and copying the data into them. The UNICODE.FILE command cannot convert them.

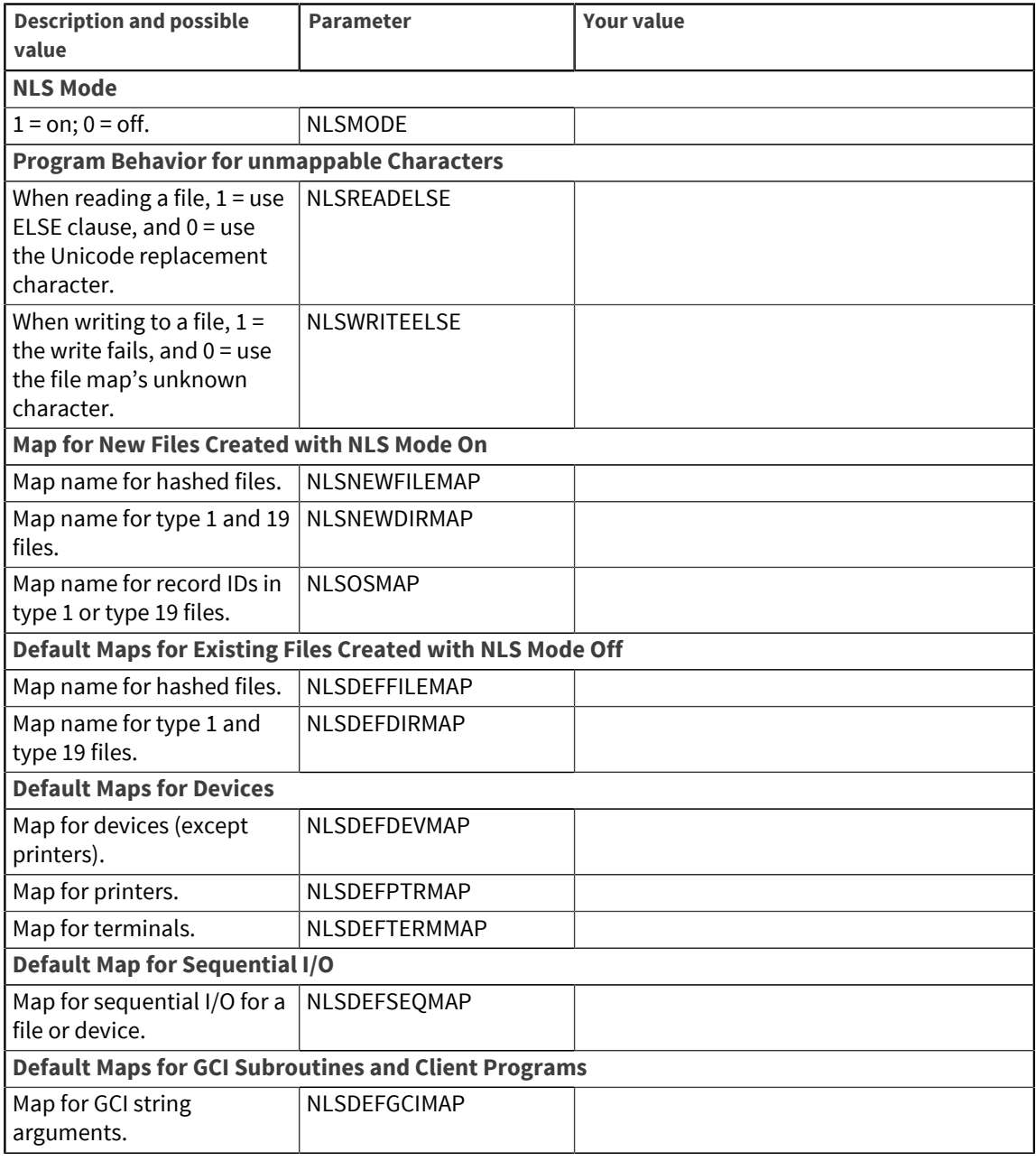

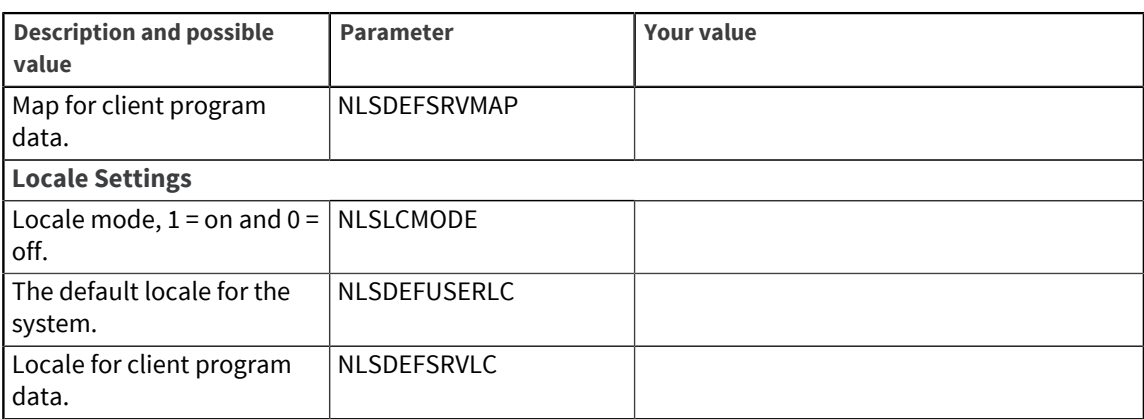

# <span id="page-24-4"></span><span id="page-24-0"></span>Chapter 3: Maps

This chapter provides more detailed information about the maps supplied with UniVerse. The topics covered include:

- How UniVerse maps work
- Map types
- How to create, build, and install maps
- Extending a character set to cover extra characters

### <span id="page-24-1"></span>How maps work

UniVerse provides a set of standard map descriptions and tables. Maps are stored in the following two files in the NLS database:

- NLS.MAP.DESCS holds information about maps, such as whether they are singlebyte or doublebyte, and what replacement character should be used for characters that cannot be mapped.
- NLS.MAP.TABLES holds the character mappings themselves. Each code point in the external character set is mapped to a code point in the UniVerse internal character set. Each map table supplied with UniVerse has an entry in this file.

Before you can use a map in a program or a command, you must compile it and load it into shared memory. See [Example of a map table record, on page 30](#page-29-0).

Any map name you supply to a program or command must be the ID of a record in the NLS.MAP.DESCS file. Each map record in the file contains a pointer to a main map table and optionally to an input map table in the NLS.MAP.TABLES file.

#### <span id="page-24-2"></span>Main maps and input maps

Main maps define the input and output mapping for a character set. The mapping is two-way. External byte sequences map to internal values on input, and back to the same external byte sequences on output.

For a list of the map tables supplied with UniVerse, see [NLS quick reference, on page 92.](#page-91-2)

Input map tables, also known as deadkey tables, are one-way. They define byte sequences that map from external to internal values only. You use them to enter characters that a system can display on the screen but that are not on the keyboard.

#### <span id="page-24-3"></span>Base maps

A map can be based on another map. When it is, the record in the NLS.MAP.DESCS file also contains a pointer to the base map. This map can be based on yet another map. To understand the complete map you must follow the chain of base maps. For more information about the construction of a map, choose **Mappings -> Descriptions -> Xref and Mappings -> Tables ->h Xref** from the **NLS Administration** menu.

For example, the map C0-CONTROLS is a singlebyte character set map using the C0-CONTROLS table. It maps the set of 7-bit control characters. The italic comments are not part of the record but are added here for clarity.

```
NLS.MAP.DESCS C0-CONTROLS
    0001 Standard ISO2022 C0 control set, chars 00-1F+7F<br>n002 - Name of base m
                                          - Name of base map
    0003 SBCS<br>0004 C0-CONTROLS
                                                     - Name of map table
NLS.MAP.TABLES C0-CONTROLS
     0001 * FIRST 32 CONTROL CHARACTERS (IDENTITY MAP) + DEL
     0002 00-1F 0000
     0003 7F 007F
```
In general, you can construct larger maps from existing maps by adding another table. For example, the map ASCII, which maps all of the 7-bit characters, is constructed by adding the table ASCII to the map C0-CONTROLS:

```
NLS.MAP.DESCS ASCII
    0001 #Standard ASCII 7-bit set
 0002 CO-CONTROLS - Name of base map
    0003 SBCS
 0004 ASCII - Name of map table
NLS.MAP.TABLES ASCII
    0001 * 7-BIT ASCII, identity mapping to 1st 127 chars
    0002 * (not including control characters - see C0-CONTROLS)
    0003 20-7F 0020
```
Similarly the map C1-CONTROLS, which contains all 8-bit and 7-bit control characters, is constructed by adding the table C1-CONTROLS to the map C0-CONTROLS:

```
NLS.MAP.DESCS C1-CONTROLS
  0001 Standard 8-bit ISO control set, 80-9F<br>0002 CO-CONTROLS - Name
                                                - Name of base table
    0003 SBCS<br>0004 C1-CONTROLS
                                               - Name of map table
NLS.MAP.TABLES C1-CONTROLS
     0001 * ISO 8-BIT 32 CONTROL CHARACTERS (IDENTITY MAP)
     0002 80-9F 0080
```
You can further modify this map as required. The map ASCII+C1 is constructed by adding the table ASCII to the map C1-CONTROLS, and the map ISO8859-1 by adding the table ISO8859-1 to the map ASCII+C1.

#### <span id="page-25-0"></span>Creating a new map

Complete the following steps to create new maps:

- 1. Find an existing map that most closely matches the required map.
- 2. Identify the characters that need to be mapped differently in the new map.
- 3. Create a new table in NLS.MAP.TABLES that contains only these new mappings.
- 4. Create the new map in NLS.MAP.DESCS by basing it on the existing map and adding the new table.

The following example creates a map called MY.ASCII. This map is identical to the existing ASCII map, except the input character 0x23 is mapped to the UK pound sign (pound) instead of the number symbol (hash).

NLS.MAP.DESCS MY.ASCII

```
 0001 * Modified ASCII with UK pound
   0002 ASCII
   0003 SBCS
     0004 MY.POUND
NLS.MAP.TABLES MY.POUND 
    0001 * Map input 0x23 to Unicode 00A3 
   0002 23 00A3
```
## <span id="page-26-0"></span>Map naming conventions

Map names must contain only characters in the ASCII-7 character set. The following map names are reserved and have special meanings:

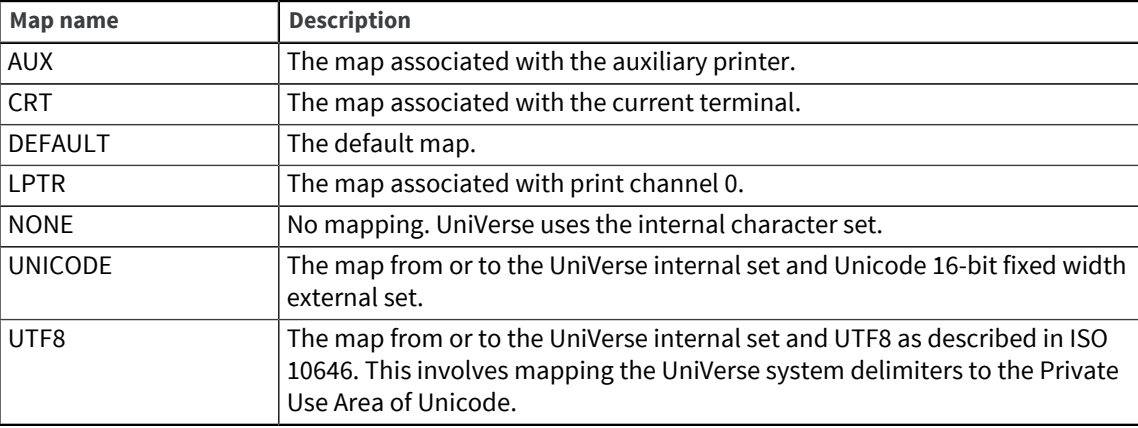

Avoid defining a map that uses any of the following prefixes or suffixes that are associated with existing groups of maps:

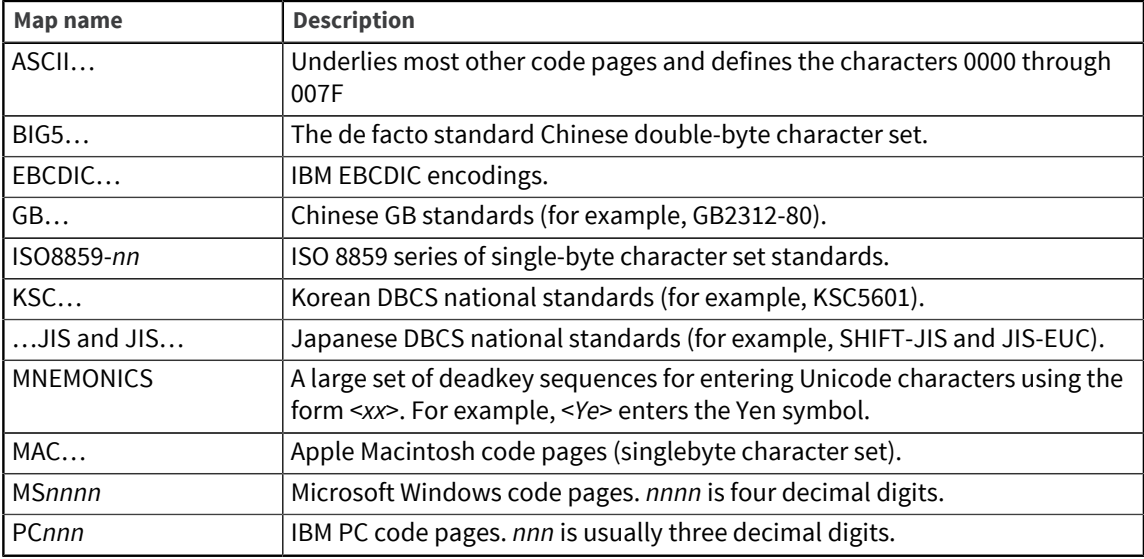

# <span id="page-26-1"></span>Creating new maps

You can create or edit map records by choosing the **Mappings** option from the **NLS Administration** menu. Choose **Tables** for a map table or **Descriptions** for a map description. You can then choose one of the following options:

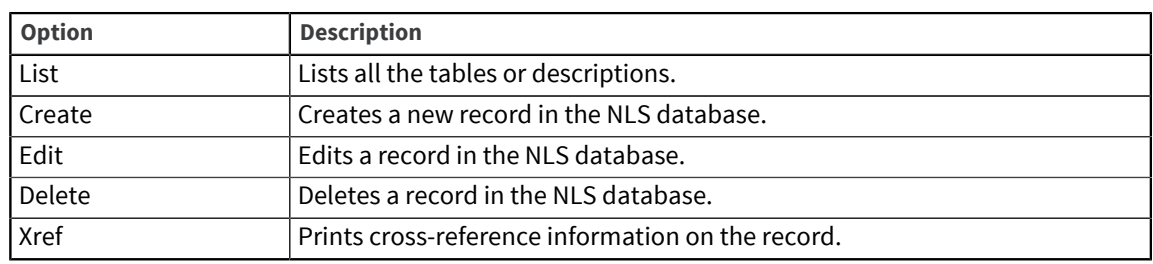

### <span id="page-27-0"></span>Creating a map description

When you create a map description, a new record is added to the NLS.MAP. DESCS file. You are prompted to enter values for the fields in the new record.

The following table shows the fields in the file:

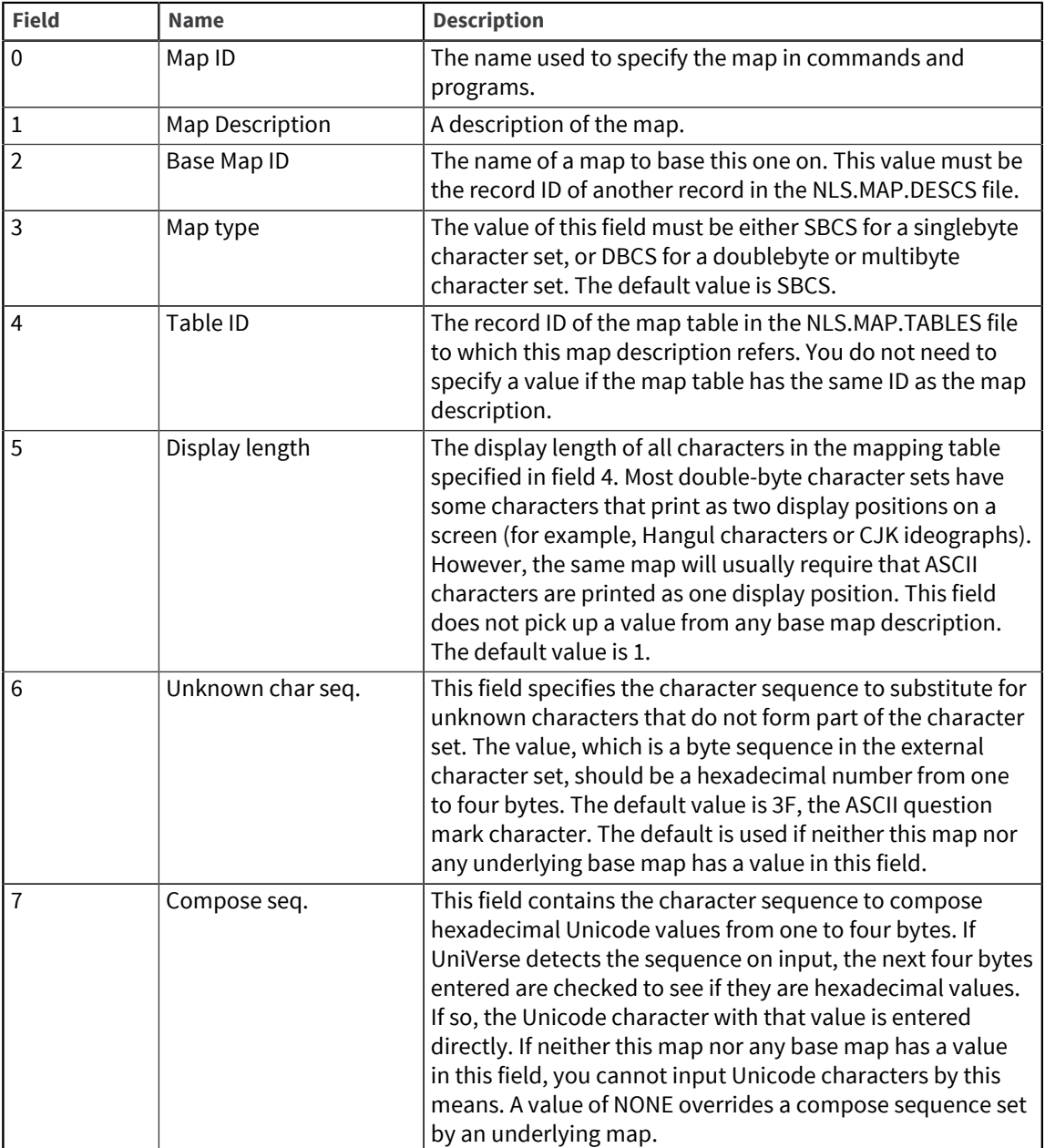

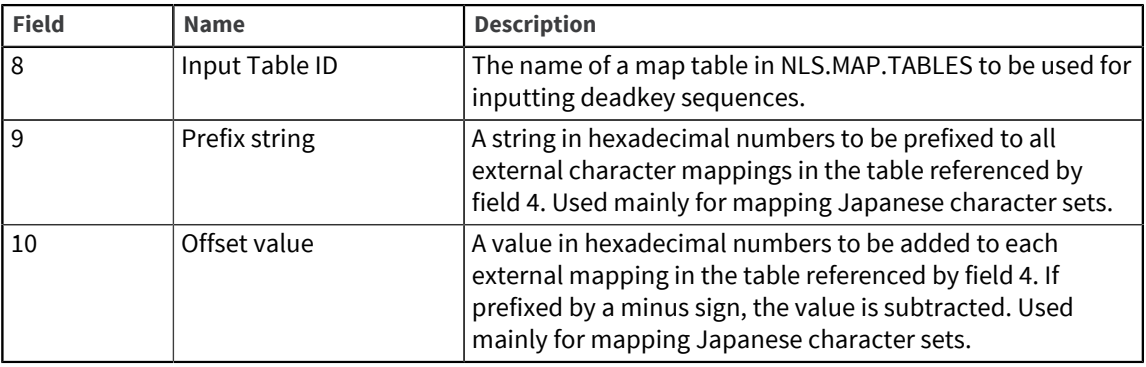

#### <span id="page-28-0"></span>Example of a map description record

This example shows the map description record for a custom map for a Korean character set. The italic comments are not part of the actual record, but are added here for clarity.

0001: #KOREAN: EUC as described by KSC standard + local changes 0002: KSC5601 - map description record this is based on 0003: DBCS - this map is multibyte 0004: KSC-CHANGES - main table added to KSC5601 0005: 2 - all its characters are double-width 0006: A3BF - FULLWIDTH QUESTION MARK in KSC5601 code 0007: 5C5C - compose sequence is two backslashes \\ 0008: MNEMONICS - name of the input table for deadkeys 0009: - not used 0010: - not used

#### <span id="page-28-1"></span>Creating a map table

When you create a map table, a new record is added to the NLS.MAP.TABLES file. This is a type 19 file. Records in the file contain comments, and mappings between the external character set and a Unicode code point. The mappings each occupy a single line and can be in any order.

- Blank lines and lines starting with # or \* are treated as comments.
- Mapping lines must contain only two values:
	- The first value represents a byte sequence of up to eight bytes in the external character set.
	- The second value is its corresponding Unicode character value.
- Each value must be in hexadecimal notation and can be preceded by the characters 0x.
- The two values must be separated by at least one space or tab.
- A comment must follow the second value and be separated from it by at least one space or tab.
- The first value can be the start and end value of a range, separated by a hyphen (-). The second value should be a single Unicode value corresponding to the start of the range.
- The second value can be one of the following special strings:

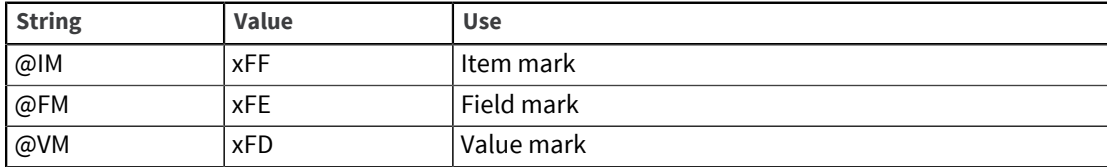

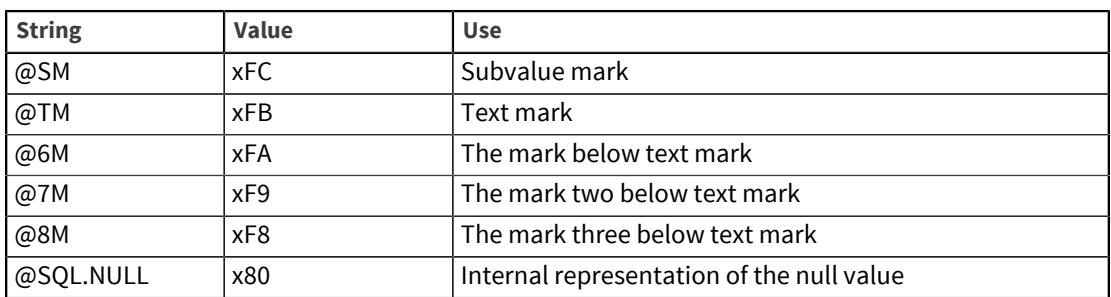

#### <span id="page-29-0"></span>Example of a map table record

Here is an example of part of a map table record:

```
# Part of the Latin-3 character set ISO8859/3. A contrived example.
# The next line maps a range of bytes to the Unicode values
# 0080 through 00A0.
      82-A0 0080 
# The next 3 lines map the bytes A1, A2, and A6.
                       LATIN CAPITAL LETTER H WITH STROKE
A2 02D8 BREVE
A6 0124 LATIN CAPITAL LETTER H WITH CIRCUMFLEX
# The next 2 lines map control characters to SQL null and field 
mark.<br>80
80 @SQL.NULL<br>81 @FM
      81 @FM
# The next line uses the explicit hexadecimal form of numbers, and 
shows
# how a 2-byte sequence is mapped to a Unicode character:
xA7A7 x4E0
```
### <span id="page-29-1"></span>Building and installing maps

To build a map, choose **Mappings -> Build** from the **NLS Administration** menu.

UniVerse prompts you to enter the name of a map description record. It also prompts if you want a detailed report of the build to be written to a record called *mapname* in the NLS.MAP.LISTING file. If you choose this option, when the map is built you are prompted to view it.

If there is a warning or error message, you must fix the problem before the map can be built. You must edit either the map description or the map table records referenced by the map description named in *mapname*.

The report in the NLS.MAP.LISTING file:

- Lists all mapping rules in the order of the external byte sequence
- Adds descriptions of the Unicode characters taken from the NLS.CS.DESCS file

**Note:** The report can be thousands of lines long for large double-byte character set maps.

### <span id="page-29-2"></span>Multibyte NLS maps and system delimiters

NLS provides maps for a number of multibyte character sets such as Japanese, Chinese, and Korean. On their own these maps do not allow the UniVerse system delimiters to be used (which is also true

of the singlebyte maps). However, unlike the singlebyte maps, where it is possible to use the internal values of the system delimiters in the external character set, this is not possible with the multibyte maps because the system delimiters can be misinterpreted as lead bytes of multibyte characters. For this reason, NLS provides versions of all the multibyte maps both with and without the UniVerse system delimiters. The maps provided are as follows:

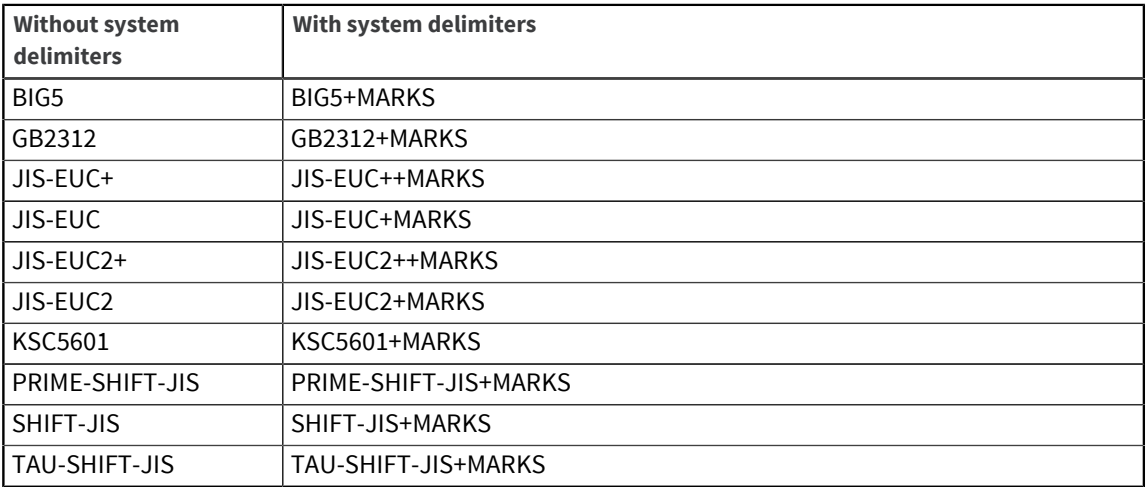

The UniVerse system delimiters are mapped into the following values for each character set:

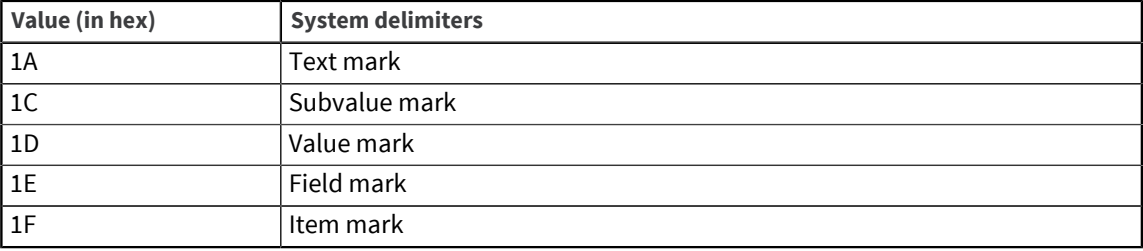

In addition, the null value is mapped to the hexadecimal value 19.

### <span id="page-30-0"></span>Handling extra characters

The character set mapping you want to use may not cover all the characters you need. First check to see if the characters are already defined in a different area of Unicode.

For example, the Hangul language character set KSC5601-1987 supports only the 4500 Hangul characters in daily use in Korea; many rarely used or historical characters are omitted. However, Unicode supports over 11,000 Hangul characters. If you have a Korean system that supports more Hangul than is available in KSC5601-1987, the characters you need are probably already available in Unicode.

The same applies to Japanese Kanji and Korean Hanja, where the character you want may be available as part of the unified Chinese character set.

#### <span id="page-30-1"></span>Defining new characters

If Unicode does not define the character you need, you can create a character definition. Unicode has a Private Use Area with values xE000 through xF8FF. This area has room for an additional 6400 characters. You can choose a Unicode value in that area and map your character to it.

The Unicode standard reserves the area from F8FF downward for corporate use, and from E000 upward for individual users' use. UniVerse uses the values F8F7 through F8FF for the UniVerse system delimiters.

**Warning:** Take care when transferring data between sites. Both sites must agree on the use of positions E000 upward in the Private Use Area, otherwise you lose data integrity.

## <span id="page-31-0"></span>Maps and files

In NLS mode, each UniVerse file has an associated map that defines the external character set for the file. The maps are stored as follows:

- For type 1 and type 19 files, the map is stored as a file in the O/S directory.
- For all other UniVerse file types, the map name is stored in the file header.

Any files created with NLS mode turned off use the default maps defined by the configurable parameters in the uvconfig file.

#### <span id="page-31-1"></span>Assigning maps to new files

When you create a new UniVerse file, the CREATE. FILE command assigns a default map name to the file. The default map name is defined in the  $u$ vconfig file as follows:

- The NLSNEWFILEMAP parameter defines the value for hashed files.
- The NLSNEWDIRMAP parameter defines the values for type 1 and type 19 files.

#### <span id="page-31-2"></span>Modifying file maps

If you use a UniVerse BASIC program to open and read a file, you must ensure that the file map is the one that your program expects. You can use a call to the FILEINFO function to determine the map name. A file's map name is also included in reports generated by the ANALYZE. FILE, FILE. STAT, and GET.FILE.MAP commands.

The GET. FILE. MAP command retrieves the name of the map associated with a file. If there is no map name associated with the file, the command gives the name of the default map to be used.

The LIST.MAPS command lists maps that are built and installed. The report includes the name and description for each map.

You need to ensure that the map associated with the file you are working with is the one that you want. Use the SET. FILE. MAP command when you need to set or modify the file map.

The SET.SEQ.MAP command specifies the map for you to use with UniVerse BASIC sequential I/O statements if you cannot find an explicit map in the sequential file that you open.

Use the UNICODE.FILE command to convert a mapped file to an unmapped file, or vice versa, without making a copy of the file. The conversion process first checks that all record IDs and data can be read from the file using the correct map. If record IDs and data cannot be retrieved using the input map, the command fails. If some characters cannot be converted using the output map, the records are not written.

For full details about these file map commands, see the *UniVerse User Reference*.

# <span id="page-32-2"></span><span id="page-32-0"></span>Chapter 4: Locales

This chapter provides more information about how locales work, and how to modify the locales and conventions supplied with UniVerse. The topics covered include:

- Creating locales and conventions
- The format of convention records
- How UniVerse collates

For more information about how locales work with BASIC, see [BASIC and locales, on page 67](#page-66-2).

### <span id="page-32-1"></span>How locales work

It is important to distinguish between a locale, a category, and a convention.

- A locale comprises a set of categories.
- A category comprises a set of conventions.
- A convention is a rule describing how data values are input or displayed.

In NLS each locale comprises five categories:

- Time
- **Numeric**
- Monetary
- Ctype
- Collate

Each category comprises various conventions specific to the type of data in each category.

For example, conventions in the Time category include the names of the days of the week, the strings used to indicate AM or PM, the character that separates the hours, minutes, and seconds, and so forth. This information is stored in files in the NLS database.

The following example shows the record for the US-ENGLISH locale:

```
Locale name..... USA
Description..... Country=USA, Language=English
Time/Date....... US-ENGLISH
Numeric......... DEFAULT
Monetary........ USA
Ctype........... DEFAULT
Collate......... DEFAULT
.
.
.
```
Each of the five categories has its own UniVerse file that stores the definitions for these categories. The conventions are grouped together and identified by a name which is the record ID of an item in the appropriate category file.

For example, the US-ENGLISH conventions for Time /Date are defined by a record ID of that name in the NLS.LC.TIME file.

The NLS.LC.ALL file acts as an index for the locales. It contains a record for each locale, such as US-ENGLISH, with fields for each category.

Each field contains a pointer to a record in another file, which is the relevant category file. The Time field has a pointer to a record in the NLS.LC.TIME file, the Numeric field has a pointer to a record in the NLS.LC.NUMERIC file, and so on.

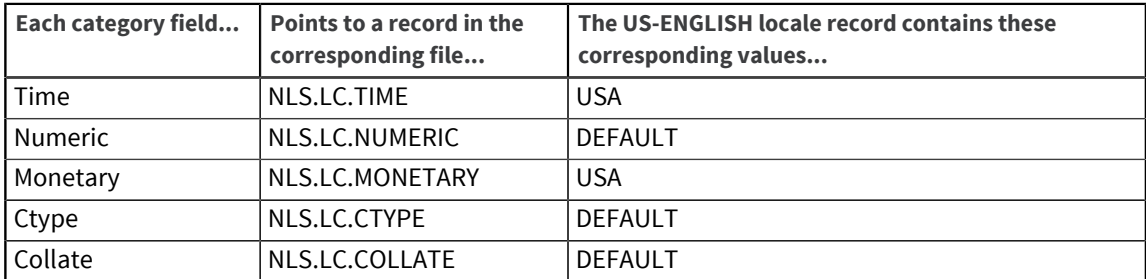

This means that a locale can be built from existing conventions without duplication. Different locales can share conventions, and one convention can be based on another.

For example, Canada uses the locales CA-FRENCH and CA-ENGLISH. The two locales are not completely different; they share the same Monetary convention. The records in the NLS.LC.ALL file for the CA-FRENCH and CA-ENGLISH locales look like this:

```
Locale name..... CA-FRENCH
Description..... Country=Canada, Language=French
Time/Date....... CA-FRENCH
Numeric........ CA-FRENCH
Monetary........ CANADA
Ctype........... DEFAULT
Collate......... DEFAULT+ACCENT+CASE
.
.
.
Locale name..... CA-ENGLISH
Description..... Country=Canada, Language=English
Time/Date....... CA-ENGLISH
Numeric......... CA-ENGLISH
Monetary........ CANADA
Ctype........... DEFAULT
Collate......... DEFAULT
.
.
.
```
Notice that for both locales the Monetary field points to a record in the NLS.LC.MONETARY file called CANADA. The other fields contain the appropriate value for the language concerned.

You examine the conventions defined for a locale using the **NLS Administration** menu. Enter the command NLS.ADMIN in the UV account, choose **Locales -> View**. When prompted for a locale ID, enter one of the IDs shown in [NLS quick reference, on page 92.](#page-91-2)

**Note:** You must be logged on as a UniVerse Administrator to use NLS.ADMIN. For more information about NLS Administration menus, see [NLS administration menus, on page 76](#page-75-2).

## <span id="page-33-0"></span>Creating conventions

The conventions supplied with UniVerse conform to international standards. For major languages you should not need to create completely new conventions. To modify a convention, you create a new convention based on an existing convention. An outline of the procedure is as follows:

- 1. Plan your new convention. Study the format of the convention records in each category and decide which fields you need to modify. See [Format of convention records, on page 35](#page-34-2).
- 2. From the **NLS Administration** menu, choose **Categories**. Then choose Time, Numeric, Monetary, Ctype or Collate.
- 3. Using the **View** option, find a convention that looks like what you need. If you want to create a Collate convention, you may also need to choose a suitable weight table. This is explained in [Collating, on page 48.](#page-47-0)
- 4. Choose the **Create** option to create the new convention.
- 5. Choose **Edit** to change the convention to suit your needs. UniVerse prompts you to edit and save the record using ReVise.

### <span id="page-34-0"></span>Creating new locales

To make a new locale from existing conventions:

- 1. From the **NLS Administration** menu, choose **Locales > Create**. UniVerse prompts you to enter a name for the new locale and the name of an existing locale to base it on.
- 2. UniVerse then prompts to make any changes to the record using ReVise.
- 3. Choose **Build** to build the new locale.

#### <span id="page-34-1"></span>Naming locales

Locale names can be any string that is a valid UniVerse record ID. You must not use any string that is the same as a VOC record ID. The locales shipped with UniVerse have names that use only ASCII-7 characters, but you can rename them using different character sets, as appropriate.

### <span id="page-34-2"></span>Format of convention records

The following sections describe the fields in convention records in the five categories:

- **Time**
- **Numeric**
- **Monetary**
- **Ctype**
- Collate

#### <span id="page-34-3"></span>Time records

Convention records in the Time category are stored in the NLS.LC.TIME file. The following table shows each field number, its display name, and a description for time and date information:

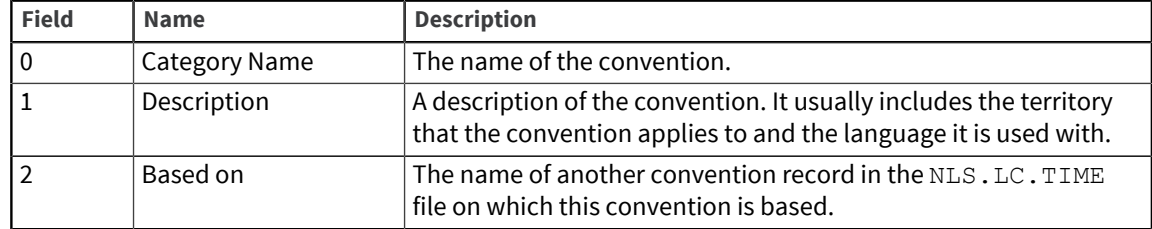

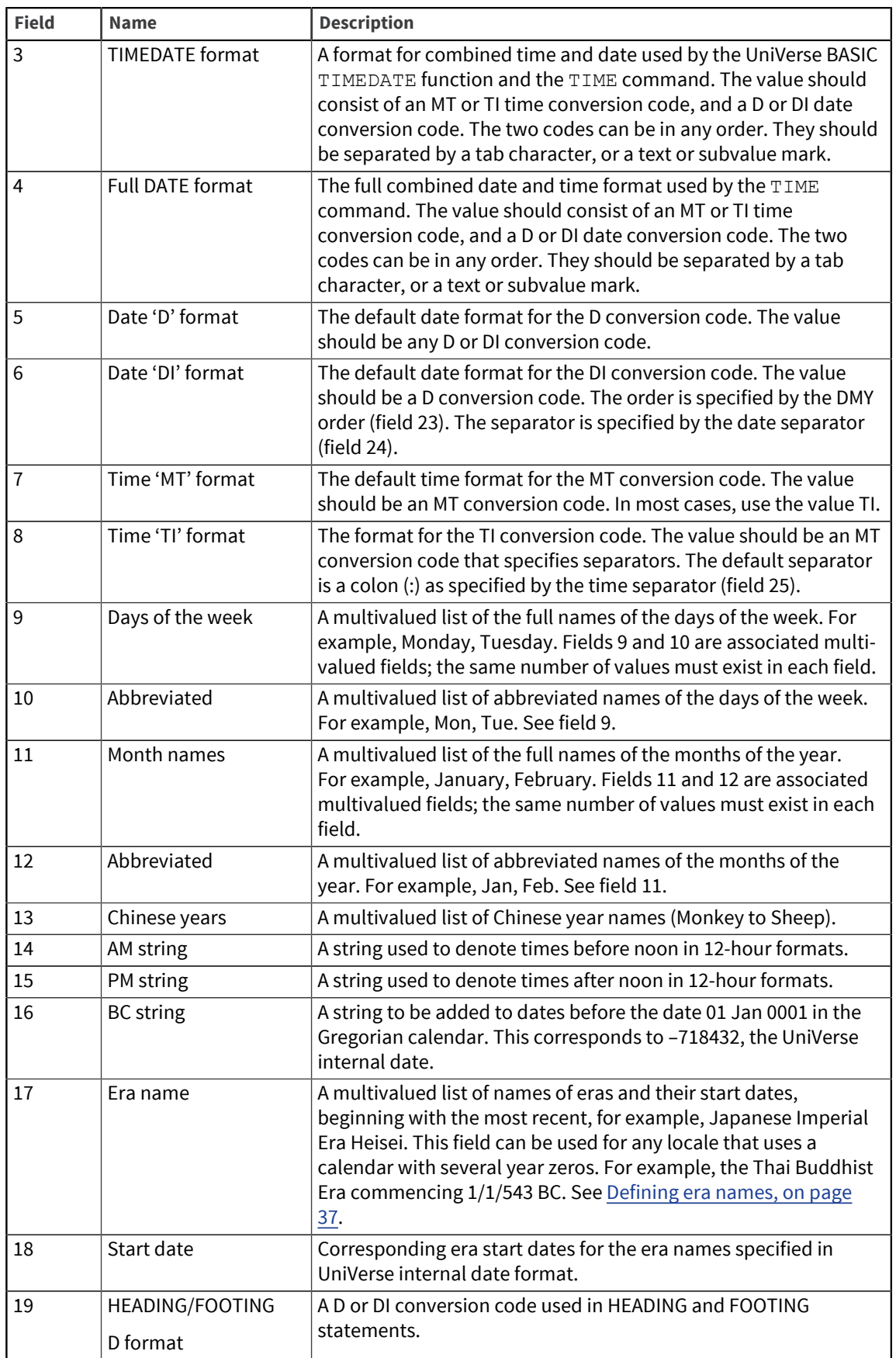
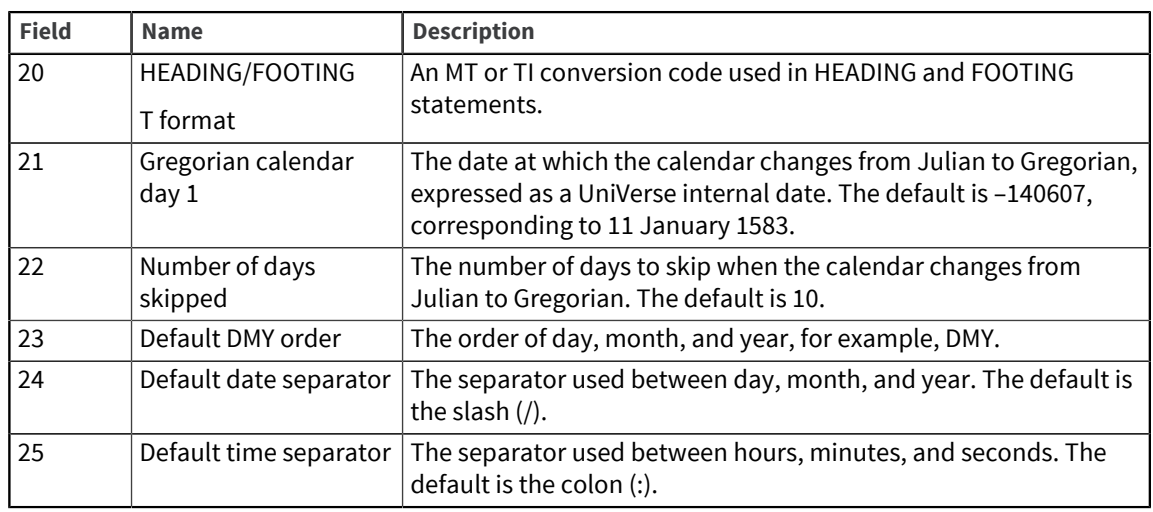

#### Defining era names

The values in the ERA\_NAMES field can contain the format code:

*Name [ %n ] [ string ]*

*Name* is the era name.

*%n* is a digit from 1 through 9, or the characters +, –, or Y.

*string* is any text string.

The *%n* syntax allows era year numbers to be included in the era name and indicates how the era year numbers are to be calculated. If *%n* is omitted, %1 is assumed.

The rules for the *%n* syntax are as follows:

- %1 %9: The number following the % is the number to be used for the first year *n* this era. This is effectively an offset which is added to the era year number. This will usually be 1 or 2.
- $\bullet$  %+: The era year numbers count backward relative to year numbers, that is, if era year number 1 corresponds to Julian year Y, year 2 corresponds to Y–1, year 3 to Y–2, and so forth.
- %–: The same as for %+, but uses negative era year numbers, that is, first year Y is  $-1$ , Y–1 is  $-2$ , Y–2 is –3, and so forth.
- %Y: Uses the Julian year numbers for the era year numbers. The year number will be displayed as a 4-digit year number.

The %+, %–, and %Y syntax should only be used in the last era name in the list of era names, that is, the first era, since the list of era names must be in descending date order.

*string* allows any text string to be appended to the era name. It is frequently the case that the first year or part-year of an era is followed by some qualifying characters. Therefore, the actual era is divided into two values, each with the same era name, but one terminated by %1*string* and the other by %2. You must define the era names accordingly.

#### Example

This example shows the contents of the records named DEFAULT and US-ENGLISH in the NLS.LC.TIME file. The US-ENGLISH record is based on the ENGLISH.NAMES record. An empty field specifies that its definition is derived from any category on which it is based. If there is no base category, the default category is used.

Time/Date Conventions for Locale DEFAULT

Category name............ DEFAULT Description.............. System defaults Based on................ TIMEDATE format.......... MTS<br>D4 . D4 Full DATE format......... D4WAMADY[", ", " ", ", "] . MT Date 'D' format.......... D4 DMBY Date 'DI' format......... D2-YMD Time 'MT' format......... TI Time 'TI' format......... MTS: Days of the week........................................ Abbreviated......... Sunday Sun Monday Monday Monday Monday Monday Monday Monday Monday Monday Monday Monday Monday Monday Monday Monday Monda Tuesday Tue Wednesday Wed Thursday Thu<br>Friday Thu Friday<br>Saturday Saturday Sat Month names............................................. Abbreviated.........<br>January January Jan February February 5000 and 2000 and 2000 and 2000 and 2000 and 2000 and 2000 and 2000 and 2000 and 2000 and 20<br>March 2000 and 2000 and 2000 and 2000 and 2000 and 2000 and 2000 and 2000 and 2000 and 2000 and 2000 and 2000 March March Mac and the March March March March March March Mac and March March March March March March March M April April April April April April April April April April April April April Apr May also be a set of the contract of the contract of the contract of the contract of the contract of the contract of the contract of the contract of the contract of the contract of the contract of the contract of the cont June Jun July Jul August August August August August August August August August August August Aug September September September September September September September September September September September September September September September September September September September September September September Se October Oct November November 2008 and 2008 and 2008 and 2008 and 2008 and 2008 and 2008 and 2008 and 2008 and 2008 and 20 December Dec Chinese years............ MONKEY . COCK . DOG . BOAR . RAT . OX . TIGER . RABBIT . DRAGON . SNAKE . HORSE . SHEEP AM string................ am PM string................ pm BC string................ BC Era name................................ Start date.... Heisi 08 JAN 1989<br>Showa 25 DEC 1926 Showa 25 DEC 1926<br>Taisho 20 30 JUL 1912 30 JUL 1912 Meiji 08 SEP 1868 HEADING/FOOTING D format. D2- HEADING/FOOTING T format. MTS . D2- Gregorian calendar day 1. 11 JAN 1583<br>Number of days skipped... 10 Number of days skipped... Default DMY order........ Default date separator... Default time separator...

Time/Date Conventions for US-ENGLISH Category name............ US-ENGLISH Description.............. Territory=USA, Language=English Based on................ TIMEDATE format.......... Full DATE format......... Date 'D' format......... Date 'DI' format......... D2/MDY Time 'MT' format......... Time 'TI' format......... MTHS: Days of the week...............................Abbreviated......... Month names............................. Abbreviated......... AM string.............. PM string............... BC string............... Era name................................ Start date.... HEADING/FOOTING D format. HEADING/FOOTING T format. Gregorian calendar day 1. Number of days skipped... Default DMY order........ MDY Default date separator... Default time separator...

### Numeric records

Convention records in the Numeric category are stored in the NLS.LC.NUMERIC file. The following table shows each field number, its display name, and a description:

**Note:** Starting at 11.3.1, numerics in BASIC code must always follow the non-NLS standards. Numerics are not affected by the current locale.

Strings are interpreted according to the locale in use at compilation time.

To avoid unexpected results, the locale at compile time must match the locale at runtime.

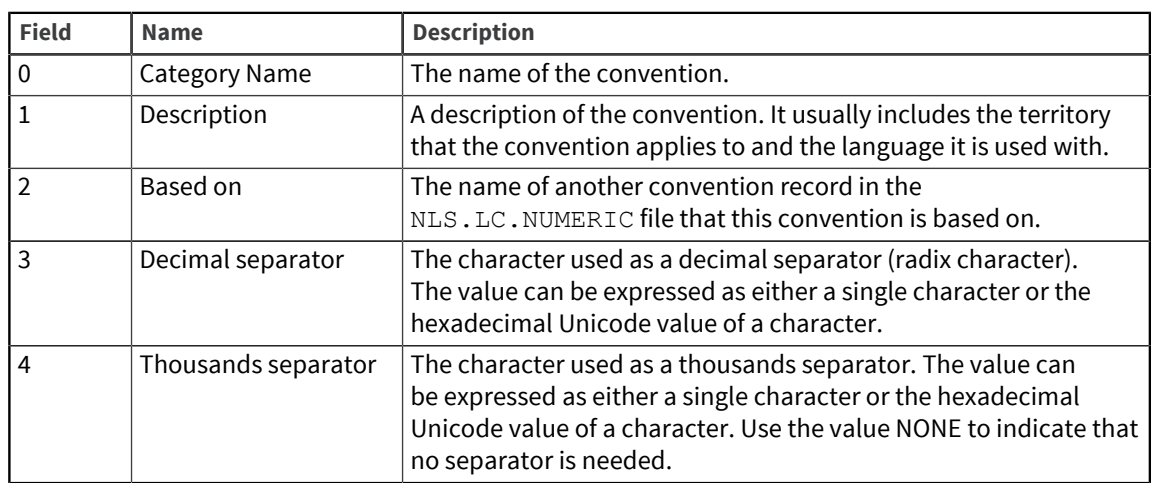

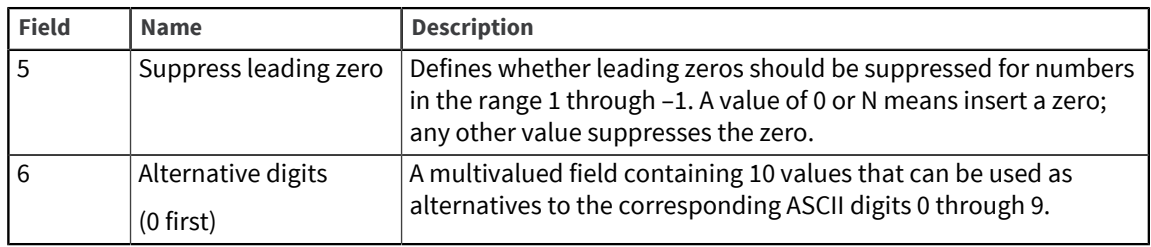

This example shows the contents of the records named DEFAULT and DEC.COMMA+DOT locale (used by DE-GERMAN) in the NLS.LC.NUMERIC file. The DEC.COMMA+DOT conventions are based on DEFAULT.

```
Numeric Conventions for DEFAULT
Category name......... DEFAULT
Description........... System defaults: Decimal separator =
                            dot, thousands = comma
Based on..............
Decimal separator..... . - FULL STOP<br>Thousands separator....
Thousands separator...,
Suppress leading zero. 0
Alternative digits (0 first).
Numeric Conventions for DEC.COMMA+DOT
Category name......... DEC.COMMA+DOT
Description........... Decimal separator = comma, thousands =
dot dot a strategie of the strategie of the strategie of the strategie of the strategie of the strategie of th
Based on............... DEFAULT
Decimal separator.....,<br>Thousands separator..... - - FULL STOP
Thousands separator... .
Suppress leading zero.
 Alternative digits (0 first).
```
#### Monetary records

Convention records in the Monetary category are stored in the NLS.LC.MONETARY file. The following table shows each field number, its display name, and a description:

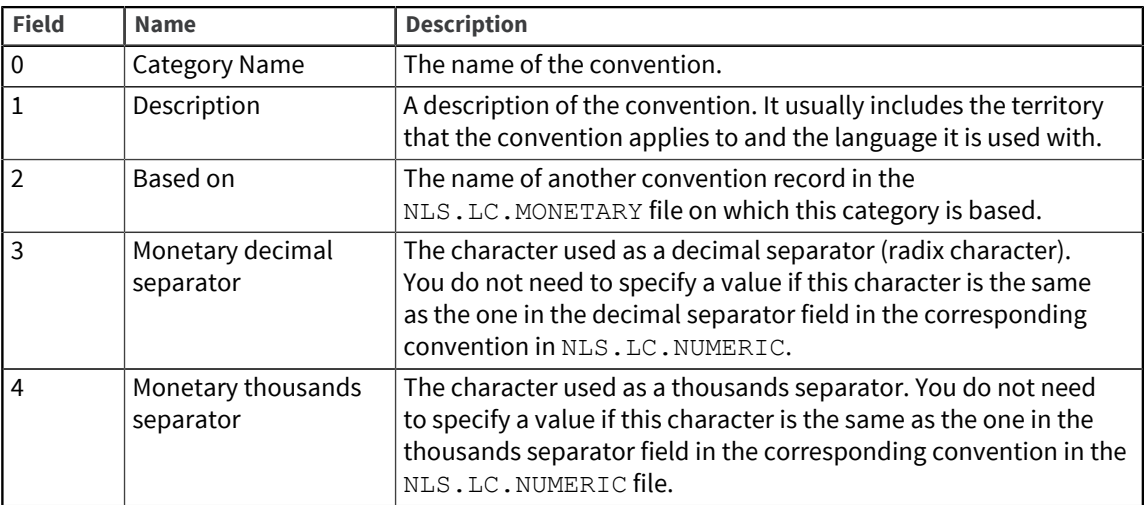

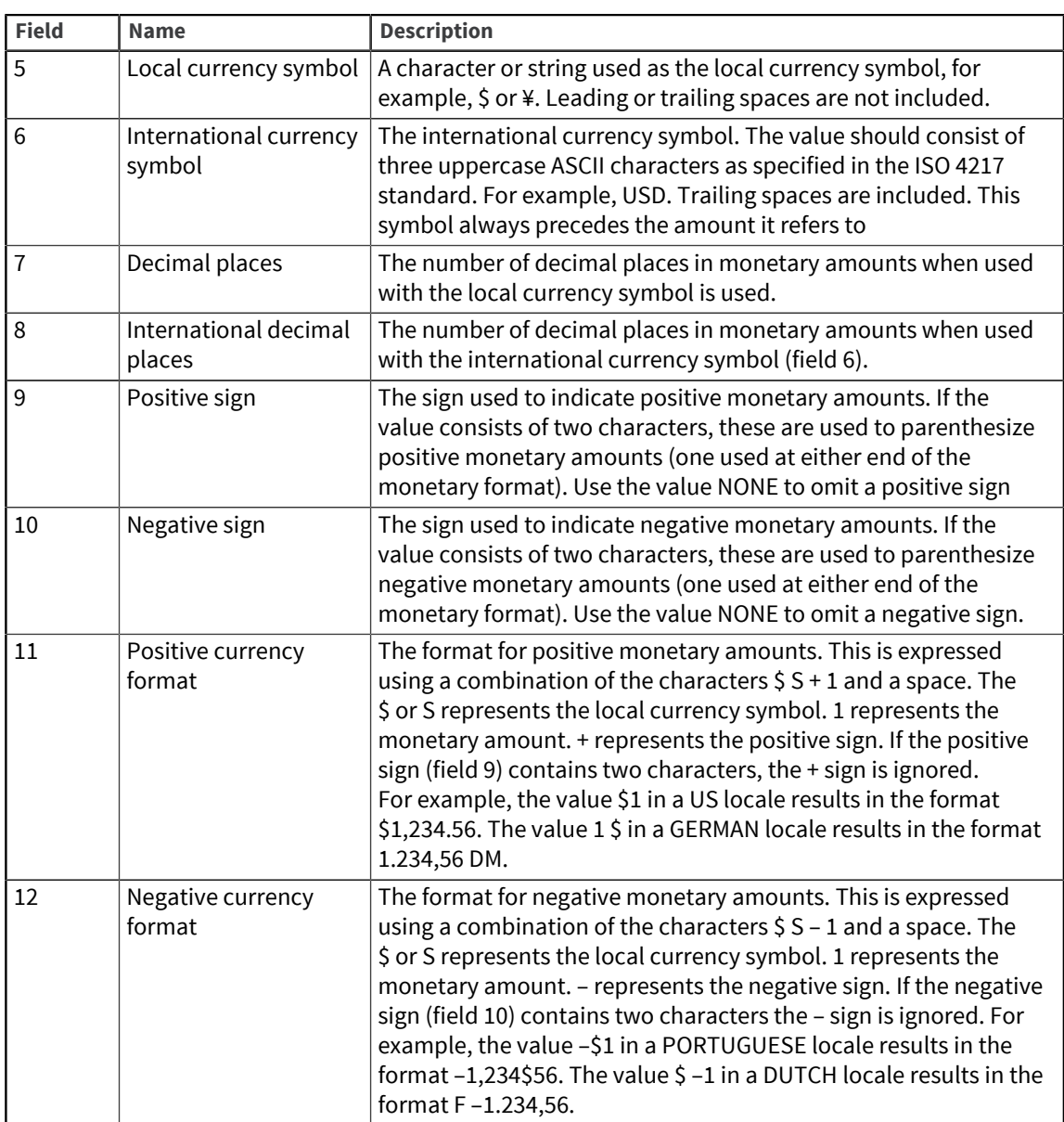

This example shows the contents of the record named DEFAULT in NLS.LC.MONETARY, followed by records for NETHERLANDS, ITALY, NORWAY and PORTUGAL, which show different combinations of fields:

Numeric Conventions for DEFAULT

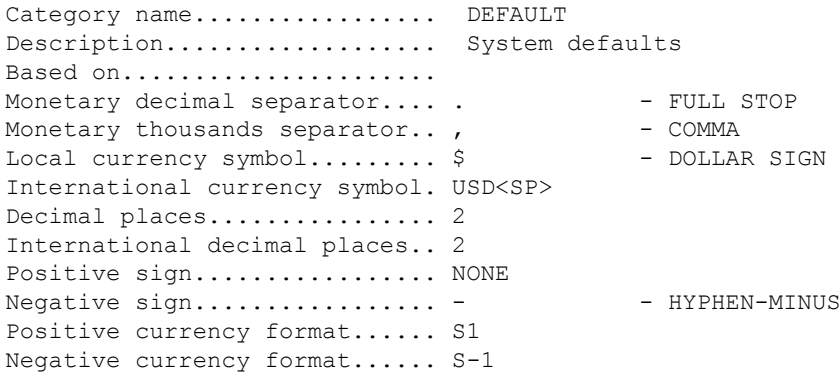

Monetary Conventions for NETHERLANDS Category name................. NETHERLANDS Description.................... Territory=Netherlands Based on..................... Monetary decimal separator....,<br>Monetary thousands separator... - - FULL STOP Monetary thousands separator... Local currency symbol......... Fl International currency symbol. NLG<SP> Decimal places................... 2 International decimal places.. 2 Positive sign................. NONE Negative sign................. - - HYPHEN-MINUS Positive currency format...... S 1 Negative currency format...... S 1- Monetary Conventions for ITALY Category name.................. ITALY Description.................... Territory=Italy Based on...................... Monetary decimal separator...., , - COMMA Monetary thousands separator... - - FULL STOP Local currency symbol......... L. International currency symbol. ITL. Decimal places................ 0 International decimal places.. 2 Positive sign................ NONE Negative sign................ - - HYPHEN-MINUS Positive currency format...... S1 Negative currency format...... -S1 Monetary Conventions for NORWAY Category name................. NORWAY Description..................... Territory=Norway Based on..................... Monetary decimal separator....,<br>Monetary thousands separator... - - FULL STOP Monetary thousands separator... Local currency symbol......... kr International currency symbol. NOK<SP> Decimal places.................. 2 International decimal places.. 2 Positive sign................. NONE Negative sign................. - - HYPHEN-MINUS Positive currency format...... S1 Negative currency format...... S1- Monetary Conventions for PORTUGAL Category name............... PORTUGAL Based on Category name.................. PORTUGAL Description................... Territory=Portugal Based on...................... Monetary decimal separator.... \$ - DOLLAR SIGN<br>Monetary thousands separator... - - FULL STOP Monetary thousands separator... Local currency symbol......... NONE International currency symbol. PTE<SP> Decimal places.................... 2 International decimal places.. 2 Positive sign................ NONE Negative sign................. - - HYPHEN-MINUS

```
Positive currency format...... 1 S 
Negative currency format...... -1 S
```
The following table shows how the data in the previous records affect monetary formats:

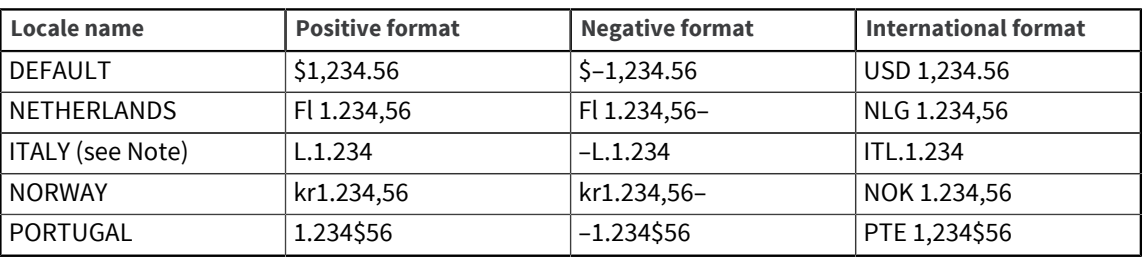

**Note:** Italian lire are usually quoted in whole numbers only. Your programs must detect that the DEC\_PLACES and INTL\_DEC\_PLACES fields contain zero in this case, and not hard code an MD2 conversion. An MM conversion handles the scaling automatically.

## Ctype records

Convention records in the Ctype category are stored in the NLS.LC.CTYPE file. The following table shows each field number, its display name, and a description.

**Note:** For fields 3 onward, you can enter the values as characters or as Unicode values. You can specify a range of values separated by a dash (–).

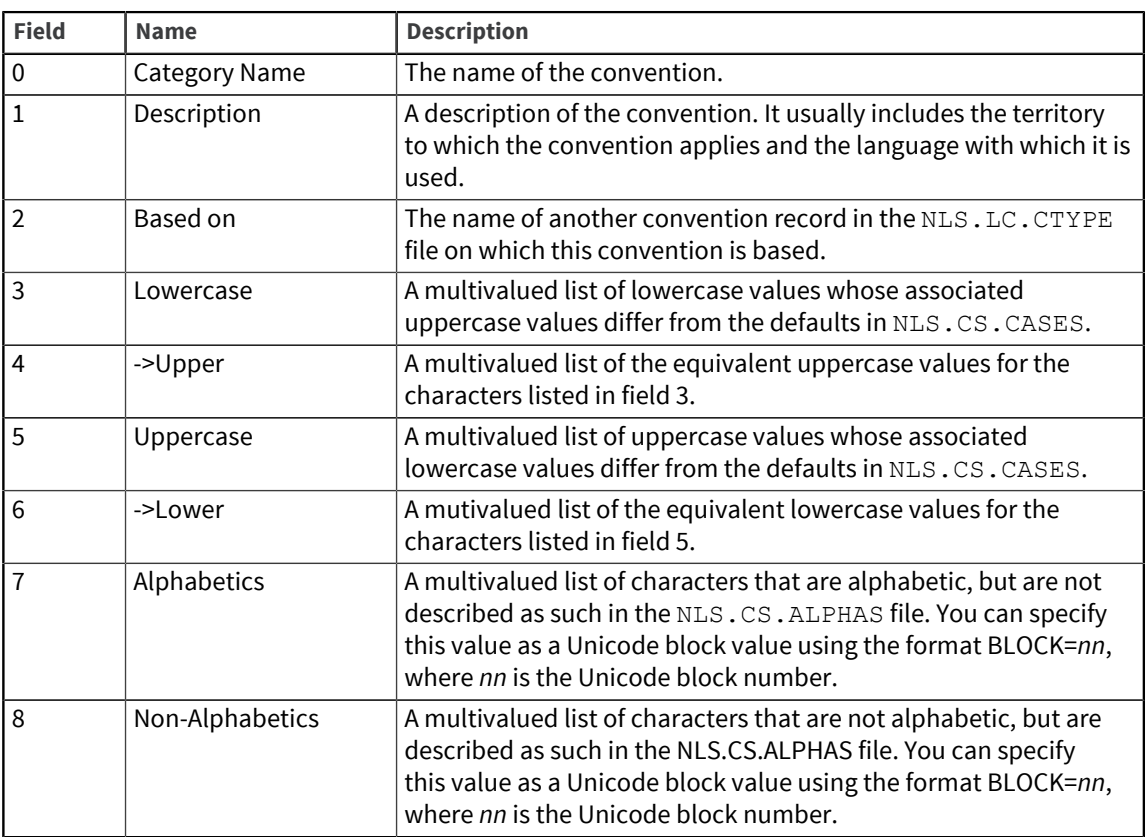

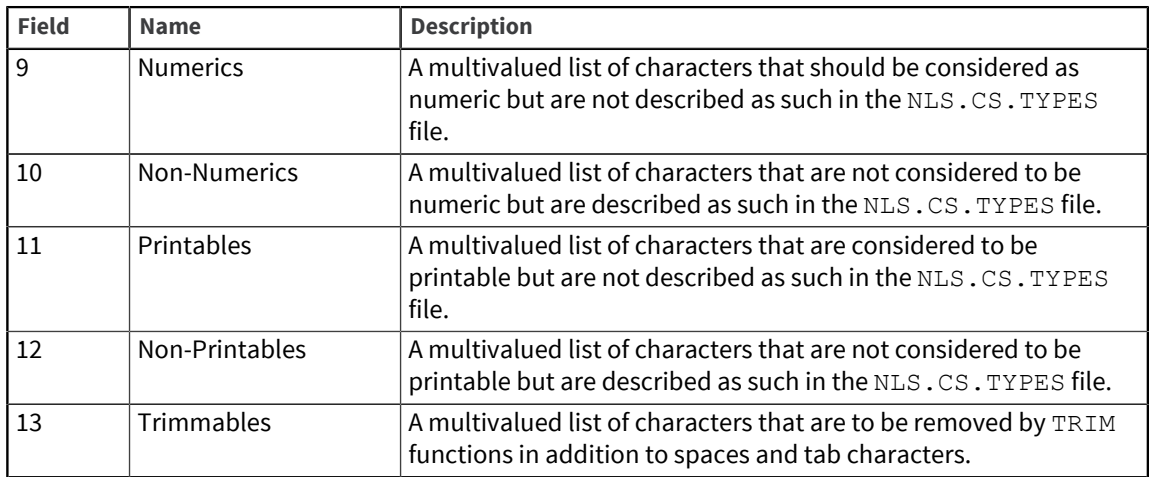

In Spanish, accented characters other than ñ drop their accents when converted to uppercase. In French, all accented characters drop their accents in uppercase.

This example shows a convention called NOACCENT.UPCASE, which the locale FR-FRENCH uses, and a convention called SPANISH, that is based on it.

**Note:** In this example, the only characters affected are those in general use in French and Spanish. There are many other accented characters in Unicode. This example displays <N?> that comes from the MNEMONICS map. This lets you easily enter non-ASCII characters rather than their Unicode values.

```
Character Type Conventions for ACCENTLESS.UPPERCASE 
Category name. NOACCENT.UPCASE 
Description... ISO8859-1 lowercase accented chars lose 
                           accents in uppercase 
Based on...... DEFAULT 
Lowercase.............................. -> 
Uppercase..........................
00E0 - LATIN SMALL LETTER A WITH GRAVE 0041 - LATIN CAPITAL LETTER A 
00E1 - LATIN SMALL LETTER A WITH ACUTE 0041 - LATIN CAPITAL LETTER A 0041 - LATIN CAPITAL LETTER A
00E2 - LATIN SMALL LETTER A WITH
              CIRCUMFLEX 
00E3 - LATIN SMALL LETTER A WITH TILDE                                   LATIN CAPITAL LETTER A 10024 - LATIN CAPITAL LETTER A 10024 - LATIN CAPITAL LETTER A
00E4 - LATIN SMALL LETTER A WITH
              DIAERESIS 
00E5 - LATIN SMALL LETTER A WITH RING 0041 - LATIN CAPITAL LETTER A 
ABOVE<br>00E7 - LATIN SMALL LETTER C WITH
                                                          0043 - LATIN CAPITAL LETTER C
             CEDILLA 
00E8 - LATIN SMALL LETTER E WITH GRAVE 0045 - LATIN CAPITAL LETTER E 00E9 - LATIN SMALL LETTER E WITH ACUTE 0045 - LATIN CAPITAL LETTER E
00E9 - LATIN SMALL LETTER E WITH ACUTE 0045 - LATIN CAPITAL LETTER E 0045 - LATIN CAPITAL LETTER E
00EA - LATIN SMALL LETTER E WITH
              CIRCUMFLEX 
00EB - LATIN SMALL LETTER E WITH 0045 - LATIN CAPITAL LETTER E 
              DIAERESIS 
00EC - LATIN SMALL LETTER I WITH GRAVE 0049 - LATIN CAPITAL LETTER I 
00ED - LATIN SMALL LETTER I WITH ACUTE 0049 - LATIN CAPITAL LETTER I 0049 - LATIN CAPITAL LETTER I
00EE - LATIN SMALL LETTER I WITH
             CIRCUMFLEX 
00EF - LATIN SMALL LETTER I WITH 0049 - LATIN CAPITAL LETTER I 
             DIAERESIS 
00F1 - LATIN SMALL LETTER N WITH TILDE 004E - LATIN CAPITAL LETTER N
```

```
00F2 - LATIN SMALL LETTER O WITH GRAVE 004F - LATIN CAPITAL LETTER O 00F3 - LATIN SMALL LETTER O WITH ACUTE 004F - LATIN CAPITAL LETTER O
00F3 - LATIN SMALL LETTER O WITH ACUTE 0.04F - LATIN CAPITAL LETTER O 0.04F - LATIN CAPITAL LETTER O WITH 0.04F - LATIN CAPITAL LETTER O
00F4 - LATIN SMALL LETTER O WITH
              CIRCUMFLEX 
00F5 - LATIN SMALL LETTER O WITH TILDE 0.04F -  LATIN CAPITAL LETTER O 00F6 - LATIN CAPITAL LETTER O
00F6 - LATIN SMALL LETTER O WITH
              DIAERESIS 
00F8 - LATIN SMALL LETTER O WITH STROKE 004F - LATIN CAPITAL LETTER O 
00F9 - LATIN SMALL LETTER U WITH GRAVE 0055 - LATIN CAPITAL LETTER U 
00FA - LATIN SMALL LETTER U WITH ACUTE 0055 - LATIN CAPITAL LETTER U<br>00FB - LATIN SMALL LETTER U WITH 0055 - LATIN CAPITAL LETTER U
00FB - LATIN SMALL LETTER U WITH
              CIRCUMFLEX 
00FC - LATIN SMALL LETTER U WITH 0055 - LATIN CAPITAL LETTER U
              DIAERESIS 
00FD - LATIN SMALL LETTER Y WITH ACUTE 0059 - LATIN CAPITAL LETTER Y<br>00FF - LATIN SMALL LETTER Y WITH 0059 - LATIN CAPITAL LETTER Y
00FF - LATIN SMALL LETTER Y WITH
             DIAERESIS 
Uppercase.............................. -> Lowercase................ 
Alphabetics..... 
Non-Alphabetics. 
Numerics........ 
Non-Numerics.... 
Printables...... 
Non-Printables.. 
Trimmables...... 
Character Type Conventions for SPANISH 
Category name. SPANISH 
Description... Language=Spanish - SMALL N WITH TILDE 
                                keeps tilde on uppercasing 
Based on...... NOACCENT.UPCASE 
Lowercase................................. ->
Uppercase...........................
<n?> - LATIN SMALL LETTER N WITH TILDE <N?> - LATIN CAPITAL LETTER N WITH 
TILDE TILLE
Uppercase.............................. -> 
Lowercase..........................
Alphabetics..... 
Non-Alphabetics. 
Numerics........ 
Non-Numerics.... 
Printables...... 
Non-Printables.. 
Trimmables......
```
#### Collate records

Convention records in the Collate category are stored in the NLS.LC.COLLATE file. The following table shows each field number, its display name, and a description. Many of the fields are Boolean. An empty field or a value of 0 or N indicates false; any other value indicates true.

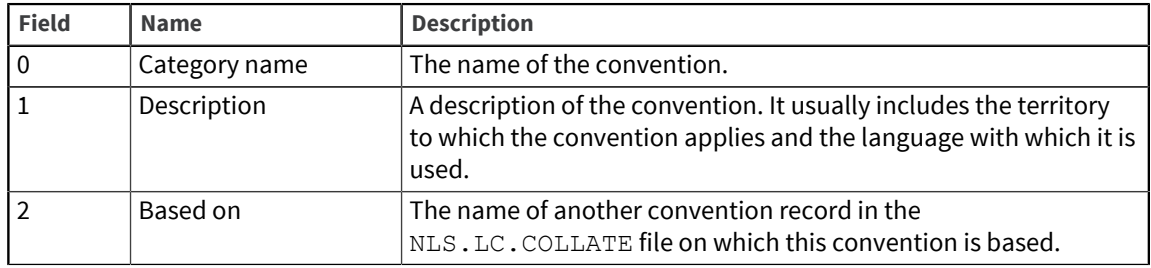

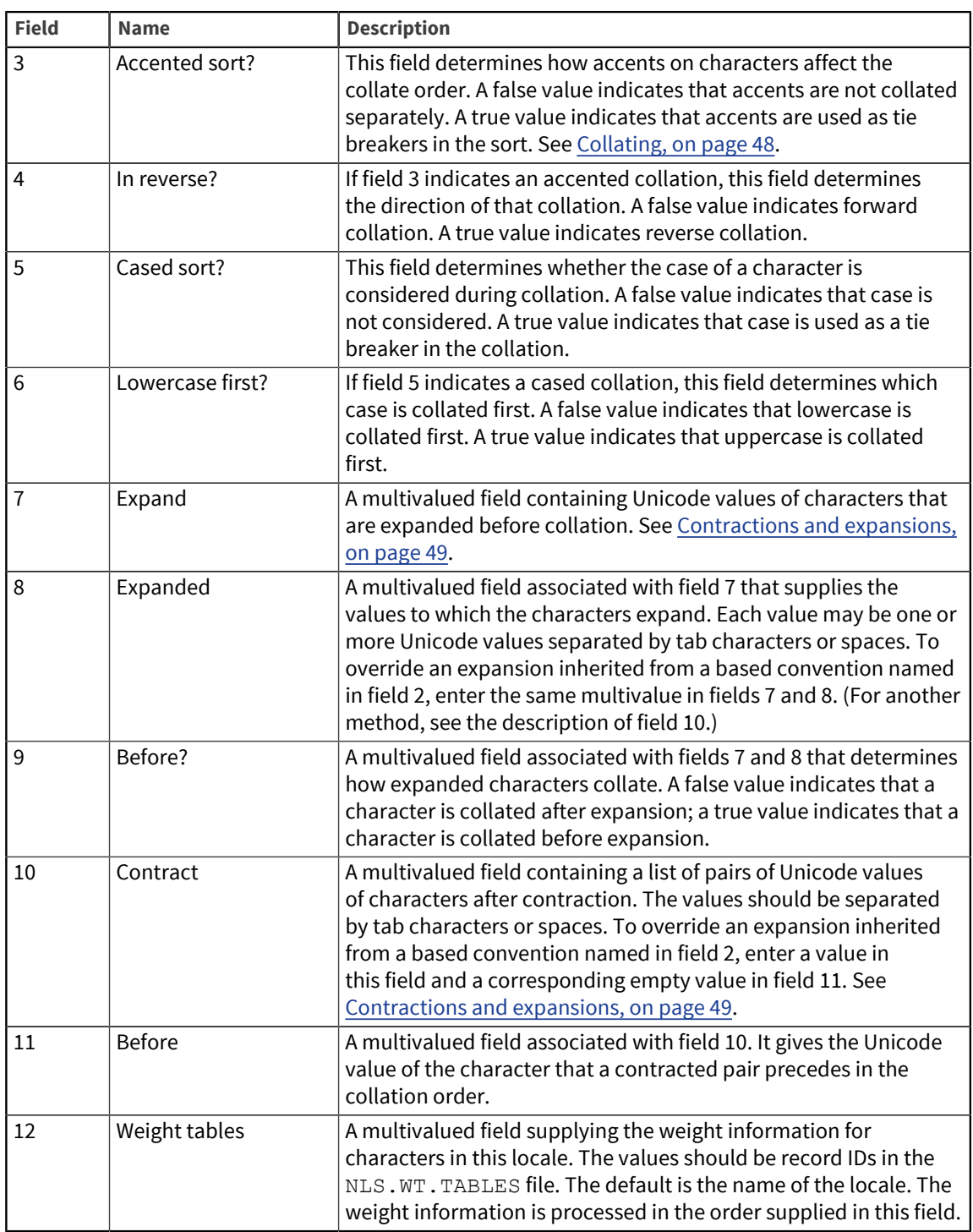

This example shows the NLS.LC.COLLATE records named DEFAULT, GERMAN, and SPANISH:

- DEFAULT uses no expansion or contraction, but does collate in a sequence other than the Unicode value.
- GERMAN uses the DEFAULT collating sequence, but introduces an expansion.
- SPANISH is also based on DEFAULT, but introduces eight contractions.

Collating Sequence Conventions for DEFAULT

Category name.... DEFAULT

```
Description...... System defaults 
Based on......... 
Accented Sort?... N 
In reverse?...... N 
Cased Sort?...... N 
Lowercase first?. N 
Expand ------------------->..... Before? Expanded..
.......................... 
Contract... ----------------------->..... Before 
.............................. 
Weight Tables... . LATIN1-DEFAULT
                           . LATINX-DEFAULT 
                            . LATINX2-DEFAULT 
                            . LATINX3-DEFAULT
                            . GREEK-DEFAULT 
                            . CYRILLIC-DEFAULT 
Collating Sequence Conventions for GERMAN 
Category name.... GERMAN 
Description...... Language=German 
Based on......... DEFAULT 
Accented Sort?... Y 
In reverse?...... N 
Cased Sort?...... Y 
Lowercase first?. N
Expand -------------------->..... Before? Expanded..
.......................... 
<ss> LATIN SMALL LETTER SHARP S N S S LATIN CAPITAL LETTER S 
                                      LATIN CAPITAL LETTER S 
Contract... ----------------------->..... Before 
.............................. 
Weight Tables.... 
Collating Sequence Conventions for SPANISH 
Category name.... SPANISH 
Description...... Language=Spanish 
Based on......... DEFAULT 
Accented Sort?... Y 
In reverse?...... N 
Cased Sort?...... Y 
Lowercase first?. N 
Expand -------------------->..... Before? Expanded..
.......................... 
Contract... ----------------------->..... Before 
.............................. 
C H LATIN CAPITAL LETTER C D LATIN CAPITAL LETTER D 
LATIN CAPITAL LETTER H C h LATIN CAPITAL LETTER C
                                         D LATIN CAPITAL LETTER D
c h LATIN SMALL LETTER C d LATIN SMALL LETTER D 
LATIN SMALL LETTER H C H LATIN SMALL LETTER C
                                          d LATIN SMALL LETTER D
                  LATIN CAPITAL LETTER H<br>APITAL LETTER L
L L LATIN CAPITAL LETTER L M LATIN CAPITAL LETTER M
                   LATIN CAPITAL LETTER L 
L 1 LATIN CAPITAL LETTER L
LATIN SMALL LETTER L<br>1 1 LATIN SMALL LETTER L
          LATIN SMALL LETTER L<br>m LATIN SMALL LETTER L
```

```
LATIN SMALL LETTER L<br>LATIN SMALL LETTER L
           LATIN SMALL LETTER L m m LATIN SMALL LETTER M
                  LATIN CAPITAL LETTER L 
Weight Tables.... LATIN-SPANISH
```
# <span id="page-47-0"></span>Collating

Collating is a complex issue for many languages. It is not sufficient to collate a character set in numerical order of its Unicode values. Locales that share a character set often have different collating rules. For example, these are the main issues that affect collating in Western European languages:

- Accented characters. Should accented characters come before or after their unaccented equivalents? Or should accents only be examined if two strings being compared would otherwise be identical (that is, as a tie breaker)?
- Expanding characters. Some languages treat certain single characters as two separate characters for collating purposes.
- Contracting characters. Some languages have pairs of characters that collate as though they were a single character.
- Should case be considered? Should case be used as a tie breaker for otherwise identical strings? If so, which comes first, uppercase or lowercase?
- Should hyphens or other punctuation be considered as tie breakers?

### How UniVerse collates

To overcome these collating problems, UniVerse allows each Unicode character to be assigned up to three weights. The weight is a numeric value to use instead of the character during collation. The three weights are as follows:

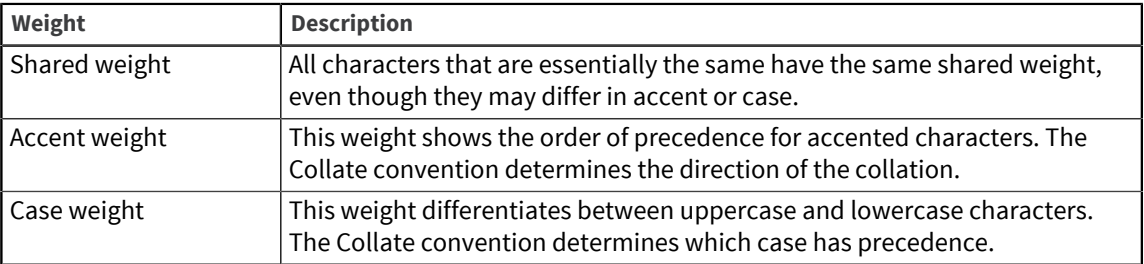

Before collation begins, UniVerse expands or contracts any characters as defined in the Collate convention. The collation works as follows:

- 1. The characters are compared by shared weight.
- 2. If two characters have the same shared weight, they are compared by accent weight.
- 3. If the accent weight is the same, they are compared by case weight.

# Example of accented collation

This table compares how four French words that differ only in their accents are collated in two different ways, depending on how the weight tables have been configured:

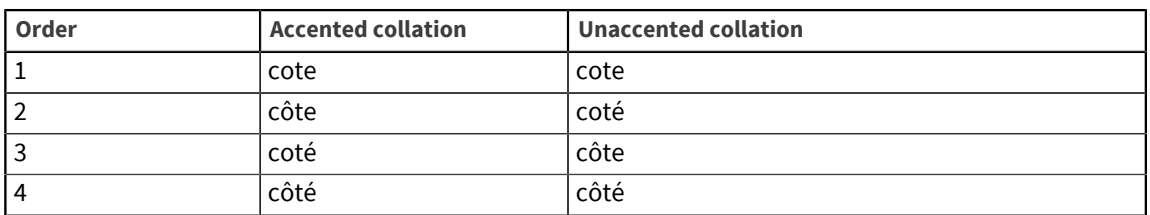

In the accented collation, the words are in the order they would be found in a French dictionary. (It is actually a reverse accented collation.) Each accented character has the same shared weight as it would have without the accent. The order is decided by referring to the accent weight.

In the unaccented collation, each accented character has a different shared weight unrelated to its unaccented equivalent. The order is decided by the shared weight alone.

### Example of cased collation

The three words Aaron, Aardvark, and aardvark show how case affects collation:

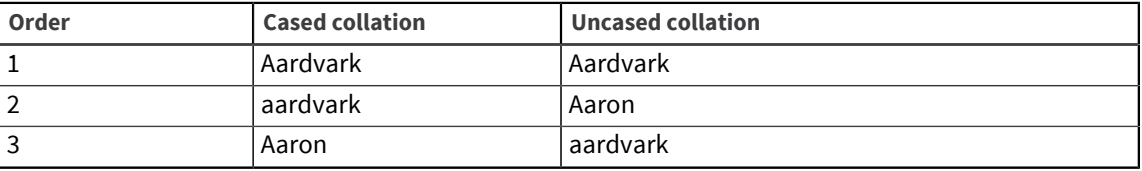

In the cased collation, Aaron follows aardvark because the characters 'A' and 'a' have the same shared weight. The case weight is only considered for the two strings that are otherwise identical, that is, Aardvark and aardvark.

In the uncased collation, Aaron precedes aardvark because the characters 'A' and 'a' have different shared weights.

### Shared weights and blocks

Unicode is divided into blocks of related characters. For example, Cyrillic characters form one block, while Hebrew characters form another. In most circumstances, it is unlikely that you need to collate characters from more than one block at a time. Shared weights are assigned so that characters collate correctly within each Unicode block.

### <span id="page-48-0"></span>Contractions and expansions

Some languages have pairs of characters that collate as though they were a single character. Other languages treat certain single characters as two separate characters for collating. These contractions and expansions are done before UniVerse begins a collation.

For example, in Spanish, the character pairs CH and LL (in any combination of case) are treated as a single, separate character. CH comes between C and D in the collating sequence, and LL comes between L and M. UniVerse identifies these character pairs before collation begins. In German, the character ß is expanded to SS before collation begins.

# Editing weight tables

Collating character sets in different languages is a complex issue. Each character has an assigned weight value used for numeric comparisons in sorting, but you can change these weight values to sort in a different way when you want to customize your locale.

You can edit the weight table for a locale by choosing **Categories > Weight Tables > Edit** from the **NLS Administration** menu. Any change you make to the weight assigned to a character overrides the default weight derived from its Unicode value.

The weights are held in the NLS.WT. TABLES file, which is a type 19 file. Each record in the file can contain:

- Comment lines, introduced by a # or  $*$
- A set of weight values for a Unicode code point

Each weight value line has the following fields, separated by at least one ASCII space or tab character:

*character* [*block.weight /* ] *shared.weight accent.weight case.weight* [*comments*]

*character* is a Unicode character value. This should be four hexadecimal digits, zero-filled as necessary.

The *block.weight / shared.weight* value is one or two decimal integers, separated by a slash ( / ) if necessary. *block.weight* can be 1 through 127; *shared.weight* 1 through 32767. If *block.weight* is omitted, it is taken as the value of the Unicode block number to which *character* belongs. *shared.weight* may be given as a hyphen, in which case it is taken as the value of the most recent weight value line without a hyphen for *shared.weight*. Characters that should sort together if accents and case are disregarded should have the same *block.weight / shared.weight* value.

*accent.weight* is a decimal integer 1 through 63. It may be given as a hyphen, in which case it is taken as the value of the most recent weight value line without a hyphen for *accent.weight*. Characters that are distinguished only by accent should have the same *block.weight / shared.weight* value and differ in their *accent.weight* value. A list of conventional values to assign to this field can be found by listing records starting with "AW…" in the NLS.WT.LOOKUP file.

*case.weight* value is a decimal integer 1 through 7, or the letter U or L to indicate uppercase and lowercase. *case.weight* can be given as a hyphen, in which case it is taken as the value of the most recent weight value line without a hyphen for *case.weight*. Characters that are distinguished only by case should have the same *block.weight / shared.weight* value and *accent.weight* value and differ only in their *case.weight* value. A list of conventional values to assign to this field can be found by listing records starting with "CW…" in the NLS.WT.LOOKUP file.

*comments* can contain any characters.

# Calculating the overall weight

The overall weight assigned to character is calculated using the following formula:

( *block.weight* x 224) + ( *shared.weight* x 2<sup>9</sup> ) + ( *accent.weight* x 2<sup>3</sup> ) + *case.weight*

If character is not mentioned in a table, the default weight is calculated as follows:

 $(BW \times 2^{24}) + (SW \times 2^9)$ 

BW is the character's Unicode block number. SW depends on its position within the block: the first character has a SW of 1, the second a SW of 2, and so on.

#### Example of a weight table

This example shows a weight table for collating Turkish characters:

```
* Sorting weight table for TURKISH characters (from ISO8859/9)
* in order on top of LATIN1/LATINX tables. These characters are:
*
* Between G and H: G BREVE
* Between H and J: I WITH DOT ABOVE (uppercase version of SMALL I 
0069)
* DOTLESS I (lowercase version of CAPITAL I 0049)
* (Note: the sequence is H, dotless I, I dot + accented versions, 
J, \ldots)
* Between S and T: S CEDILLA
*
* SYNTAX:
* Each non-comment line gives one or more weights for a 
character,as * follows (character value in hex, weights in 
decimal):
* Field 1 = Unicode character value
* Field 2 = Shared weight (characters that sort together if 
* accents and case were to be disregarded should
               have the same SW)
        Or, Block Weight/Shared Weight. This form allows
* characters in different Unicode blocks to have 
* equal SWs. If BW is omitted, only SWs for characters 
              the same block are equal.
* Field 3 = Accent weight, or '-' to omit or copy from previous.
* Please use values as defined in the file NLS.WT.LOOKUP.
                               for upper and 'L' for lower case
chars.
*
  **************************************************************
* HEX (BW/)SW
* After G:<br>011E 4/1092
011E 4/1092 5 U * G WITH BREVE<br>011F – 5 L
011F – 5 L
* I, dotted and undotted:
* (Note we do not use AWs here, but use SWs to differentiate
* these characters from the unaccented versions.)<br>0049 4/1109 - U * I
0049 4/1109 -<br>0131 -
0131 -<br>
0130 4/1110 - L * DOTLESS I<br>
0130 4/1110 - U * I WITH DO'
0130 4/1110 - U * I WITH DOT ABOVE<br>0069 - - L * I
0069 – – – L * I
* S cedilla
015E 4/1232 40 U * SWITH CEDILLA<br>015F - 40 L
015F – 40 L
* 
* END
```
# Using locales

From within a UniVerse BASIC program you can do the following:

- Retrieve the current locale name of a specified category
- Save the current locale settings
- Restore the saved locale settings
- List the current locale settings
- Change the current locale settings

For information about using functions to do these tasks from within BASIC programs, see [NLS in](#page-53-0) [UniVerse BASIC programs, on page 54](#page-53-0).

# Retrieving locale settings

You can retrieve locale settings in two ways:

- **•** From the UniVerse prompt using the GET. LOCALE command
- **From a UniVerse BASIC program using the GETLOCALE or LOCALEINFO functions (see [NLS in](#page-53-0)** [UniVerse BASIC programs, on page 54](#page-53-0)).

GET.LOCALE displays the locale names set in each category, and details of any saved locale, if it differs from the current one. If locales are not enabled on the system, or if NLS mode is off, GET.LOCALE returns an error.

# Saving and restoring locales

You can save and restore locales in two ways:

- From the UniVerse prompt using the SAVE. LOCALE and RESTORE. LOCALE commands.
- From a UniVerse BASIC program using the SETLOCALE function. This is described in detail in [Changing the current locale, on page 68](#page-67-0).

A locale is always set up and saved when you enter UniVerse. You can restore this initial locale using RESTORE.LOCALE if you have not issued a SAVE.LOCALE command during your UniVerse session. SAVE.LOCALE and RESTORE.LOCALE return errors if they are issued when locales are turned off, that is, if either the NLSLCMODE or NLSMODE configurable parameters in the uvconfig file is set to  $\Omega$ .

## Listing current locales

You can list the current locales from the UniVerse prompt using the LIST.LOCALES command. The LIST.LOCALES command uses an existing active select list; otherwise, it lists all installed locales.

# Changing current locales

You can change or disable locale settings in two ways:

- **•** From the UniVerse prompt using the SET. LOCALE command
- **From a UniVerse BASIC program using the SETLOCALE function (see [NLS in UniVerse BASIC](#page-53-0)** [programs, on page 54](#page-53-0)).

You can disable a locale or set a new locale from the UniVerse prompt using the SET.LOCALE command. SET.LOCALE returns an error if locales are not enabled, that is, if either the NLSLCMODE or the NLSMODE configurable parameter is set to 0.

**Note:** When you want to specify numeric and monetary formatting for a locale, you must set both the Numeric and Monetary categories to something other than OFF, for example, DEFAULT. If not, UniVerse treats BASIC conversions, such as MD, ML, and MR, as if locales are turned off.

**Note:** If you enable NLS but do not set NLSLocale, UniVerse displays dictionary items with datetype conversion codes in the YYMMDD format, regardless of other uvconfig parameter settings.

# <span id="page-53-0"></span>Chapter 5: NLS in UniVerse BASIC programs

This chapter describes how UniVerse BASIC programs use NLS. The topics covered include:

- How UniVerse BASIC is affected by NLS.
- Display length in UniVerse BASIC. This describes how to accommodate the difference between a character's display length and its string length.
- Maps in UniVerse BASIC. This covers how maps are used by files and devices, how to set and modify maps, and how UniVerse BASIC handles unmappable characters.
- Multinational characters in UniVerse BASIC. This describes how you can include multinational characters in source code, specify them for printing, or edit them using ED.
- Using locales in UniVerse BASIC. This topic describes how to set or query a locale from within a program.

# How UniVerse BASIC is affected

UniVerse BASIC is aware of multinational characters and locales. Usually this is transparent to the programmer and no special code is needed. There is usually no need to recompile existing programs for NLS. If you write programs that use NLS features such as locales, you should compile the programs with UniVerse in NLS mode. Any program that uses NLS features should be run with UniVerse in NLS mode, otherwise you may see run-time errors.

UniVerse BASIC is fundamentally unchanged by NLS, except for some new or modified UniVerse BASIC statements and functions. UniVerse BASIC statement and variable names must be in ASCII with the exception of comments and literal strings. For more information about when you can use ASCII and non-ASCII characters, see [Multinational characters in UniVerse BASIC, on page 61](#page-60-0).

# Using the UVNLS.H Include file

You can use the SYSTEM function to test whether NLS mode is on when a program runs, and to extract information about NLS settings. The following system function values are read-only. Their tokens are in the include file UVNLS.H.

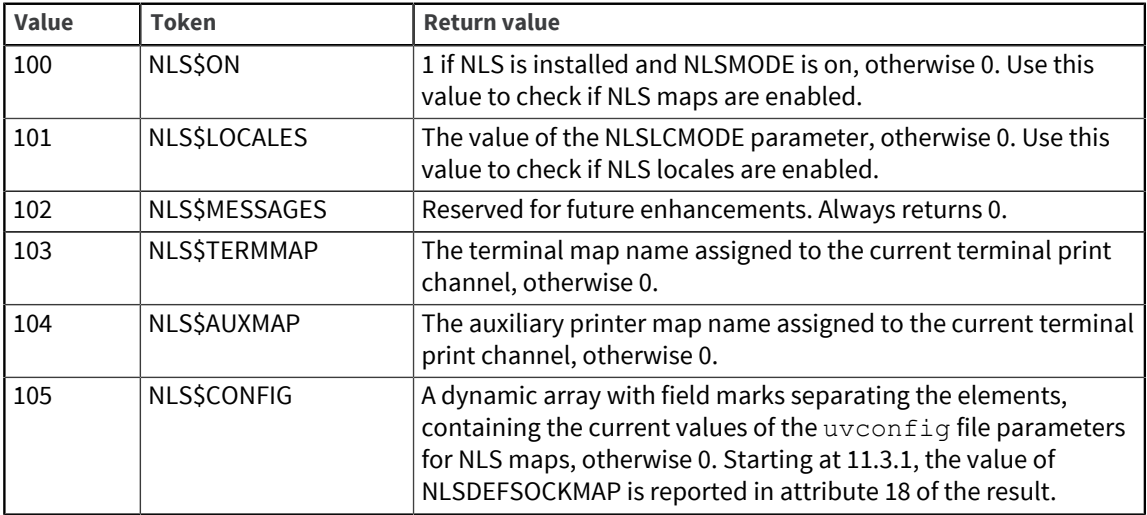

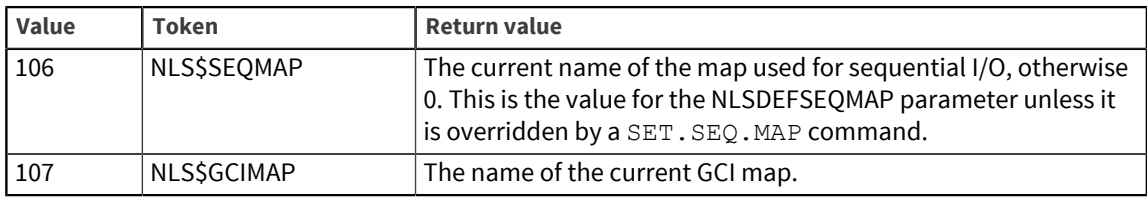

The UVNLS. H include file also gives the internal character set values of the UniVerse system delimiters.

Here is a program example that examines the current NLS settings:

```
$INCLUDE UNIVERSE.INCLUDE UVNLS.H
IF SYSTEM(NLS$ON)
THEN PRINT "Terminal map set to: ":SYSTEM(NLS$TERMMAP)
ELSE PRINT "NLS is not enabled"
```
# String length

UniVerse BASIC uses characters rather than bytes to determine string length. Statements and functions such as LEN, MATCH, INDEX, FIELD, TRIM, REPLACE, READ, WRITE, PRINT, and so on, work in the same way for multibyte and single-byte character sets.

Statements and functions that operate on dynamic arrays, for example, EXTRACT, REMOVE, INSERT, DELETE, and so on, work equally well with NLS turned on or off. This is because they look for UniVerse system delimiters in string variables, which have the same value whether NLS is on or off.

## Length of record IDs

Record IDs in UniVerse files must not exceed 255 bytes. This means that the maximum number of characters in a record ID depends on the character set in use. For multibyte character sets, the safe limit is 85 characters. This allows each character to be three bytes long in the internal character set.

This limit also applies to values used as keys in secondary indexes. If a secondary index is too long, a WRITE statement fails, a message is issued, and a nonzero value is returned to the STATUS function.

# Display length in BASIC

UniVerse BASIC uses character maps to find the correct display length for a character. Several UniVerse BASIC statements and functions can operate on the display length rather than the character length.

- The LENDP function and LENSDP function distinguish display length from character length.
- The HEADING statement and the FOOTING statement allow for varying display positions in gaps.
- The FMTDP function, FMTSDP function, and the FOLDDP function work like the FMT function, FMTS function, and the FOLD function, but use display positions rather than character lengths.
- The SETPTR statement allows you to associate a map with a print channel. This means you can determine display widths for formatting spooled output. (Note that the internal to external mapping does not take place until a report is printed.)
- The INPUTDP statement works like the INPUT statement, but allows you to define input displays to work in terms of variable display positions.

The display length of the unknown character is assumed to be 1.

For the syntax and full details about these statements and functions, see *UniVerse BASIC*.

## Finding the display length of a string

Use the LENDP function and the LENSDP function to return the display length of a string. These functions are similar to the LEN function and the LENS function, respectively. If these functions are executed with NLS turned off, the program behaves as if the equivalent LEN or LENS function had been called.

### Formatting a string in display positions

Use the FMTDP function and the FMTSDP function to format a string in display positions rather than character lengths. If these functions are executed when NLS is not enabled, the program behaves as if the FMT function or the FMTS function had been called.

## Folding strings using display positions

Use the FOLDDP function to fold a string using the display position length rather than its length in characters. If FOLDDP is executed when NLS is not enabled, the program behaves as if the FOLD function had been called.

## Inputting using display length with INPUTDP

The INPUTDP statement is equivalent to the INPUT statement, but it works on character display lengths.

#### Inputting through a mask with INPUT @

Display positions affect how masks work with an INPUT @ statement. If the external character set is multibyte, the initial value is displayed through the mask as far as possible. If you enter a new value, the mask disappears, and the user inputs to a field of the appropriate length not including any inserted characters.

The only editing functions supported are backspace and kill. When the user finishes inputting, the new value is redisplayed through the mask just as the original value was.

### Block size always in bytes

With the READBLK statement and the WRITEBLK statement, you must specify the block size in bytes, not characters. This is because these statements are normally used to read binary data in blocks. However, the data read is mapped using the appropriate file map, so the strings that are read can be processed in the internal character set using any BASIC functions.

Similarly, you must be careful about block sizes for tapes written in a multibyte external character set. Data is written in blocks of bytes, and if you specify an odd number, you may get a character split across a block boundary. In particular, the READT statement may return a status value indicating that an unmappable character was read, and the WRITET statement will truncate a string, possibly writing an incomplete character.

### The REMOVE pointer and multibyte character sets

When you use the SETREM statement to set the REMOVE pointer of a dynamic array, the position you specify for the REMOVE pointer must be calculated in bytes, not characters. You should not call SETREM and give it a random integer, since it may not point to the start of a character in the internal character set. You should use only a value returned by GETREM, which is guaranteed to be correct.

# Maps in UniVerse BASIC

UniVerse BASIC statements that perform input or output always map external data to the UniVerse internal character set using the appropriate map for the device or file. In addition to the statements previously discussed, the following statements also use maps for input and output:

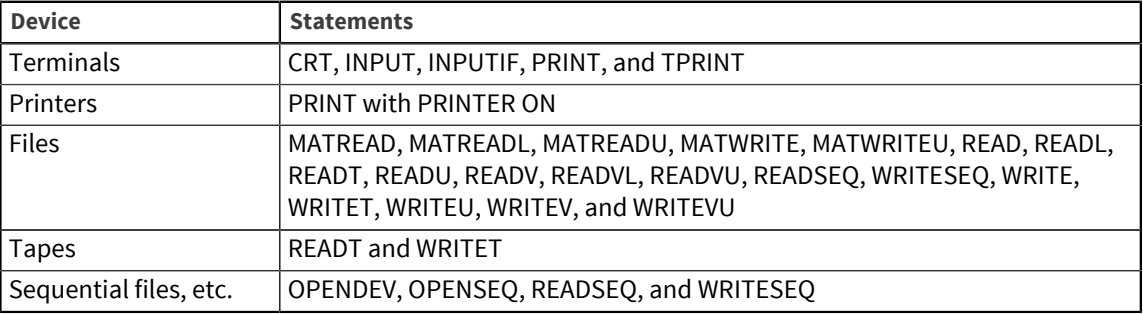

## Determining a file's map name

In NLS mode, each UniVerse file has an associated map that defines the external character set for the file. If your program opens and reads a file, you may need to know the name of the map associated with the file to ensure that the file map is the one that your program expects. There are two main ways you can use to determine the map name:

- Calling the FILEINFO function
- Executing a GET.FILE.MAP command

The ANALYZE. FILE and FILE. STAT commands also include the map name for the file in their reports.

#### FILEINFO function

To use the FILEINFO function to determine a file's map name, use the FINFO\$NLSMAP value. A token is defined in the FILEINFO. H include file as follows:

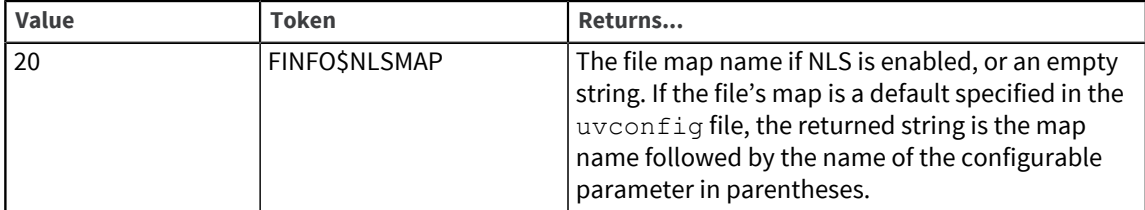

The following example returns the map currently used by the VOC file.

```
$INCLUDE UNIVERSE.INCLUDE FILEINFO.H
OPEN "VOC" TO filevar
ELSE STOP "Cannot open the VOC file"
mapname = FILEINFO(filevar, FINFO$NLSMAP)
PRINT "Map in use for the VOC is: ":FIELD(mapname, '(', 1)
```
### Maps for source files

If you use embedded literal strings containing non-ASCII characters, you must specify a map for the source code in one of the following ways:

- Ensure that the source file has a map defined for it. If the file itself has no explicit map, you can specify the default map to use in the NLSDEFDIRMAP configurable parameter in the uvconfig file.
- Specify the \$MAP map name compiler directive. The map must be installed in UniVerse, or the compiler produces an error. Only one \$MAP directive line is allowed during the compilation; multiple lines cause a compilation error. For more information, see *UniVerse BASIC*.

**Note:** Programs containing non-ASCII characters that were compiled in NLS mode cannot be run with NLS mode off. Programs that contain ASCII characters can always be run, whether NLS mode is on or off.

# Maps and devices

This section gives more information about how maps are used by devices.

For information about configuring devices, see [Associating maps with devices, on page 17.](#page-16-0)

## Maps for auxiliary devices

If there is an auxiliary device associated with a terminal, a program can send data to the device in the correct character set. It does this by using an auxiliary map defined through the AUXMAP statement. This avoids having to hard code the map name.

### @ Function codes for terminal and auxiliary maps

There are two terminfo records that you can use to set maps for terminals and auxiliary printers as follows:

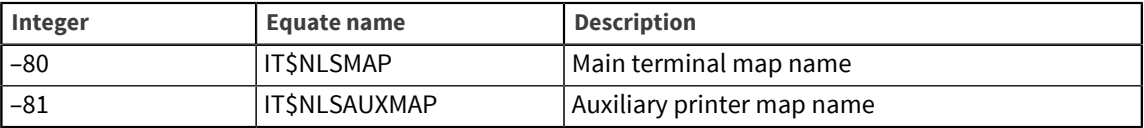

If these map entries are not set in the terminfo file, the default specified in the NLSDEFTERMMAP parameter of the uvconfig file is used. If the terminfo record specifies maps that are not installed, the defaults are used and you may see a warning.

**Warning:** The maps named in terminfo may not be the current terminal map. For example, the value can be overridden by a SET.TERM.TYPE command. Do not use the TERMINFO function or the @ function to read the terminfo values. Use the !GETPU subroutine, the GET. TERM. TYPE command, or the SYSTEM function instead.

#### Printing previously mapped data with UPRINT

You can use the UPRINT statement to print data that has already been mapped to an external format using OCONV NLS*mapname*.

See [NLS conversion code, on page 64](#page-63-0). The data is not mapped again by the printer's map. If NLS is not enabled, UPRINT behaves like PRINT.

#### Finding the map associated with a print channel

You can use the !GETPU subroutine to determine the map name associated with a print channel using the following token, which is defined in the GETPU. H include file:

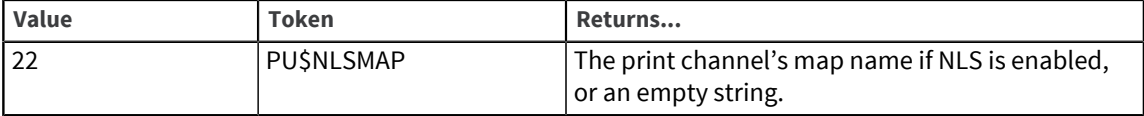

If this token is used to call !GETPU when NLS is disabled, the following run-time warning message is issued:

```
Program "!GETPU": pc = nnnn, Unsupported option "PU$NLSMAP".
Ignored.
```
This code example finds the name of the map associated with print channel 0:

\$INCLUDE UNIVERSE.INCLUDE GETPU.H CALL !GETPU(PU\$NLSMAP, 0, mapname, code) PRINT "Map in use for print unit 0 is: ":mapname

#### Maps for UNIX pipes

You can assign maps to UNIX pipes opened with the OPENDEV statement or the OPENSEQ statement. OPENDEV assigns maps to devices and OPENSEQ assigns maps to sequential files and pipes.

OPENDEV uses the map name in the entry in the &DEVICE& file to open a UNIX device. The NLSDEFDEVMAP parameter contains the default map name. Use the ASSIGN command to override the NLSDEFDEVMAP parameter.

OPENSEQ *filename, record.id* uses the map assigned to the type 1 or type 19 file in the .uvnlsmap file. If there is no map name, the map name in the NLSDEFDIRMAP parameter is the default. Use the SET.FILE.MAP command to override the *NLSDEFDIRMAP* parameter.

OPENSEQ *pathname* opens a UNIX pipe, file, or special device directly. OPENSEQ uses the map name in the directory containing *pathname*. If there is no map name, the map name in the NLSDEFSEQMAP parameter is the default. Use the SET.SEQ.MAP command to override the NLSDEFSEQMAP.

The SET.SEQ.MAP command specifies the map to use with BASIC sequential I/O statements if you cannot find an explicit map in the sequential file that you opened. For details about *SET.SEQ.MAP*, see the *UniVerse User Reference*.

# Unmappable characters

A character that cannot be mapped using the current map is called an unmappable character. If UniVerse encounters unmappable characters during a read or write, its behavior is determined by two factors:

- **The setting of the NLSREADELSE and NLSWRITEELSE parameters in the uvconfig file**
- Whether there is an ON ERROR clause

The STATUS function returns values to indicate the treatment of the unmappable characters, as described in the next sections.

### Unmappable characters and WRITE statements

If UniVerse encounters unmappable characters while executing WRITE statements, that is, WRITE, WRITEU, WRITEV, WRITEVU, and MATWRITE, the STATUS function returns certain values. The values returned and the behavior of UniVerse depend on the existence of an ON ERROR clause and the setting of the NLSWRITEELSE parameter.

The STATUS function returns certain values when an ON ERROR clause is present and the NLSWRITEELSE parameter is set to 1. The write fails and no records are written.

- If the unmappable character is in the record ID, the STATUS function returns 3.
- If the unmappable character is in the record's data, the STATUS function returns 4.

The behavior of UniVerse is different when there is no ON ERROR clause and the NLSWRITEELSE parameter is set to 1. The following occurs:

▪ If the unmappable character is in the record ID, the program aborts with a message in this format:

```
Program "name": Line nnn,
Record Id ? contains characters which are not defined in the 
file's NLS map.
```
▪ If the unmappable character is in the record's data, the program aborts with a message in this format:

```
Program "name": Line nnn,
Record record.id contains characters which are not defined in the 
file's NLS map.
```
The behavior of UniVerse also varies when there is no ON ERROR clause and the NLSWRITEELSE parameter is set to 0. The following occurs:

▪ If the unmappable character is in the record ID, the program aborts with a message in this format:

```
Program "name": Line nnn,
Record Id ? contains characters which are not defined in the 
file's NLS map.
```
Regardless of the existence of an ON ERROR clause, if NLSWRITEELSE is set to 0 and the unmappable character is in the record's data, UniVerse writes the record using the map's unknown character to

replace the unmappable characters. The unknown character is usually a question mark (?). Data is lost as a result.

**Note:** There is no relationship between the NLSWRITEELSE parameter and the ELSE clause of a UniVerse BASIC statement.

#### Unmappable characters and READ statements

If UniVerse encounters unmappable characters during READ statements, that is, READ, READU, READV, READVU, and MATREAD, the STATUS function returns certain values. The values returned and the behavior of UniVerse depend on the existence of the setting of the NLSREADELSE parameter.

The STATUS function returns certain values when the NLSREADELSE parameter is set to 1. Depending on the origin of the unmappable characters, the following occurs:

▪ If the unmappable character is in the record ID, the program takes the ELSE clause and the STATUS function returns 3 with a message in this format:

```
Program "name": Line nnn,
Record Id ? contains characters which are not defined in the 
file's NLS map.
```
▪ If the unmappable character is in the record's data, the program takes the ELSE clause and the STATUS function returns 4. You also see a message in this format:

```
Program "name": Line nnn,
Record record.id contains characters which are not defined in the 
file's NLS map.
```
The behavior of UniVerse differs when the NLSREADELSE parameter is set to 0. Depending on the origin of the unmappable characters, the following occurs:

▪ If the unmappable character is in the record ID, the program takes the ELSE clause and the STATUS function returns 3.

**Note:** This is different from the case when a record does not exist, where STATUS returns 0.

If the unmappable character is in the record's data, the record is read, and the unmappable characters are replaced with the Unicode replacement character (value xFFFD). No message is displayed, and data is lost.

#### ASCII and EBCDIC conversions

The ASCII and EBCDIC functions convert between 7-bit ASCII values and 8-bit EBCDIC values. The functions work the same way whether NLS mode is on or off. This may result in ambiguous data that is not recognized by your current mapping, for example, terminal maps, file maps, and so forth.

# <span id="page-60-0"></span>Multinational characters in UniVerse BASIC

All UniVerse BASIC language elements in source code, such as paths, variable names, tokens, subroutine names, and reserved words, must be in 7-bit US ASCII. You can use other character sets in your source code for the following:

- Embedded literal strings. In this case there must be a map associated with the source file. For more information about maps, see [Maps, on page 25](#page-24-0).
- Comments.

You can specify any Unicode value using the UNICHAR function. See [CHAR and SEQ in NLS mode, on](#page-63-1) [page 64](#page-63-1). You can specify certain 8-bit characters in your source by using CHAR (*nnn*), where *nnn* is a decimal value 129 through 247.

**Note:** If your program source uses a CHAR (*nnn*) function, it must be recompiled for use in NLS mode.

## Editing multinational characters

You can use ED to edit multinational characters in records and source code. With NLS mode enabled, ED offers a further up-arrow mode to deal with the full internal character set. Up-arrow mode can be in three states:

- Disabled
- Enabled
- Enabled+Unicode

The command ^ toggles between enabled or disabled. With NLS enabled, the command ^X switches to Unicode mode (enabled+Unicode).

In disabled mode, all characters are printed directly; whether you see them or not depends on your terminal and terminal map.

In enabled mode, code points less than 248, and system delimiters (code points 248 through 255), print using the decimal notation ^*ddd*. Every other code point uses the hexadecimal notation ^x*hhhh*, which can be entered in Unicode mode.

In enabled+Unicode mode, code points 128 (character string used to represent the null value) and 248 through 255 print in decimal notation ^*ddd*; all other code points greater than 126 use the hexadecimal notation ^x*hhhh*.

The special cases of  $\textdegree$ 094,  $\textdegree$ 128, and  $\textdegree$ 248– $\textdegree$ 255 appear in decimal in both of the enabled modes.

Note the distinction between, for example, the character printed as ^253 and that printed as ^x00FC. The first is a UniVerse value mark, the second is the lowercase y acute character.

The following tables compare the differences between inputting and displaying characters in hexadecimal and decimal notation in the two up-arrow modes:

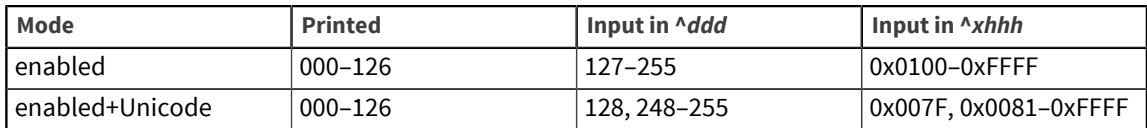

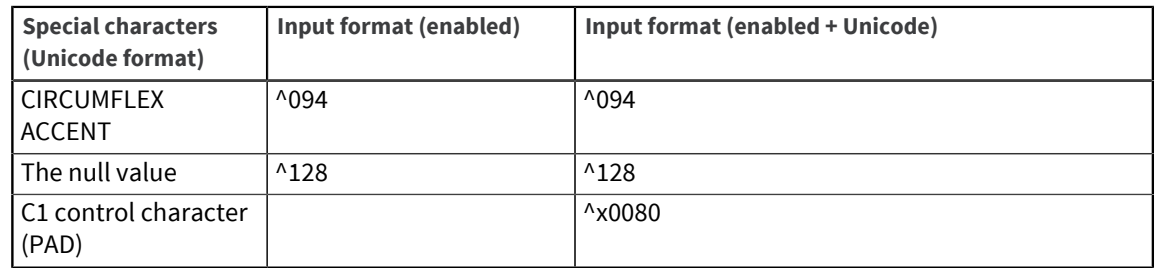

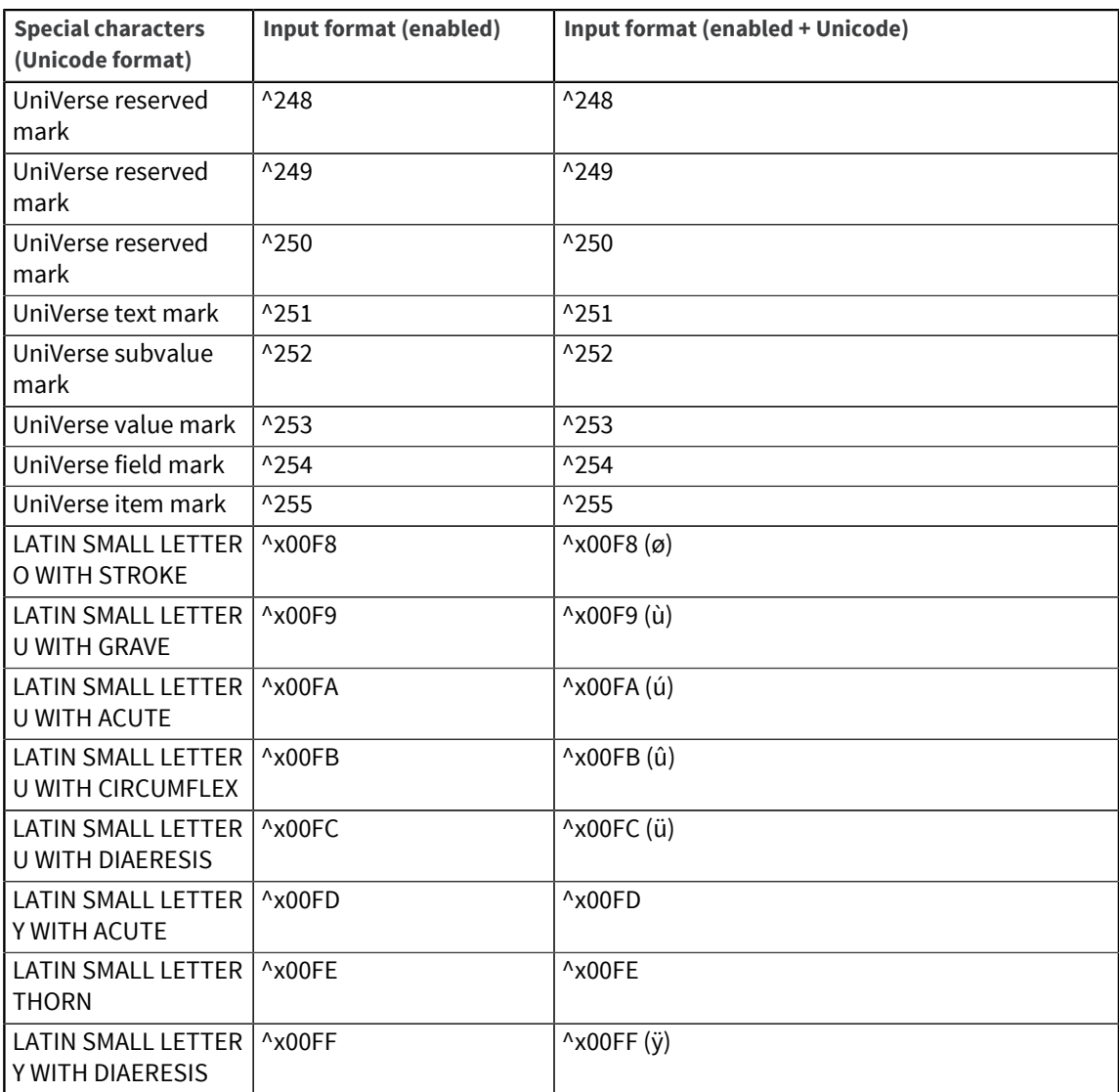

#### Inputting Unicode characters

To enter a character by its Unicode value, you can type either ^*ddd* or ^*xhhhh*, where *hhhh* must be a 4 digit hexadecimal number. You can use ^*ddd* only for values 0 through 255.

You can input system delimiters only by using the decimal notation ^*ddd*.

#### Generating characters in external format

You can use the UNICHAR function to generate a single character from a supplied Unicode value, or you can use the UNICHARS function to generate a dynamic array of characters. The UNICHAR and UNICHARS functions operate in the same way whether NLS mode is on or off.

#### Generating system delimiters and the null value

Do not use UNICHAR or UNICHARS to generate UniVerse system delimiters or the internal representation of the null value. Use the BASIC @variables instead: @TM, @SVM, @SM, @VM, @FM, @AM, @IM, and @NULL.STR.

# Generating characters in internal format

You can generate a Unicode value from a supplied character using the UNISEQ function, or you can generate a dynamic array of Unicode values using the UNISEQS function. These functions perform the opposite action of the UNICHAR and UNICHARS functions.

#### <span id="page-63-1"></span>CHAR and SEQ in NLS mode

Use the CHAR and SEQ functions with care in NLS mode.

Use CHAR (*nnn*) to operate modulo 256. If *nnn* is in the range 0 through 127, 128, and 248 through 255, it operates in the same way whether NLS mode is on or off. If *nnn* is in the range 129 through 247, it produces Unicode characters in the range x0081 through x00F7. These correspond to the ISO 8859-1 (Latin 1) characters with those values, and are multibyte characters. If you want to generate the specific bytes with those values, use the BYTE function. To generate characters outside the CHAR range, use UNICHAR. For more information, see *UniVerse BASIC*.

Use SEQ (var) to return a number in the range 0 through 255, but you cannot use this function to look at the Unicode values in the range x0080, and x00F8 through x00FF, or above. To examine those values, use UNISEQ. If you call SEQ on a character outside its range, a run-time message is printed, and an empty string is returned.

# Internal and external string conversion

You can use the ICONV and OCONV functions to do the following:

- Convert an internal Unicode string to its external representation and vice versa, using the NLS conversion code
- View internal strings in their Unicode hexadecimal format using the MU0C conversion code

#### <span id="page-63-0"></span>NLS conversion code

Use the following syntax for ICONV and OCONV with the NLS conversion code:

**ICONV** (*string*, "NLS*mapname"*) **OCONV** (*string*, "NLS*mapname"*)

ICONV treats *string* as being in the external format defined by *mapname*, converts it to internal format, and returns the result. Use OCONV to convert *string* from internal format to the external format specified by *mapname*.

*mapname* must be either the name of an installed map or one of the special strings LPTR, CRT, AUX, or OS. These denote the map associated with the current printer, terminal, auxiliary printer, or operating system respectively. With ICONV, if *mapname* is the value UNICODE, each two bytes in *string* is assumed to be a Unicode character. If there is an odd number of bytes in *string*, Universe substitutes the last byte with the Unicode replacement character (xFFFD) and the STATUS function returns 3. If *mapname* is not installed, an empty string is returned.

The conversion works only with NLS mode on. The STATUS function can return the following values:

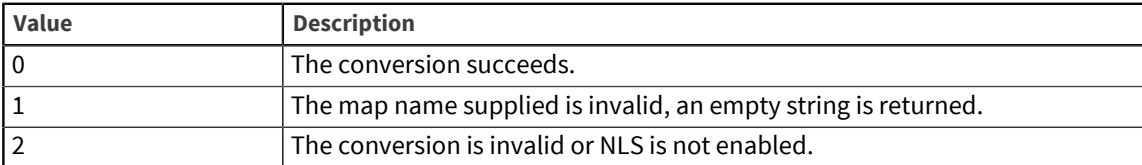

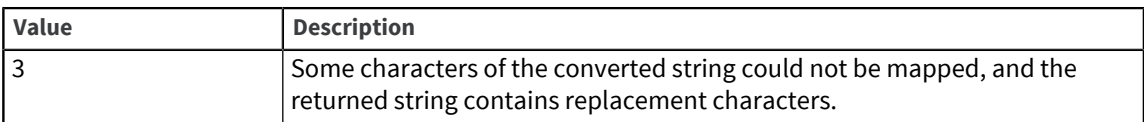

Use UPRINT instead of PRINT (which treats string as being in internal format) to print the external format string returned by OCONV NLS*mapname*.

For example:

UPRINT OCONV(VAR, "NLSSHIFT-JIS")

For more information, see *UniVerse BASIC*.

#### MU0C conversion code

Use the MU0C conversion code to view internal strings in Unicode hexadecimal format.

**Note:** The MU0C conversion code uses four hexadecimal digits. The MX0C conversion code treats strings as two hexadecimal digits per byte, and does not know about internal Unicode format.

Use the following syntax:

**ICONV** (*string*, "MU0C")

**OCONV** (*string*, "MU0C")

If you use the conversion code with the UniVerse system delimiters, note that OCONV(@FM, "MU0C") returns xF8FE, and ICONV("F8FE", "MU0C") produces @FM, that is, the single character CHAR(254) in internal format. This is so you can distinguish UNICHAR(254) from CHAR(254). OCONV(UNICHAR(254), "MU0C") returns x00FE.

The value of the BASIC STATUS function after an MU0C conversion has been executed is as follows:

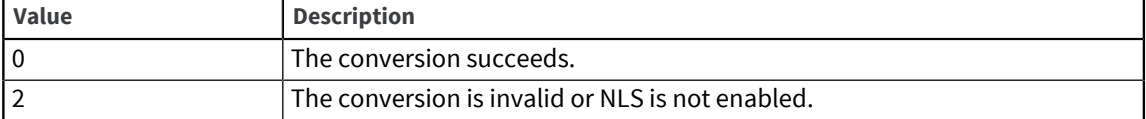

The following example shows internal to external byte sequences for several characters:

```
X = UNICHAR(222): UNICHAR(240): \text{QFM}PRINT "Internal form in hex bytes is: ":OCONV(X, 'MX0C')
Y = OCONV(X, 'NLSISO8859-1')PRINT "External form in hex bytes is: ":OCONV(Y, 'MX0C')
PRINT "Internal form in Unicode is: ":OCONV(X, 'MU0C')
```
This program produces the following output:

Internal form in hex bytes is: C39E C3B0 FE<br>External form in hex bytes is: DE F0 3F External form in hex bytes is: DE F0 3F<br>Internal form in Unicode is: 00DE 00F0 F8FE Internal form in Unicode is:

The characters in the output are separated by spaces in order to display the differences more easily. For example, C39E represents 222 in the internal form in UniVerse, DE represents 222 in the external byte sequence as it is displayed on the terminal, and 00DE represents 222 in the Unicode byte sequence.

Likewise, C3B0 represents 240 in the internal form in UniVerse, F0 represents 240 in the external byte sequence for the terminal, and 00F0 represents 240 in the Unicode byte sequence.

In the final column, FE is the internal representation of @FM, 3F (the Unicode character ?) represents the external byte sequence for the terminal, and F8FE represents the Unicode byte sequence.

#### Other conversion codes

You can use other conversion codes with ICONV and OCONV, such as MM (monetary conversion), NL (Arabic numeral conversion), MCM, MC/M, and MCW (additional masked character conversions). For more information about these conversion codes, see *UniVerse BASIC*.

#### Displaying records by character value

You can check the contents of a record even if your terminal cannot display the character set that the record uses.

**Warning:** Be careful to distinguish the differences in how characters are represented on your terminal. A system delimiter, for example @VM, is displayed as FC in the HEX case, but F8FC in the UNICODE case, not 00FC. F8FC is the external representation of the UniVerse value mark in Unicode. The value remains unchanged.

The COPY, CP, and CT commands have a HEX option to display the contents of a record in hexadecimal digits, and a UNICODE option to display the Unicode values of the characters. For the Pick version of the COPY verb, you specify (U instead of UNICODE, and (H instead of HEX.

For example, if a record contains the string ABC in field 1 and ÄßÇ in field 2, using the HEX option, you see the following with NLS mode off. In field 1 the 41 is the ASCII code for A, and C4 is the (single byte) ASCII code for Ä.

>COPY FROM VOC 'EXAMPLE' CRT HEX

 EXAMPLE 0001 414243 0002 C4DFC7

You see the following with NLS mode on:

```
>COPY FROM VOC'EXAMPLE' CRT HEX
         EXAMPLE
     0001 414243 
     0002 C384C39FC387
```
ABC uses one byte per character in internal format (line 0001) whereas ÄßÇ uses two bytes per character (line 0002). Field 1 contains 41, the (single byte) internal code for A, and field 2 contains C384, the (double byte) internal code for Ä.

Using the UNICODE option you see the following:

```
>COPY FROM VOC'EXAMPLE' CRT UNICODE
      EXAMPLE
     0001 004100420043 
     0002 00C400DF00C7
```
Line 0001 is zero-extended, but similar to the previous example, whereas line 0002 is completely different. 0041 is the UNICODE representation for A, and 00C4 is the UNICODE for Ä.

### Exchanging character values

The UniVerse BASIC EXCHANGE function is not NLS-aware and may not produce the results you expect when NLS is enabled. This function has two arguments: the first is the hexadecimal value of a character to be found, and the second is a hexadecimal value of a character to replace it with. EXCHANGE looks at only the first two bytes of its arguments and so can handle only characters 00 through FF. In NLS mode, bytes 00 through FA are treated as Unicode characters 0000 through 00FA, and bytes FB through FE are treated as system delimiters. If FF is used as the second argument, all occurrences of the character designated by the first argument are deleted.

### Case inversion and deadkey characters

Deadkey characters are generated by a sequence of keystrokes rather than a single, dedicated key. Deadkey characters are always generated after any case inversion commands are processed. This means that a command such as PTERM CASE INVERT has no effect on characters entered through deadkey sequences.

For example, using the MNEMONICS map, if case inversion is on (the default), entering the sequence < a- > produces the character LATIN SMALL LETTER A WITH MACRON (not < A- >, the character LATIN CAPITAL LETTER A WITH MACRON.

# BASIC and locales

A locale comprises the set of conventions in the five categories (time, numeric, monetary, ctype, and collate).

**Note:** Starting at 11.3.1, numerics in BASIC code must always follow the non-NLS standards. Numerics are not affected by the current locale.

Strings are interpreted according to the locale in use at compilation time.

To avoid unexpected results, the locale at compile time must match the locale at runtime.

From within a UniVerse BASIC program, you can do the following:

- Retrieve the current locale names in any category
- Save and restore the current locale setting
- Change the current locale setting

For information about setting locales system-wide, see [Locales, on page 33.](#page-32-0)

### Retrieving locale settings

You can retrieve locale settings using the GETLOCALE function and the LOCALEINFO function. GETLOCALE retrieves the names of specified categories of the current locale. LOCALEINFO retrieves the settings of the current locale.

# Saving and restoring locales

You can save and restore locales using the SETLOCALE function with the UVLC\$SAVE and UVLC \$RESTORE tokens.

# <span id="page-67-0"></span>Changing the current locale

You can change or disable a locale setting using the SETLOCALE function.

# Chapter 6: NLS in client programs

This chapter describes how client programs and external subroutines use NLS. The topics covered include:

- Points to watch when you write client programs
- How to access NLS functionality from the following APIs:
	- GCI (General Calling Interface)
	- BCI (UniVerse BASIC SQL Client Interface)
	- UniVerse ODBC
	- $\blacksquare$
	- InterCall
	- UniObjects
	- UniObjects for Java
	- UniObjects for .NET

These APIs (except for GCI) access client/server technology.

# Client programs

This section contains some general information about using NLS features from client programs. A server process is a UniVerse instance that processes requests from a client process and produces results. A server platform refers to the computer on which the server processes run.

The most important point to remember is that you cannot access any NLS functionality unless NLS mode is enabled on the server. All servers honor the settings of the UniVerse configurable parameters and client requests for character mapping and locales.

For all client/server programs, the UniRPC must be running on the server platform.

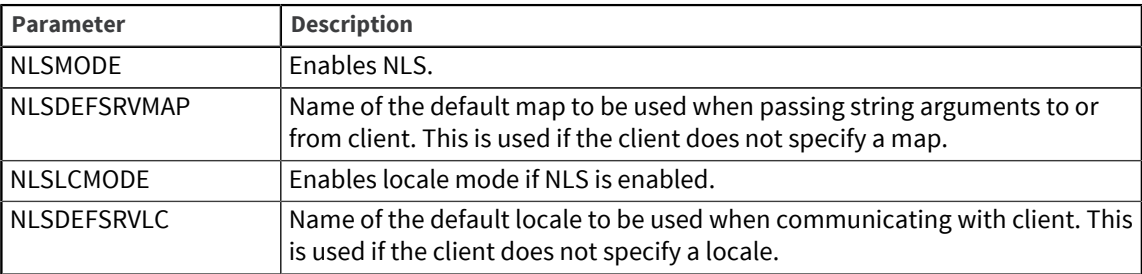

You need to be aware of the following relevant configurable parameters:

#### Maps

Except for BCI clients, UniVerse performs character mapping on the server. Your program can inform the server of the appropriate map name or the character set you use to send and receive data. In theory, you can set and reset maps as many times as you want in a program. All users who log on to a client/server system have their own individual copies of the server program.

Since BCI client programs run as part of UniVerse, the client performs its own character mapping.

## Locales

UniVerse does locale conversions on the server. Your program must inform the server of the locale your programs want to use in order to send or receive data. Once a connection to the server is established, you can change the locale settings as you wish. These settings do not interfere with other client/server users.

# System delimiters and the null value

Your program must use the correct values for system delimiters and the null value. You should not use hard-coded values for system delimiters. Always interrogate a UniVerse variable (for example, @VM), or use the equivalent functionality in your API, for example, the VM property of the Session object in UniObjects, or SQLGetInfo for UCI.

# **UniObjects**

UniObjects provides two objects that use NLS. The NLSMap and NLSLocale objects are accessed through the Session object, which has several properties associated with NLS. If NLS mode is not enabled on the server, these objects are not available and return an empty string. For more information, see the *UniObjects Developer's Guide*.

## NLSLocale object

Use the NLSLocale object to define and manage the locale setting for the Time, Numeric, Monetary, Ctype, and Collate categories. You can supply the values for these categories as a single DynamicArray object, with five elements. This object has no default property.

**Note:** If you enable NLS but do not set NLSLocale, UniVerse displays dictionary items with datetype conversion codes in the YYMMDD format, regardless of other uvconfig parameter settings.

# UniObjects for Java and UniObjects for .NET

UniObjects for Java and UniObjects for .NET provide two objects that use NLS. The UniNLSMap and UniNLSLocale objects are accessed through the UniSession object, which has several methods associated with NLS. If NLS mode is not enabled on the server, these objects are not available and throw an exception. For more information, see the *UniObjects for Java Developer's Guide* or the *UniObjects for .NET Developer's Guide*.

# UniNLSMap object

The UniNLSMap object defines the map to be used on the server for the UniObjects for Java session.

### UniNLSLocale object

Use the UniNLSLocale object to define and manage the locale setting for the Time, Numeric, Monetary, Ctype, and Collate categories. You can supply the values for these categories as a single UniDynArray object with five elements. This object has no default method.

# InterCall functions

The following InterCall functions use NLS functionality.

- ic\_get\_locale
- ic\_get\_map
- ic\_get\_mark\_value
- ic\_set\_locale
- ic\_set\_map

For more information about InterCall, see the *InterCall Developer's Guide*.

# UCI programs

UCI programs get their default settings for maps and locales from the operating system (on Windows platforms) and from the UCI configuration file.

UCI programs communicate with a UniVerse server running on a platform. If NLS is enabled on the platform, the data returned to the UCI program reflects the NLS character mapping and locale settings. The UCI program can also examine and control these settings.

UCI programs need to be aware of the way NLS affects the retrieval and sending of data. For more information about UCI, see the *UCI Developer's Guide*.

## Connecting to the server

When a UCI program tries to connect to a UniVerse server, a server process begins to process the requests from the UCI program.

When the server starts, it behaves like UniVerse on that platform. For example, it uses the configurable parameters that are initialized in the uvconfig file. The UniRPC must be running on the server platform.

## Requesting an SQLConnect

When the UCI program requests an SQLConnect, it performs the following actions specific to NLS:

- The server tells the client which UniVerse version is running.
- If the release is UniVerse 9.4 or later, the client automatically tries to specify the NLS character map.
- If it succeeds, NLS is enabled on the server, and the client then tries to set the locale.

# Setting the map and locale

The client can check the following places to determine the map and locale to set:

- The operating system for map and locale names.
- The UCI configuration file for the values that it used to locate the UniVerse server. The values in the UCI configuration file override the operating system's map and locale settings.

Like the other UCI configuration file values, you can specify these values once for all UniVerse data sources, or individually for each data source.

# Values in the UCI configuration file

The following table describes the values in the UCI Configuration file.

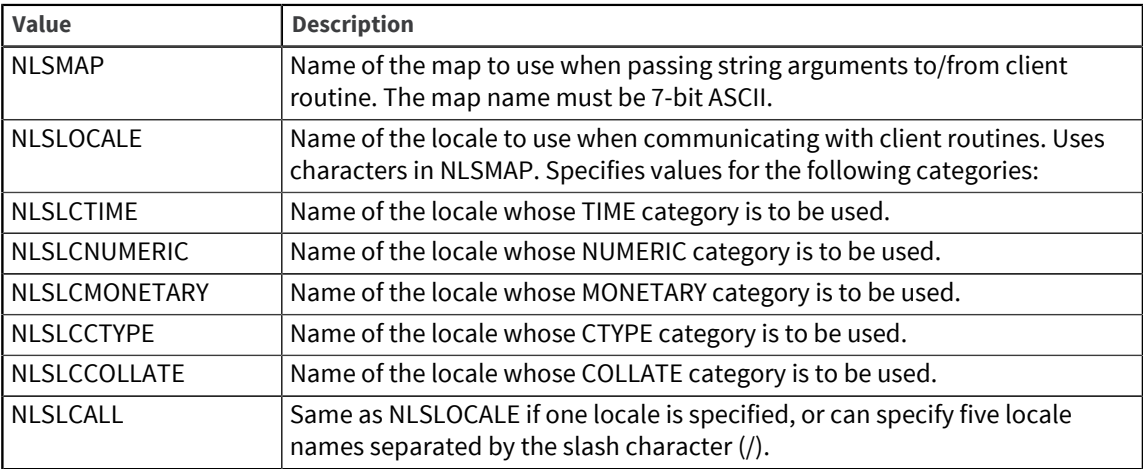

The UCI program can override these values with the corresponding SQLSetConnectOption calls. For example:

```
status=SQLSetConnectOption(hstmt, SQL_NLSMAP, 0, "WIN:850")
```
The UCI program can use similar calls to change the NLS behavior of a connection any time a transaction is not active.

### Interpreting the map name

The server interprets the map name as follows:

- If the map name is in NLS.CLIENT.MAPS, use the corresponding value.
- If the map is installed, use it.
- Replace ':xxx' at the end of the map name with ':DEFAULT' and look in NLS.CLIENT.MAPS; if found, use the corresponding value. Otherwise the map is unchanged and an error is returned.

### Interpreting the locale name

The server interprets the locale name as follows:
- If the locale name is in NLS.CLIENT.LCS, use the corresponding value.
- If the locale is installed, use it.
- Replace ':xxx' at the end of the locale name with ':DEFAULT' and look in NLS.CLIENT.LCS; if found, use the corresponding value. Otherwise, the locale is unchanged and an error is returned.

### Using SQLGetInfo

A UCI program can use the SQLGetInfo function to determine the current NLS state of the server. Also, to read or write data that includes UniVerse system delimiters or the null value, the program must determine the characters to which they are mapped. SQLGetInfo can provide this information. The previous SQL values are defined in *UCI.h*.

### BCI programs

BCI programs use UniVerse NLS only when they connect to UniVerse servers. Since BCI programs run as part of UniVerse, the client performs its own character mapping.

BCI programs get their default settings for locales from the operating system, the UniVerse environment, and the uvodbc.config file.

BCI programs communicate with a UniVerse server running on a platform. If NLS is enabled on the platform, the data returned to the BCI program reflects the NLS locale settings. The BCI program can also examine and control these settings.

BCI programs need to be aware of the way NLS affects the retrieval and sending of data. For more information about BCI, see the *UniVerse BASIC SQL Client Interface Guide*.

#### Connecting to the server

When a BCI program tries to connect to a UniVerse server, a server process begins to process requests from the BCI program.

When the server starts, it behaves like UniVerse on that platform. For example, it uses the configurable parameters that are initialized in the uvconfig file. The UniRPC must be running on the server platform.

#### Requesting an SQLConnect

When the BCI program requests an SQLConnect, it performs the following actions specific to NLS:

- The server tells the client which UniVerse version is running.
- If it succeeds, NLS is enabled on the server, and the client then tries to set the locale.

### Setting the locale

The client can check the following places to determine the locale to set:

▪ The operating system for locale names.

- The current UniVerse environment for locale names.
- The uvodbc.config file for the values that it used to locate the UniVerse server. The values in the uvodbc.config file override the locale settings of the operating system and the UniVerse environment.

Like the other uvodbc.config values, these values can be specified once for all UniVerse data sources, or individually for each data source.

#### Values in the uvodbc.config file

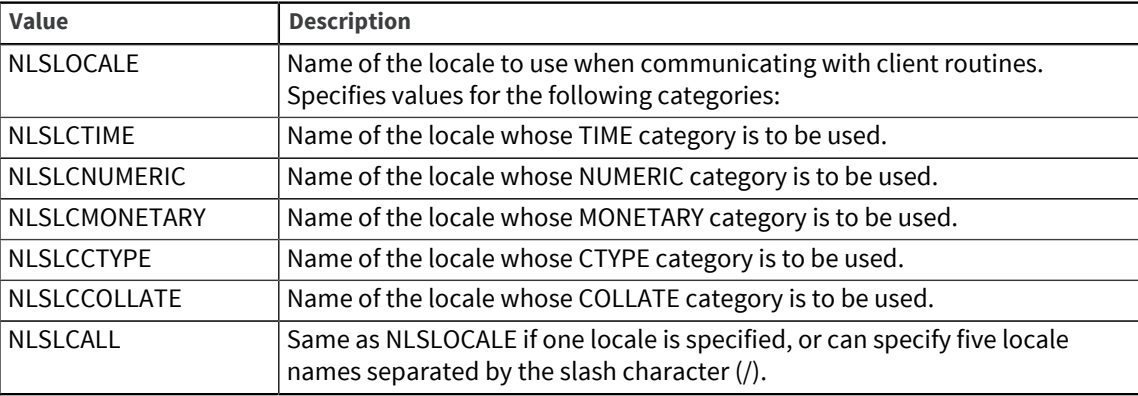

The BCI program can override these values with the corresponding SQLSetConnectOption calls. For example:

```
status=SQLSetConnectOption(hdbc, SQL.UVNLS.LOCALE, CA-FRENCH)
```
The BCI program can use similar calls to change the NLS behavior of a connection any time a transaction is not active.

### Interpreting the locale name

The server interprets the locale name as follows:

- If the locale name is in NLS.CLIENT.LCS, use the corresponding value.
- If the locale is installed, use it.
- Replace ':xxx' at the end of the locale name with ':DEFAULT' and look in NLS.CLIENT.LCS; if found, use the corresponding value. Otherwise, the locale is unchanged and an error is returned.

### Using SQLGetInfo

A BCI program can use the SQLGetInfo function to determine the current NLS state of the server. Also, to read or write data that includes UniVerse system delimiters or the null value, the program must determine the characters to which they are mapped. SQLGetInfo can provide this information. The previous SQL values are defined in ODBC.h.

### GCI subroutines

The two main points to note when writing GCI subroutines are as follows:

- GCI subroutines must use the correct map.
- Strings that contain multibyte characters must have the correct data type.

For complete information about GCI, see the *UniVerse GCI Guide*.

### Specifying maps for GCI subroutines

You must ensure that GCI subroutines use the correct map for passing strings. There are two ways of doing this:

- **•** With the NLSDEFGCIMAP parameter of the uvconfig file. This specifies the default map to use for all character string parameters passed to and from GCI subroutines. For more information about setting uvconfig parameters, see [Setting configurable parameters, on page 14](#page-13-0).
- With the SET.GCI.MAP command.

Use SET.GCI.MAP to retrieve the GCI map setting or to set a global GCI map for all input and output. The SET.GCI.MAP command overrides the default setting in the NLSDEFGCIMAP parameter. If the map name does not exist, or if NLS mode is not enabled, UniVerse returns a message. However, if you enter the command without qualifiers, UniVerse retrieves the current map setting.

### Data types for multibyte characters

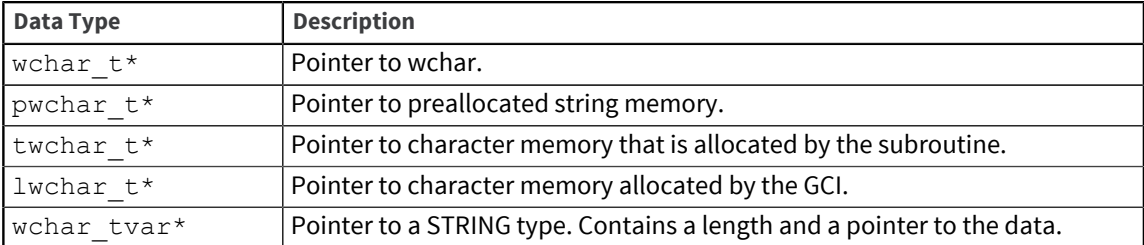

Use the following GCI data types to specify multibyte characters:

# Chapter 7: NLS administration menus

This chapter describes the structure and content of the NLS Administration menus.

You must be a UniVerse Administrator in the UV account to use the menus. To display the main **NLS Administration** menu, use the NLS.ADMIN command. The **NLS Administration** menu has the following options:

- **Unicode**. This option lets you examine the Unicode character set using various search criteria.
- **Mappings**. This option lets you view, create, or modify map descriptions or map tables.
- **Locales**. This option lets you view, create, or modify locale definitions.
- **Categories**. This option lets you view, create, or modify category files and weight tables.
- **Installation**. This option lets you install maps into shared memory or edit the uvconfig file.

The options lead to further menus that are described in the following sections.

# Unicode menu

Use the **Unicode** menu to examine the Unicode character set. The following options are available:

- **Characters**. This option leads to a further menu containing the following options:
	- List All descriptions. Provides a very long listing of all the Unicode characters.
	- **by Value**. Prompts you to enter a Unicode 4-digit hexadecimal value, then returns its description.
	- **by Char description**. Prompts you to enter a partial description of a character, then returns possible matches.
	- **by block Number**. Lists all characters in a given Unicode block in Unicode order.
	- **by Block descriptions**. Lists the Unicode block numbers, the official description of what each block contains, the start and end points in the Unicode set, and the number of characters in the block.
	- **Ideograph xref**. The start of further levels of menu, which are of interest to multibyte users only. These let you do the following:

Display a listing of how the Unicode ideographic area maps to Chinese, Japanese, and Korean standards

Search for a character in Unicode, given its external character set reference number Convert between external encodings and standards reference numbers, for example, convert shift-JIS to row and column format

- **Mnemonic search**. Looks up entries in the MNEMONICS input map by description.
- **Alphabetics**. This option lists the NLS.CS.ALPHAS file. This file contains records that define ranges of code points within which characters are considered to be alphabetic. Use the Ctype category to modify these ranges.
- **Digits**. This option lists the NLS.CS. TYPES file. This file contains records that describe code points normally considered to represent the digits 0 through 9 in different scripts. Use the Numeric category to modify these ranges.
- **Non-printing**. This option lists the NLS.CS.TYPES file. This file contains records that describe code points normally considered to be nonprinting characters. Use the Ctype category to modify these ranges.
- **case Rules**. This option lists the NLS.CS.CASES file. This file describes the normal rules for converting uppercase to lowercase and lowercase to uppercase for all code points in Unicode. Use the Ctype category to modify these ranges.
- **Exit**.

## Mappings menu

Use the **Mappings** menu to examine, create, and edit map description and map table records, and to compile maps. The following options are available:

- **View**. Displays a listing of all map description records.
- **Descriptions**. Leads to a submenu for manipulating map descriptions, that is, records in the NLS.MAP.DESCS file. The Xref option produces a cross-reference listing that lets you see which maps and tables are being used as the basis for others.
- **Tables**. Leads to a submenu for manipulating map tables, that is, records in the NLS.MAP.TABLES file. From the submenu you can list, create, edit, delete, and cross-reference map tables.
- **Clients**. Administers the NLS.CLIENT.MAPS file, which provides synonyms between map names on a client and the UniVerse NLS maps on the server. You can list, create, edit, and delete records using this option.
- **Build**. Compiles a single map.

### Locales menu

Use the **Locales** menu to examine, create, and edit locale definitions. The following options are available:

- **List All**. Lists all the locales that are available in UniVerse, that is, all the records in the NLS.LC.ALL file. You may need to build the locales in order to install them into shared memory.
- **View**. Prompts you for the name of a locale, then lists the record for that locale.
- **Create**. Creates a new locale record.
- **Edit.** Edits an existing locale record.
- **Delete**. Deletes a locale record
- **Xref**. Cross-references a locale. This lets you see the relationship between various locale definitions.
- **Clients**. Administers the NLS.CLIENT.LCS file, which provides synonyms between locale names on a client, and the UniVerse NLS locales on the server. You can list, create, edit, and delete records using this option.
- **Report**. Lets you produce a report on records in locale categories. You can choose from All, Time/ date, Numeric, Monetary, Ctype, and Collate.
- **Build**. Builds a locale.

# Categories menu

From the **Categories** menu you can administer the NLS category files for different types of convention. The following options are available:

▪ **Time/date**

- **Numeric**
- **Monetary**
- **Ctype**
- **Collate**
- **Weight tables**
- **Language info**

The first five options call submenus that let you list, view, create, edit, delete, and cross-reference records in the specific category. The final two options have differences as described below.

- **Weight tables**. This option has two additional suboptions as follows:
	- **Accent weights**. This option lists all the records in the NLS.WT.LOOKUP file that refer to accents.
	- **□ Case weights.** This option lists all the records in the NLS. WT. LOOKUP file that refer to casing.
- **Language info**. This option administers the NLS . LANG . INFO file and lets you list, view, create, edit, delete, and cross-reference records in the file.

### Installation menu

Use the **Installation** menu to edit the system configuration file or to install maps in shared memory. The following options are available:

- **Edit uvconfig**. This option lets you edit the configurable parameters in the uvconfig file. You can edit all the parameters, or just those referring to NLS, maps, locales, or clients.
- Maps. This option leads to a further menu with the following options:
	- **Configure**. Runs the NLS map configuration program.
	- **All binaries**. Lists all the built maps that are available to install into shared memory.
	- **In memory**. Lists the names of all maps currently installed in shared memory and available for use within UniVerse.
	- **(re-)Build**. Compiles a single map in the same way as the Build option on the Mappings menu.
	- **Delete binary**. Removes a binary map. This takes effect when UniVerse is restarted.
- **Locales**. This option leads to a further menu with the following options:
	- **Configure**. Runs the NLS locale configuration program.
	- **All binaries**. Lists all the built locales that are available to install into shared memory.
	- **In memory**. Lists the names of all locales currently installed in shared memory and available for use within UniVerse. Use this option if the SET.LOCALE command fails with the error locale not loaded. This option lets you identify locales that are built but not loaded.
	- **(re-)Build**. Compiles a single locale.
	- **Delete binary**. Removes a binary locale. This takes effect when UniVerse is restarted.
- **By language**. This option lets you configure NLS by specifying a particular language. The configuration program selects the appropriate locales and maps to be built and an appropriate configuration for the uvconfig file.

# Appendix A: The NLS database

This appendix describes the files in the NLS database. The NLS database is in the nls subdirectory of the UV account directory. The nls directory contains the subdirectories charset, locales, and maps.

Each subdirectory of the NLS directory contains further subdirectories, such as the listing and install subdirectories. listing contains listing information generated when building maps and locales (if the user selects this option). install contains the binary files that are loaded into memory.

You should use the NLS. ADMIN command to perform all NLS administration.

The VOC names for NLS files start with the prefix NLS (this prefix is absent if you view the files from the operating system). The second part of the file name indicates the logical group that the file belongs to. The logical groups are as follows:

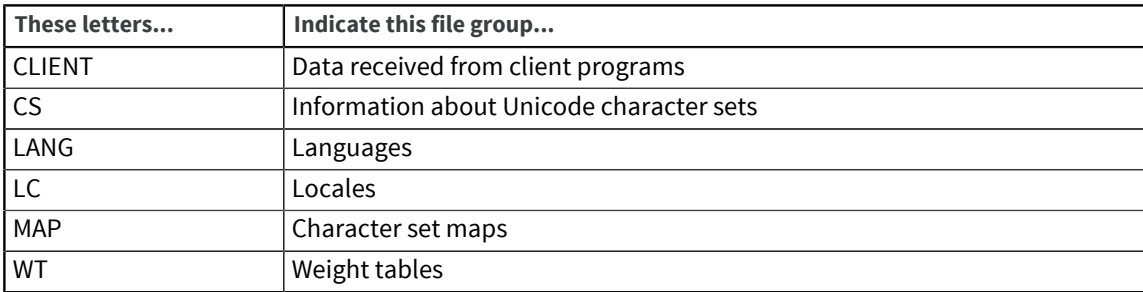

The third part of the file name indicates the contents of the file. For example, the file called NLS.LC.COLLATE is an NLS file belonging to the locales group that contains information about collating sequences.

The following table lists all the files in the NLS database.

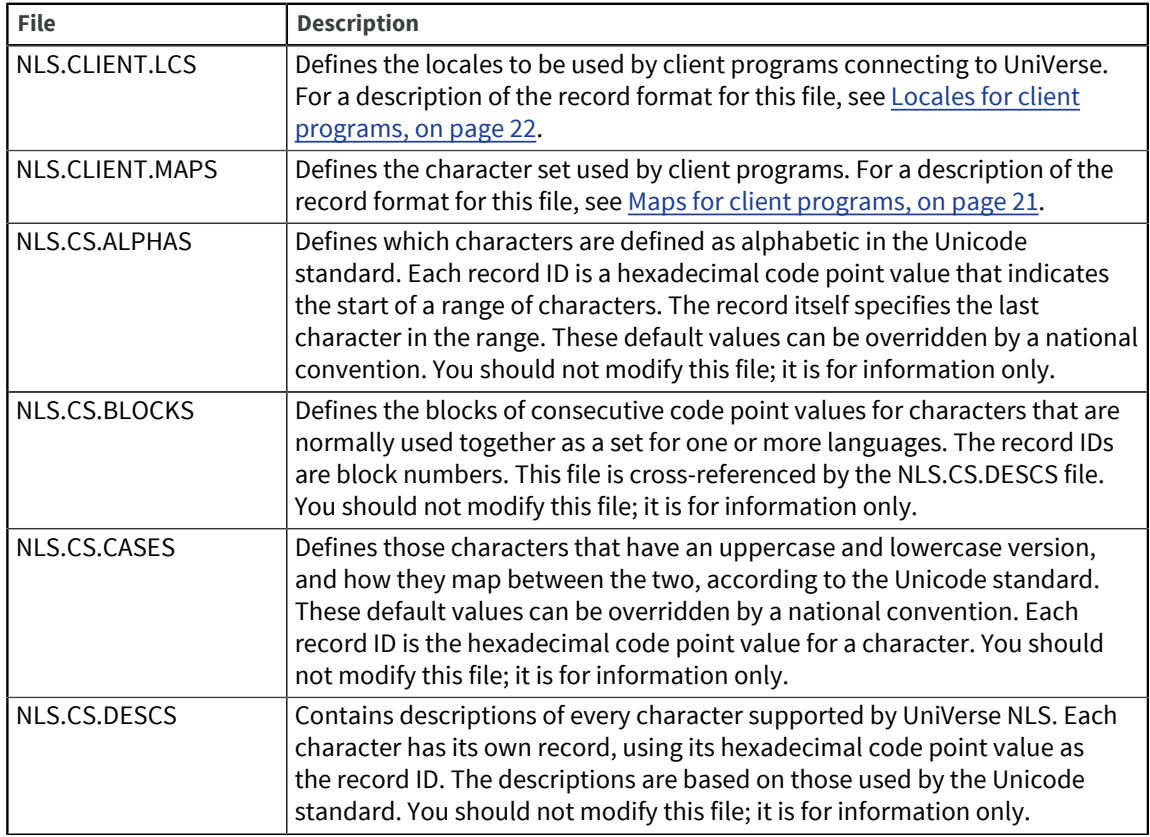

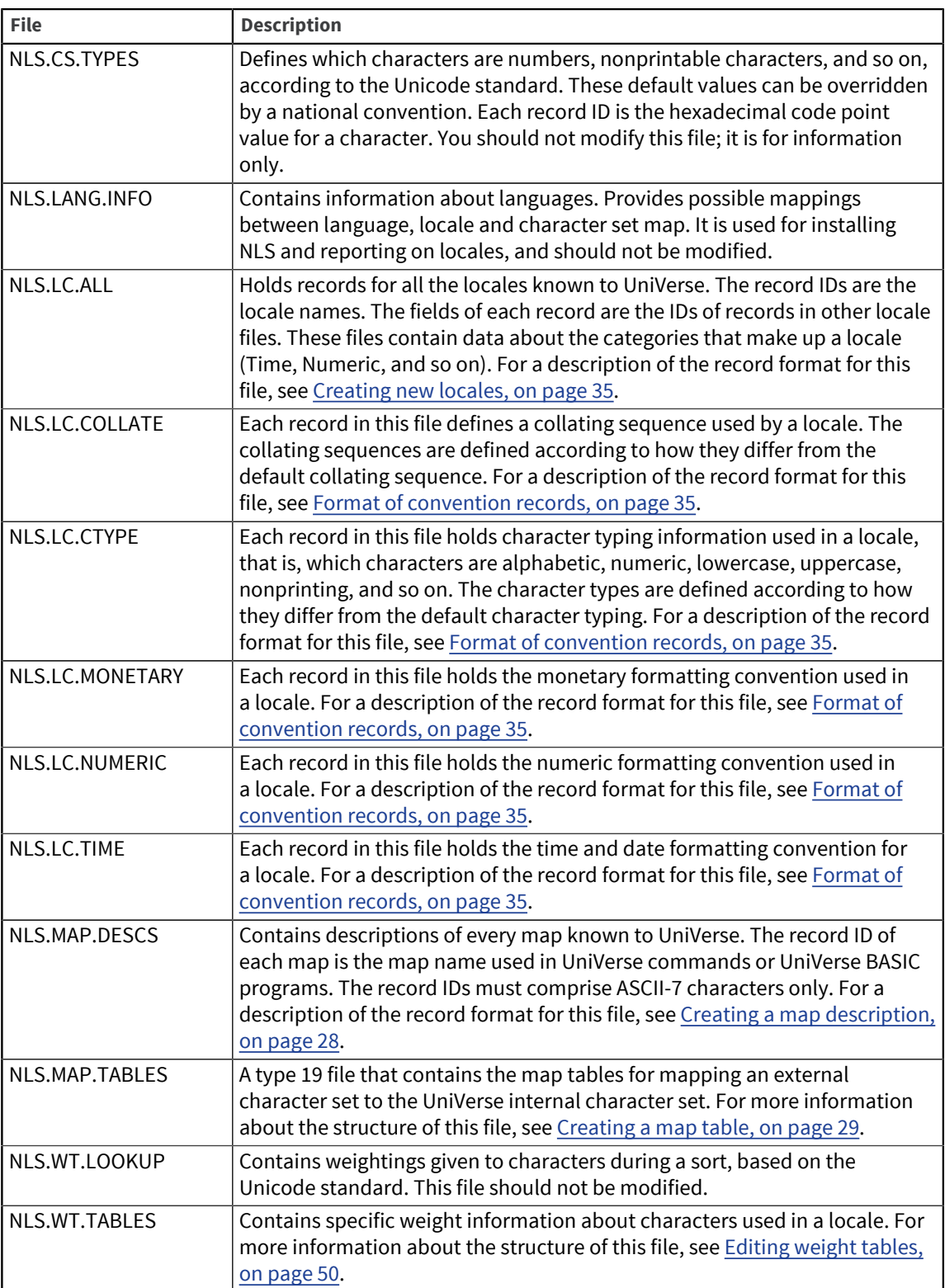

# Appendix B: National convention hooks

The national conventions support described in the *NLS Guide* does not cover all needs. It is designed to be as table-driven as possible, with all tables visible to and changeable by a knowledgeable user. For maximum flexibility, we also support user-written code hooks. These are routines you write to implement specific NLS functions and then hook them into UniVerse on request.

Hooks are points in UniVerse code where an NLS convention is in force; at such points, user-written code can be plugged in to intercept an action that NLS would otherwise perform. Hook routines must be written in C. Each routine has a fixed name and interface, as described later.

All string data is passed in and out of hooks in external format (for example, as multibyte 8-bit strings). That is, a map name (other than UNICODE) associated with a hook is used to map string data from UniVerse internal format to external format before calling the hook. All hooks for a particular locale specify the same map name. To accommodate CHAR(0) bytes, STRING data types are used (a variablelength character string) rather than null-terminated C strings.

This hook mechanism is available only if both NLS mode and locale support are enabled. The hooks also introduce some areas of potential internationalization that are not otherwise supported by NLS, notably:

- Specialized FMT format codes
- Soundex 'sounds-like' replacement

# General hook mechanism

You write C code conforming to the naming and calling conventions described later, and link them into UniVerse using the tools described. You then set up a locale record in which the HOOK\_LIBRARY\_ID and HOOK\_MAPNAME fields are filled in. These identify which hook library to invoke if you set that locale, and what map to use to convert strings to external form. The hook library must contain an ih init function and whatever other ih ... functions it wants to implement.

When the SET.LOCALE command or the SETLOCALE function invokes the locale, its HOOK\_LIBRARY\_ID is used to call the appropriate ih\_init function. From now on, assume that HID is the specific "hook\_locale\_id", which can be any alphanumeric string (for example, GB, HEBREW, and so forth). So UniVerse tries to call ih init HID. If there is no such function linked, the locale cannot be set. Otherwise, ih init HID returns a list of which other hook routines are included in the library. This information is then used elsewhere in UniVerse where conventions would apply. If the hook in question is set, UniVerse tries to call the appropriate ih\_*xxx*\_HID function.

For ease of implementation, the file sample/NLSHKtmplt.c in the UV account directory provides a complete set of stub routines. Copy this file to create a hook library of your own, replacing all HID suffixes with your chosen HID. Then add code to the hooks you want to implement, and change ih init HID so it says which functions contain real code. This avoids unnecessary complication in the linking mechanism (since all functions of a library exist, even if empty), but also stops the performance overhead of calling empty functions. Basically, the UniVerse code makes a call to ih\_*xxx*\_HID only if the current locale says it's worth it. The use of HID lets you develop multiple hook libraries independently and then link them together easily—all it requires is that they choose different HIDs.

The following routines can be in a hook library:

- ih\_case\_HID( )
- ih\_compare\_HID()
- ih\_ctype\_HID( )
- ih\_fmt\_HID( )
- ih\_iconv\_HID()
- ih\_lendp\_HID()
- ih\_match\_HID()
- ih\_oconv\_HID()
- ih\_soundex\_HID( )
- ih\_trim\_HID( )

Each hook has a similar form. There are usually in\_str, out\_str, and replaced\_char arguments. All the functions return an integer value with the same basic meaning.

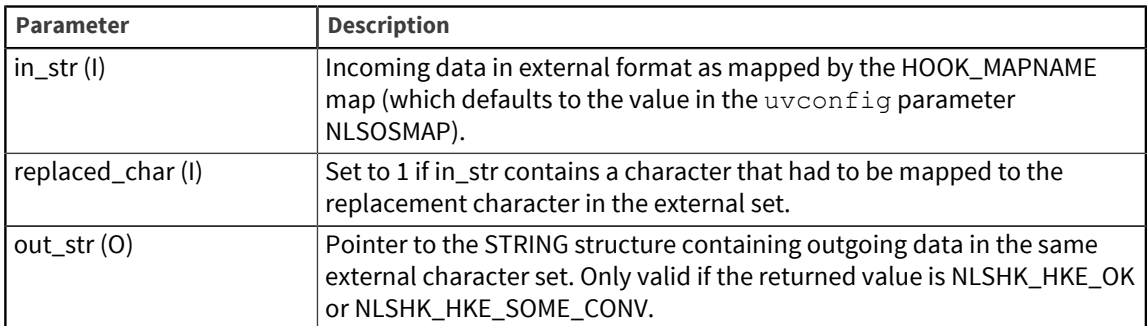

int ih\_xxx\_HID(STRING in\_str, int replaced\_char, STRING \*out\_str, … *other args*)

The returned value can be one of the following:

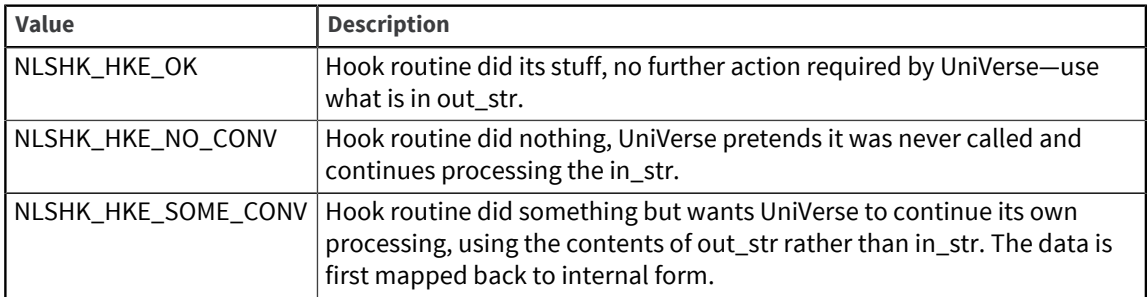

The ih\_*xxx*\_HID routines in the sample/NLSHKtmplt.c file ignore all input arguments and simply return NLSHK\_HKE\_NO\_CONV.

## Support from UniVerse

The STRING data type used in the interface definitions requires the UniVerse file  $\text{gcidir/include}/$ uv.h in the UV account directory to be included in the source of the hook library.

Also required is the UniVerse include file gcidir/include/flavor.h, which contains definitions for the account flavor types used by ih\_fmt\_HID, ih\_iconv\_HID, and ih\_oconv\_HID.

The NLS hook table must be initialized by the ih\_init\_HID routine. The NLS hook table is a global structure, a reference to which can be found in the public include file gcidir/include/ NLShooks.h. Include this file in your hook library source files.

### Memory management

Hook routines are responsible only for the memory they allocate to perform their allotted function, for example, memory for return parameters and temporary variables. They do not need to worry about memory occupied by input parameters; UniVerse deals with this.

Memory must be allocated and freed using the standard system memory allocator interfaces: malloc (and realloc) to allocate memory and free to deallocate it.

# Using hooks in UniVerse

To make UniVerse use a hook library, complete the following steps:

- 1. Create a GCI definition for the initialization routine.
- 2. Compile the hook library.
- 3. Build the hook library.
- 4. Test the hooks.
- 5. Install the hook library.

Since the GCI identifies the hook library to UniVerse, and since the GCI differs slightly on the UNIX and Windows versions of UniVerse, there are a few differences in the steps required on both platforms. See the *UniVerse GCI Guide* for details on how to use the GCI.

In the examples shown, a set of hook library routines is written in the file my hooks.c.

### Create a GCI definition for the initialization routine

On Windows platforms only, you must create a GCI definition file (GCI menu, option 1) to hold the definition of the hook library initialization routine. Remember the name of the file: you will need it when you build the hook library.

Then, on both platforms, choose the GCI menu option to add a GCI subroutine definition (GCI menu, option 1 on UNIX, option 2 on Windows platforms). On Windows platforms, use the GCI definition file you just created.

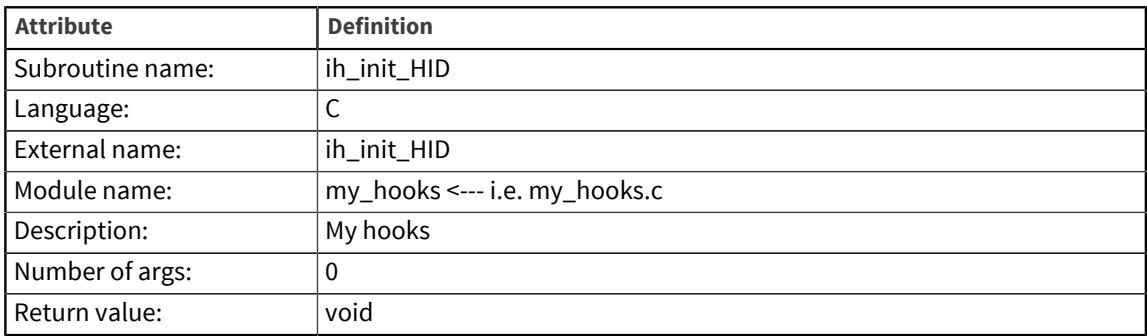

The purpose is to add a definition for the initialization routine ih\_init\_HID, as follows:

HID is the hook library identifier, for example, HEBREW. This identifies the initialization routine to UniVerse and lets it be called.

### Compile the hook library

Check that the hook library source file (for example, my\_hooks.c) compiles, and put a copy of the source file in the GCI directory goidir of the UV account directory.

### Build the hook library

Build the hook library (on UNIX platforms, **GCI menu** option 4, **Make a new u2gci library**, on Windows platforms, option 5, **Make a GCI Library** from a **GCI Definition File**). This will ultimately compile the hook library source file. On Windows platforms, remember to specify the name of the GCI definition file that you created.

On UNIX and Linux platforms, the hook library object file produced by the compilation will also be linked with UniVerse to produce a new u2gci library, libu2gci.so or libu2gci.sl, in the UV home account directory.

On Windows platforms, the sequence of events is slightly different. The result of menu option 5 is a dynamic link library (DLL) in the GCI directory that has the same name as the GCI definition file that you created.

#### Test the hooks

Before you can use the hooks, you must create a locale with the HOOK\_LIBRARY\_ID and HOOK\_MAPNAME fields set appropriately. Do this from the **NLS.ADMIN** menu in the UV account. The HOOK\_LIBRARY\_ID must be the same as the HID suffix given to the hook routines. The hooks are designed to work with a given character set, so set the HOOK\_MAPNAME to the corresponding NLS map name for this character set.

To use the hook library routines, the NLSLCMODE parameter in the  $u$ vconfig file must be set to 1. You must stop UniVerse, run uvregen, then restart UniVerse for the new settings to take affect.

On UNIX and Linux platforms, set the LD\_LIBRARY\_PATH environment variable (or LIBPATH on AIX) to include your UniVerse home directory first, then execute the uvsh command. When using the library file in the UniVerse home directory, it will not disrupt other users because by default the libraries in the UniVerse bin directory are used first.

On Windows platforms, set up the environment variable UVGCIDLLS to include the path of the DLLs generated by the build in the  $\gcd\mathrm{dir}$  directory (or add the paths to the system variable UvGCILibraries), then start up UniVerse using the bin\uvsh executable.

When this is done, the hooks can be activated using the SET.LOCALE command or the SETLOCALE BASIC function. This executes the ih\_init\_HID routine and makes the hooks ready for use.

### Install the hook library

When testing is complete, you can install the hook library on a UNIX system using the **GCI menu**, option 5, **Install new u2gci library**, and on a Windows system, option 6, **Install a GCI Library**. This makes the hooks available to all users on the system without having to change anything in their environment.

## NLS hook interface definitions

Here are a few general rules regarding hook functions:

- A hook function should not free any strings passed to it.
- A hook function is called only if the corresponding UniVerse BASIC statement is executed. For example, the hook for iconv is called only if a UniVerse BASIC program calls ICONV. If an internal function of UniVerse calls iconv, the hook function does not execute, as is the case with  $SQL$   $DML$ functions.
- If a hook function returns NLSHK\_HKE\_NO\_CONV, it should not return any allocated memory.
- All NLSHK\_xxx tokens are in the include file gcidir/include/NLShooks.h in the UV account directory.

# Hook functions

The initialization function ih init HID initializes each element of the Hook table to a corresponding hook function or sets it to null as shown below. You should replace HID with your hook library ID. In the example only the CASE hook is supplied.

```
void_ih_init_HID()
{
NLSHKHookTable[NLSHK_TABLE_CASE] = ih_case_HID;
NLSHKHookTable[NLSHK_TABLE_COMPARE] = 0;
NLSHKHookTable[NLSHKTABLECTYPE] = 0;NLSHKHookTable[NLSHKTRABLE-FMT] = 0;NLSHKHookTable[NLSHK_TABLE_ICONV] = 0;
NLSHKHookTable[NLSHK TRBLE LENDP] = 0;NLSHKHookTable[NLSHK_TABLE_MATCH] = 0;
NLSHKHookTable[NLSHKTABLEOCONV] = 0;NLSHKHookTable[NLSHK_TABLE_SOUNDEX] = 0;
NLSHKHookTable[NLSHK_TABLE_TRIM] = 0;
}
```
The case hook function is called in response to a UniVerse BASIC call to DOWNCASE or UPCASE. When ICONV or OCONV is called with a code of lowercase or uppercase, the CASE hook function is not called. The hook function must be defined as follows:

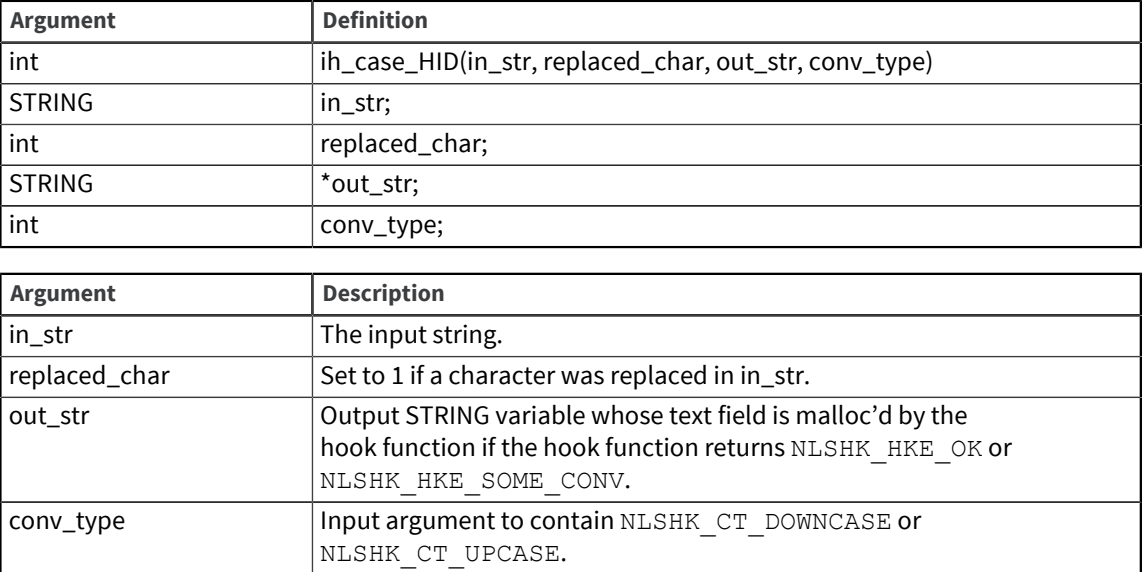

The hook function's return value should be:

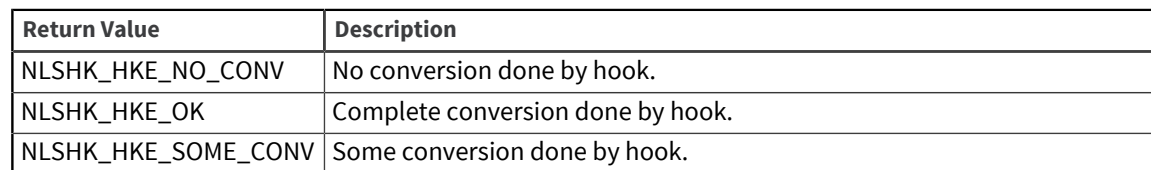

If the hook function returns an invalid value, UniVerse issues a warning.

The compare hook function is called in response to a call to:

- The BASIC COMPARE function
- Simple comparisons of the type <, =, >, LE, GE, NE
- Vector comparisons like LES, LTS, GTS, GES, EQS, NES

The hook function must be defined as follows:

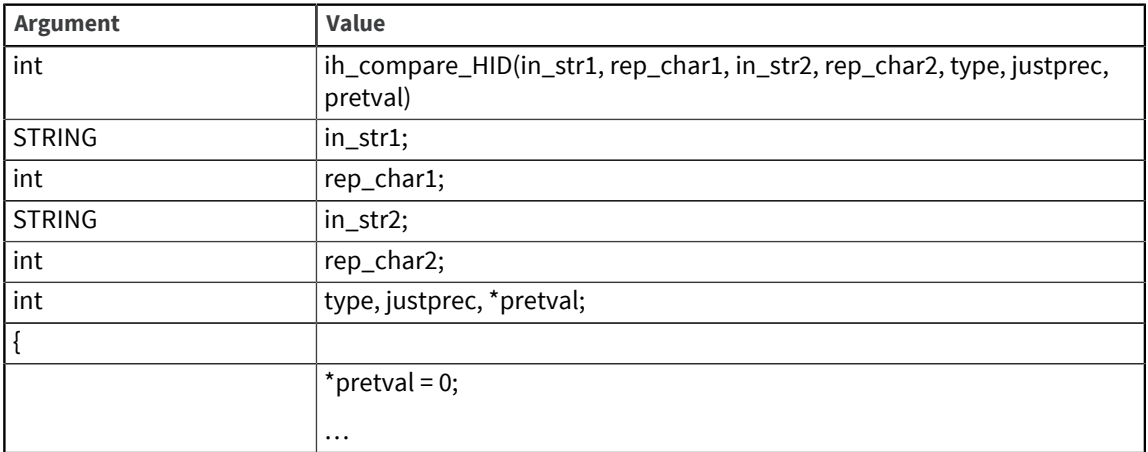

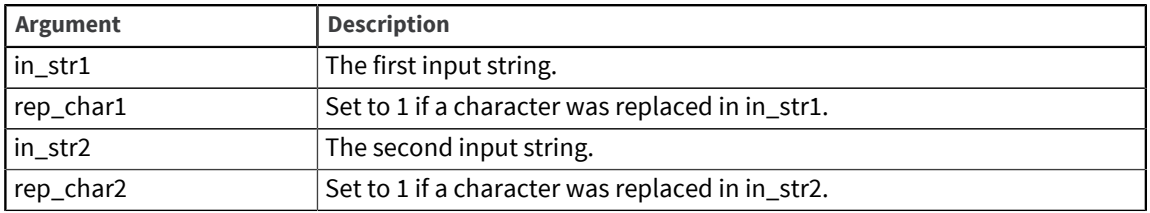

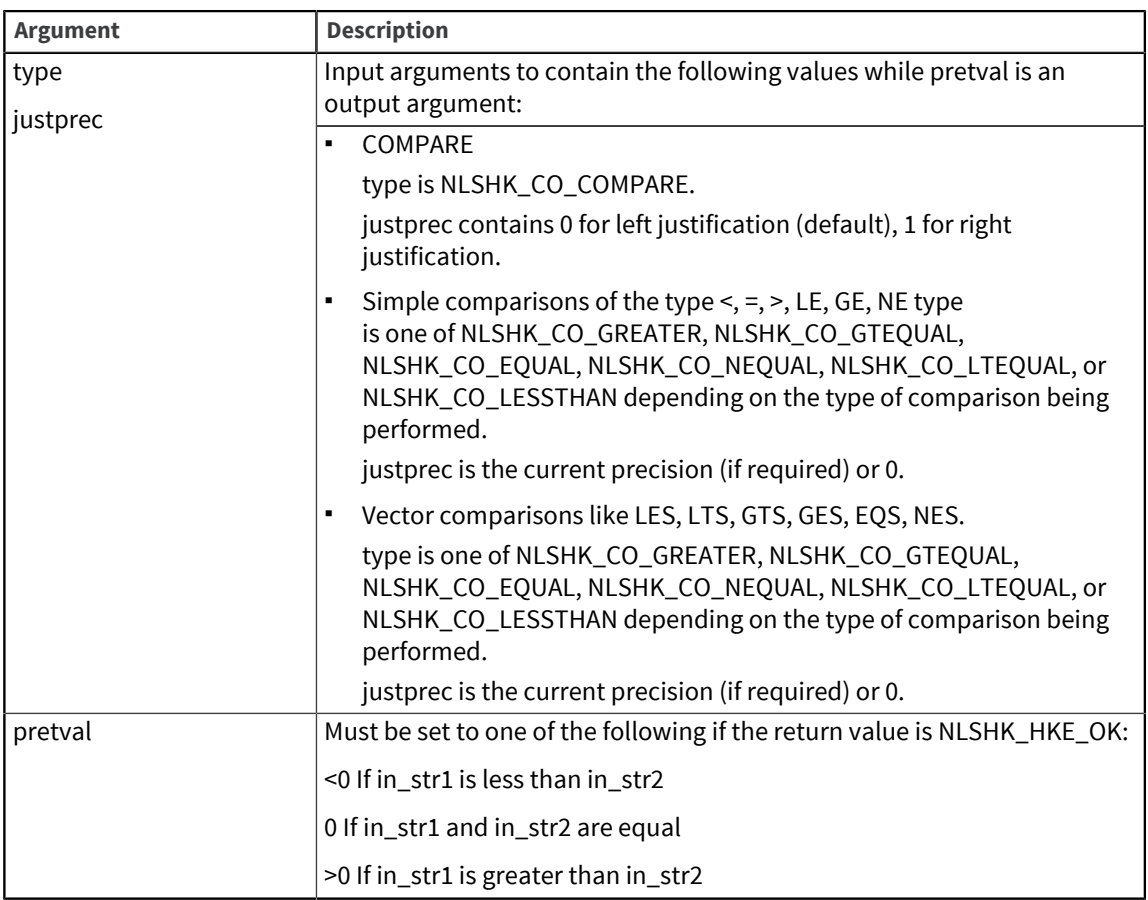

The hook function's return value should be NLSHK\_HKE\_NO\_CONV or NLSHK\_HKE\_OK. If the hook function returns an invalid value, UniVerse issues a warning.

The ctype hook function is called in response to a call to the UniVerse BASIC function  $\hbox{\tt ALPHA},$  which checks whether a string is alphabetic. The hook function must be defined as follows:

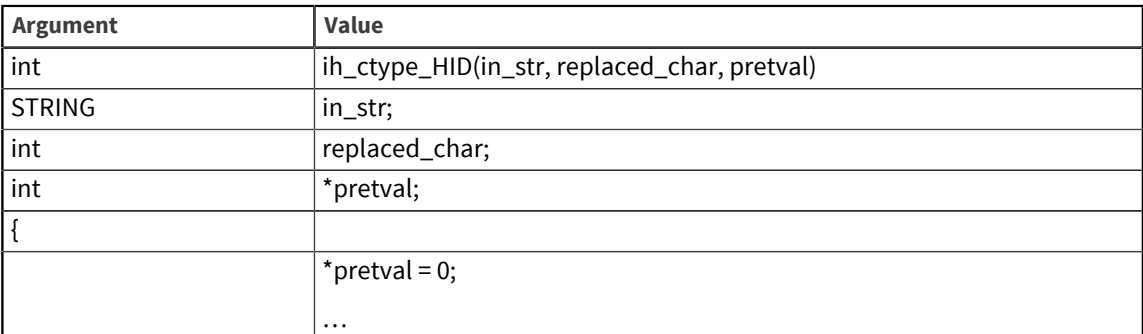

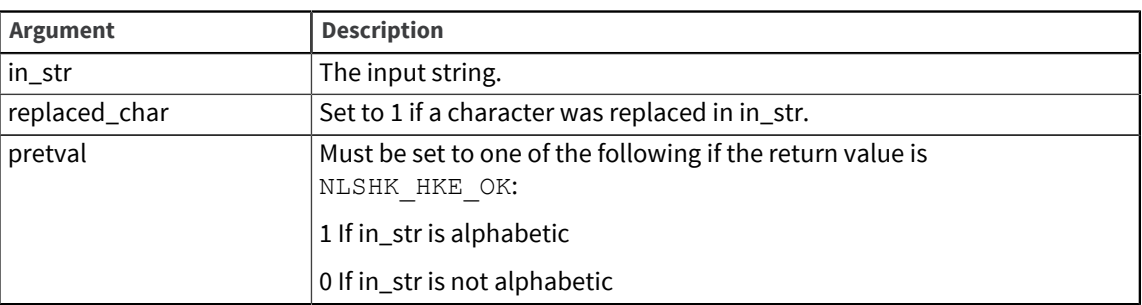

The hook function's return value should be NLSHK\_HKE\_NO\_CONV or NLSHK\_HKE\_OK. If the hook function returns an invalid value, UniVerse issues a warning.

The match hook function is called in response to a call to the UniVerse BASIC function MATCH or MATCHFIELD, which check for the presence of a pattern in a string. The hook function must be defined as follows:

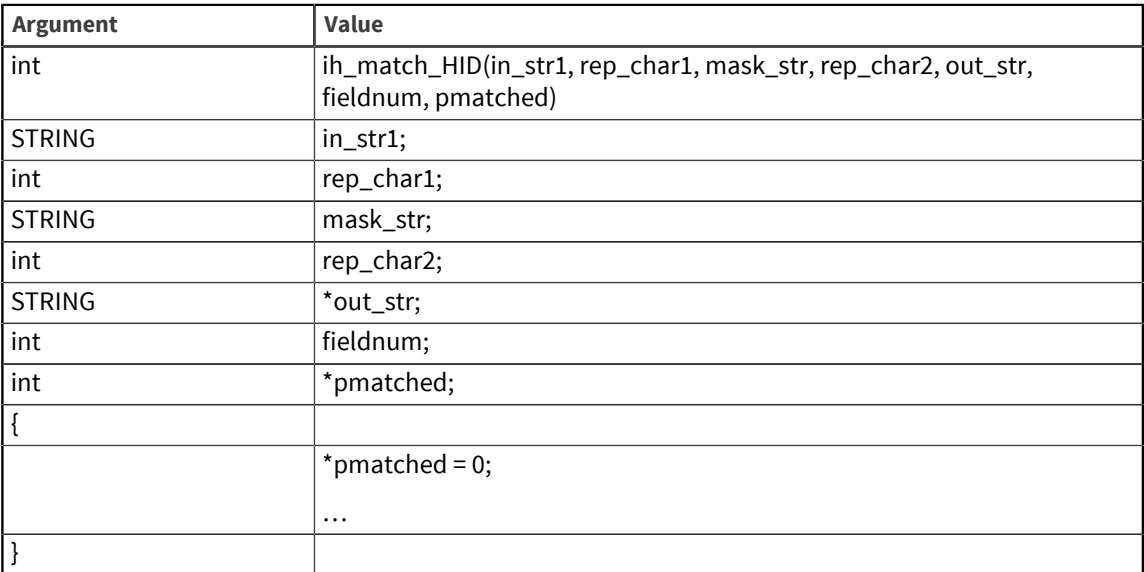

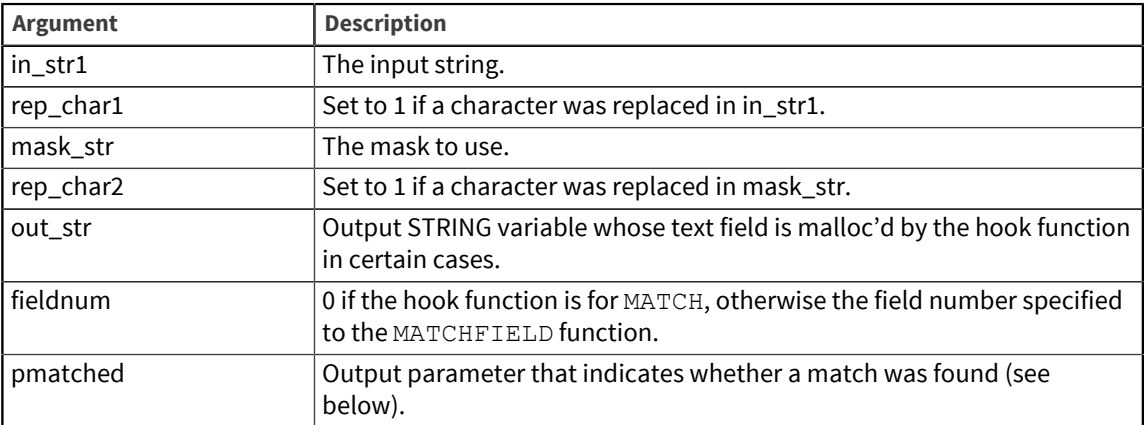

The hook function's return value should be NLSHK\_HKE\_NO\_CONV, NLSHK\_HKE\_OK or NLSHK\_HKE\_SOME\_CONV. If the hook function returns an invalid value, UniVerse issues a warning.

If the hook function is for MATCH:

- If the return value is NLSHK\_HKE\_NO\_CONV, the pmatched argument is irrelevant. out\_str should not be set.
- If the return value is NLSHK\_HKE\_SOME\_CONV, the pmatched argument is irrelevant. The hook function should set out\_str to contain the relevant output.
- If the return value is NLSHK\_HKE\_OK, the hook function should set the pmatched argument (1 if pattern found, 0 otherwise). out\_str should not be set.

If the hook function is for MATCHFIELD:

▪ If the return value is NLSHK\_HKE\_NO\_CONV, the pmatched argument is irrelevant. out\_str should not be set.

- If the return value is NLSHK\_HKE\_SOME\_CONV, the pmatched argument is irrelevant. The hook function should set out\_str to contain the relevant output.
- If the return value is NLSHK\_HKE\_OK, the pmatched argument is irrelevant. The hook function should set out\_str to contain the relevant output.

The format hook function is called in response to a call to the UniVerse BASIC functions FMT and FMTS. The hook function must be defined as follows:

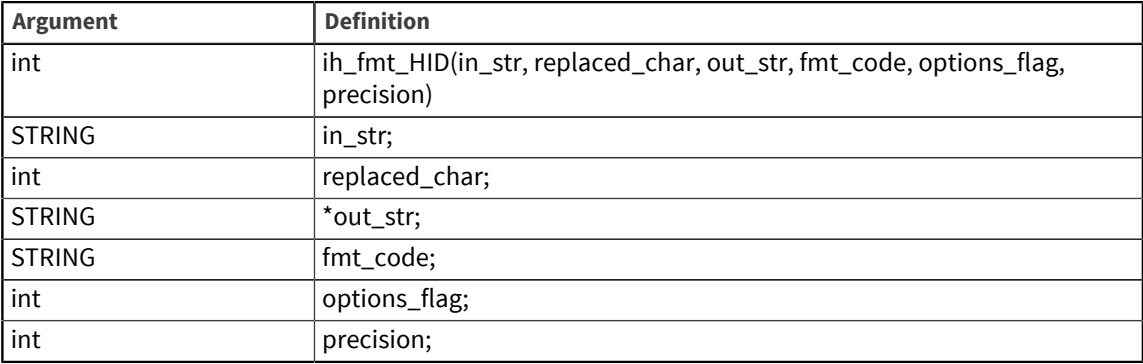

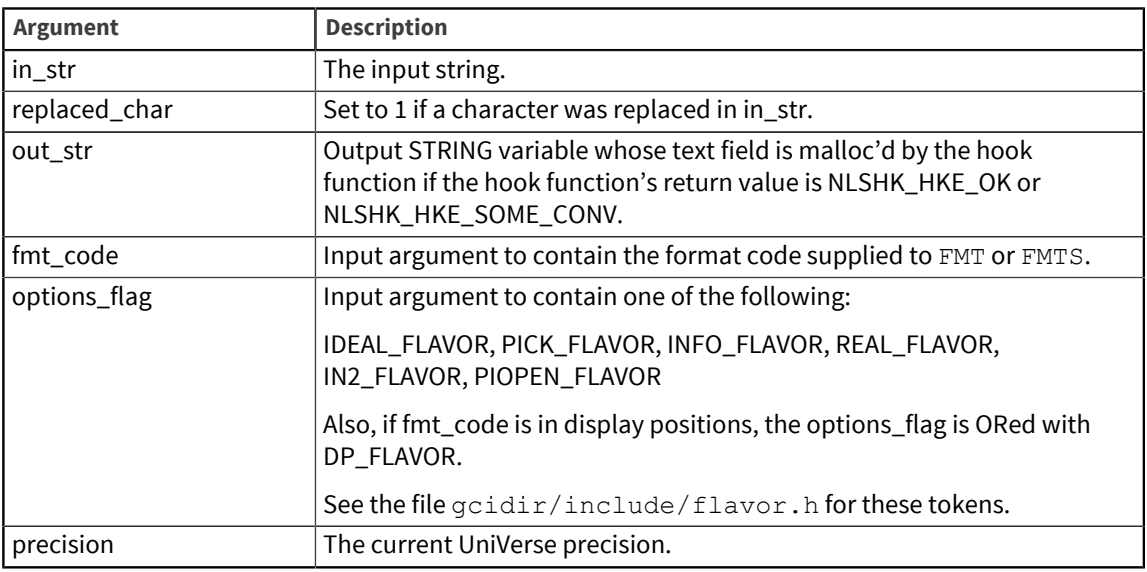

The hook function's return value should be NLSHK\_HKE\_NO\_CONV, NLSHK\_HKE\_OK, NLSHK\_HKE\_SOME\_CONV, NLSHK\_HKE\_CC\_INVALID or NLSHK\_HKE\_INPUT\_INVALID. NLSHK\_HKE\_CC\_INVALID can be used to indicate an invalid conversion code and NLSHK\_HKE\_IN-PUT\_INVALID to indicate invalid data was input for formatting. If the hook function returns an invalid value, UniVerse issues a warning.

The iconv and oconv hook functions are called in response to a call to the BASIC functions  $ICONV$ , OCONV, ICONVS, or OCONVS. The hook function must be defined as follows:

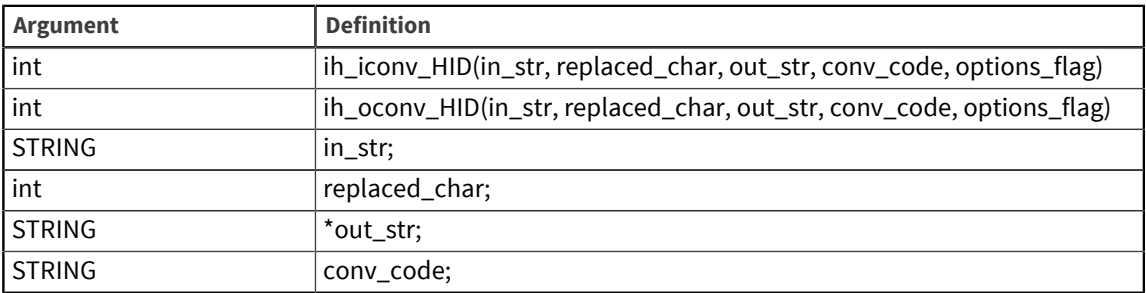

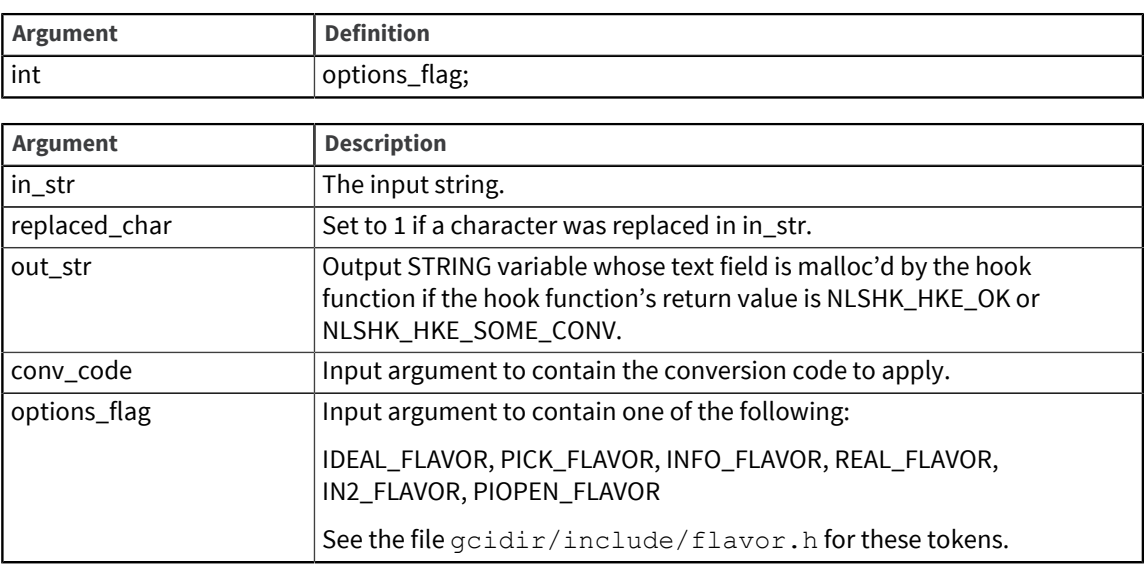

The hook function's return value should be NLSHK\_HKE\_NO\_CONV, NLSHK\_HKE\_OK, NLSHK\_HKE\_SOME\_CONV, NLSHK\_HKE\_CC\_INVALID or NLSHK\_HKE\_INPUT\_INVALID. NLSHK\_HKE\_CC\_INVALID can be used to indicate an invalid conversion code and NLSHK\_HKE\_IN-PUT\_INVALID to indicate invalid data was input for formatting. If the hook function returns an invalid value, UniVerse issues a warning.

The lendp hook function is called in response to a call to the UniVerse BASIC functions LENDP and LENSDP. The hook function must be defined as follows:

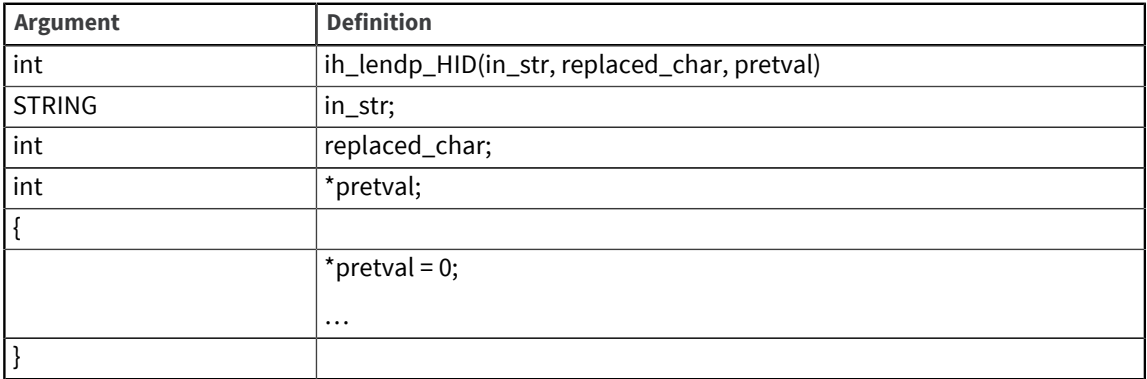

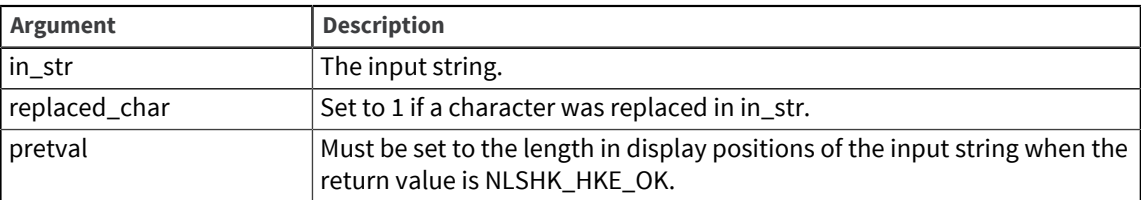

The hook function's return value should be NLSHK\_HKE\_NO\_CONV or NLSHK\_HKE\_OK. If the hook function returns an invalid value, UniVerse issues a warning.

The soundex hook function is called in response to a call to the UniVerse BASIC function SOUNDEX. The hook function must be defined as follows:

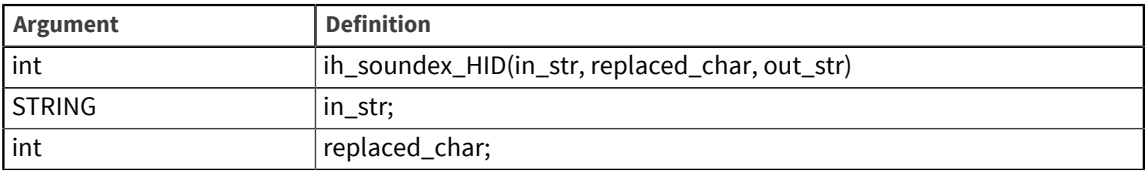

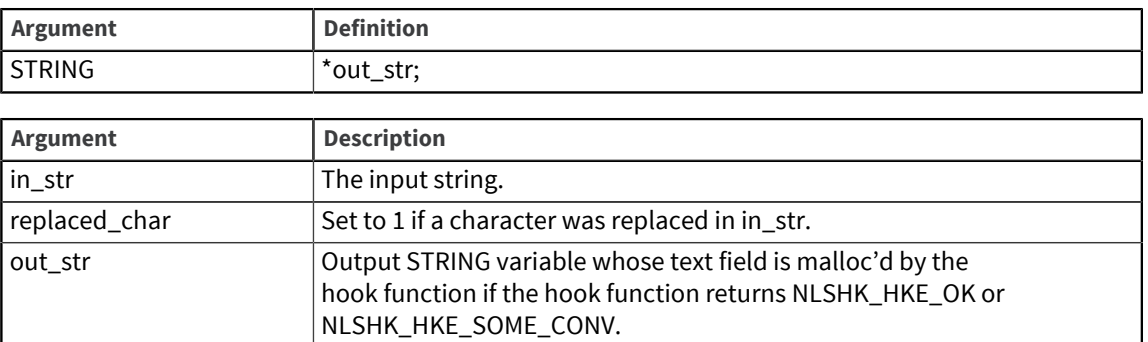

The hook function's return value should be NLSHK\_HKE\_NO\_CONV, NLSHK\_HKE\_OK, or NLSHK\_HKE\_SOME\_CONV. If the hook function returns an invalid value, UniVerse issues a warning.

The trim hook function is called in response to a call to the UniVerse BASIC functions TRIM, TRIMB, TRIMF, TRIMS, TRIMBS, and TRIMFS. For TRIM, the hook function is called only if expression is the sole argument specified in the TRIM function call (see *UniVerse BASIC* for more details). The hook function must be defined as follows:

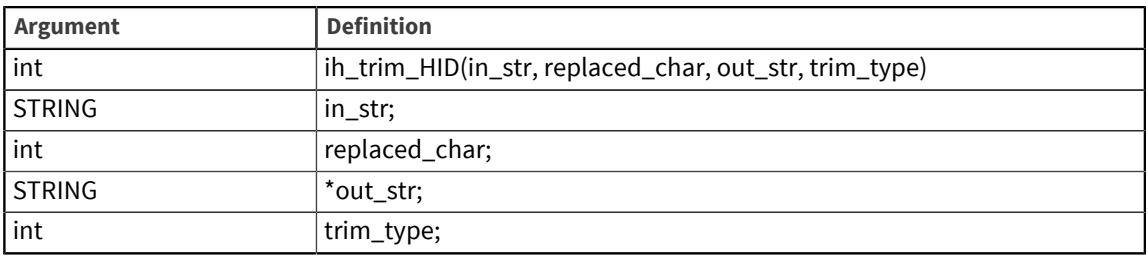

The hook function's return value should be NLSHK\_HKE\_NO\_CONV, NLSHK\_HKE\_OK, or NLSHK\_HKE\_SOME\_CONV. If the hook function returns an invalid value, UniVerse issues a warning.

# <span id="page-91-1"></span>Appendix C: NLS quick reference

This section contains reference tables for NLS.

- [UniVerse commands](#page-91-0) Some UniVerse commands are only available in NLS mode, while other UniVerse commands just behave differently in NLS mode.
- [UniVerse BASIC statements and functions](#page-92-0) Some UniVerse BASIC statements and functions provide new functionality when NLS is enabled.
- [Map tables](#page-93-0) Map tables are supplied with UniVerse for major character sets worldwide.
- [UniVerse locales](#page-95-0) Locales are supplied with UniVerse.
- [Unicode blocks](#page-96-0) Unicode is divided into blocks of related characters. These correspond approximately to the scripts used for different families of languages.

# <span id="page-91-0"></span>UniVerse commands

Some UniVerse commands are only available in NLS mode, while other UniVerse commands just behave differently in NLS mode.

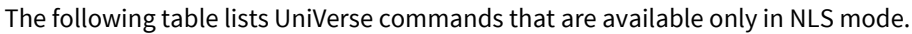

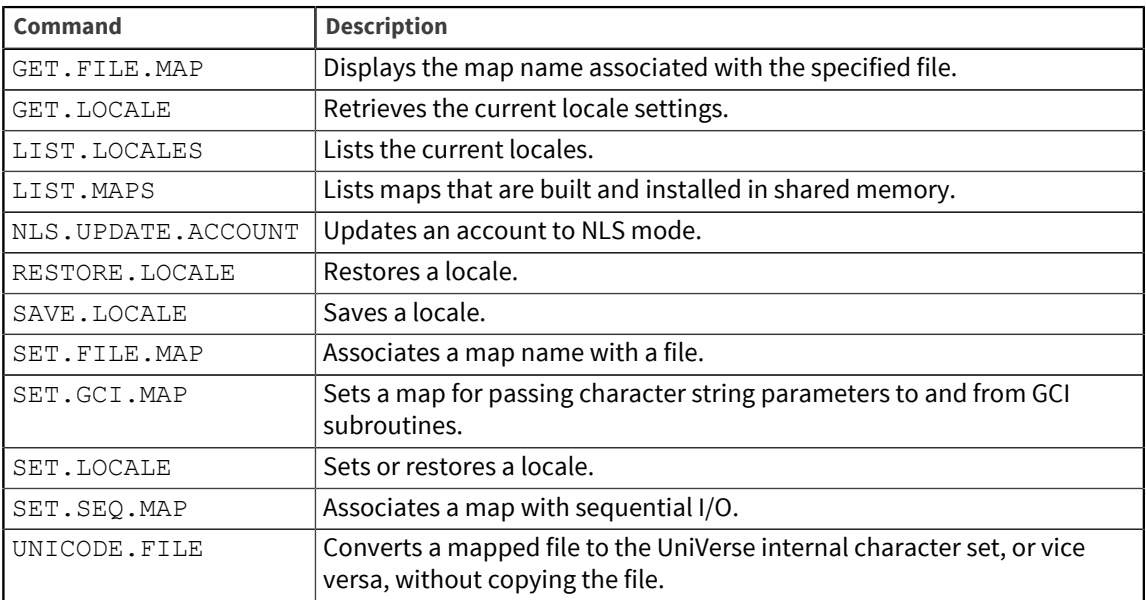

The next table lists UniVerse commands that behave differently in NLS mode.

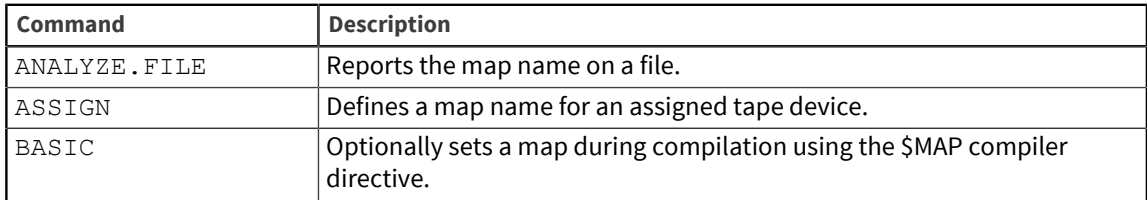

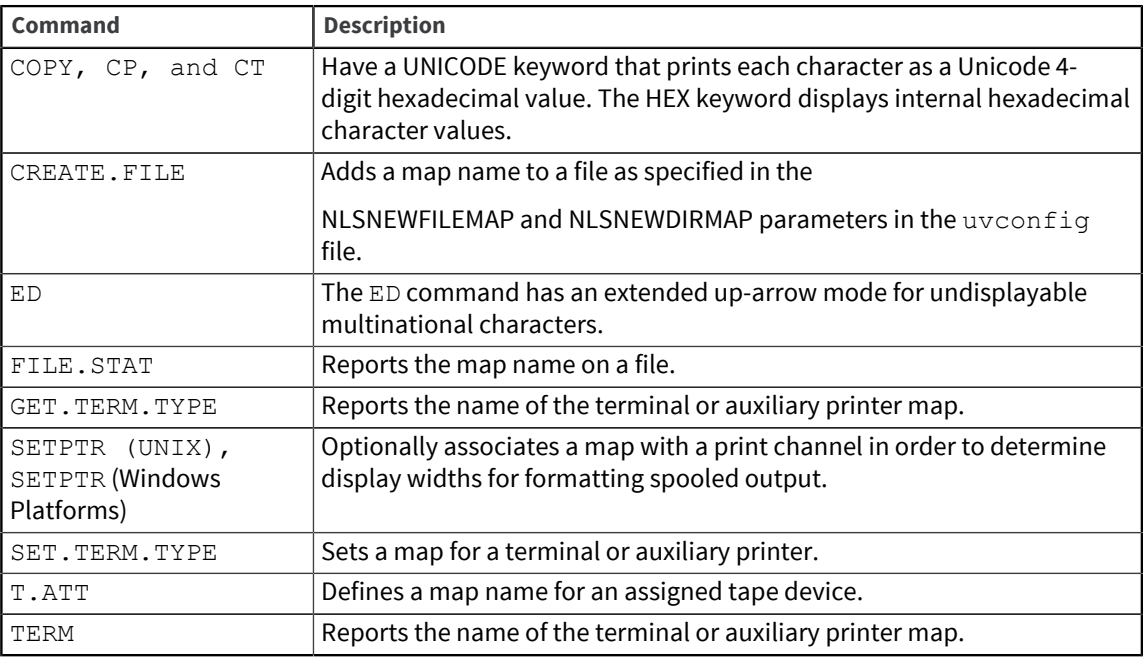

The next table contains other useful NLS commands.

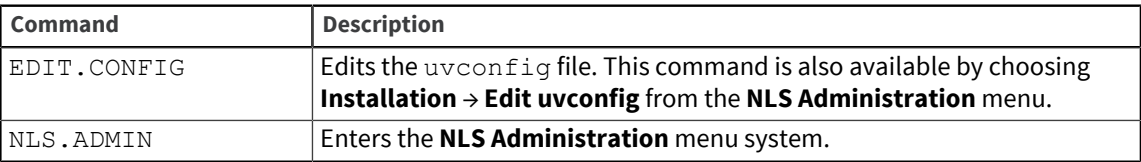

**Parent topic:** [NLS quick reference](#page-91-1)

# <span id="page-92-0"></span>UniVerse BASIC statements and functions

Some UniVerse BASIC statements and functions provide new functionality when NLS is enabled.

The following table lists these statements and functions.

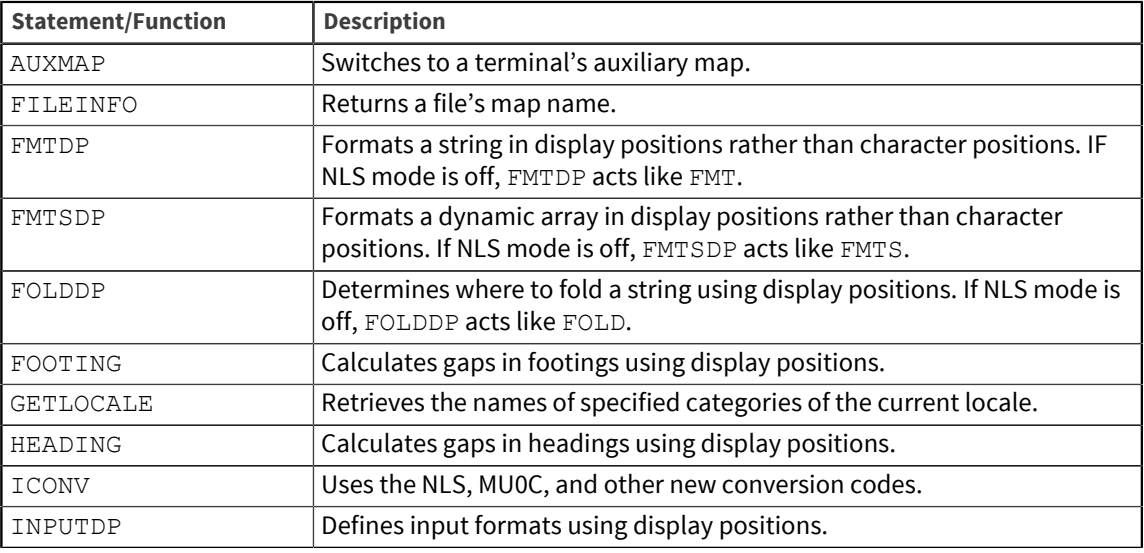

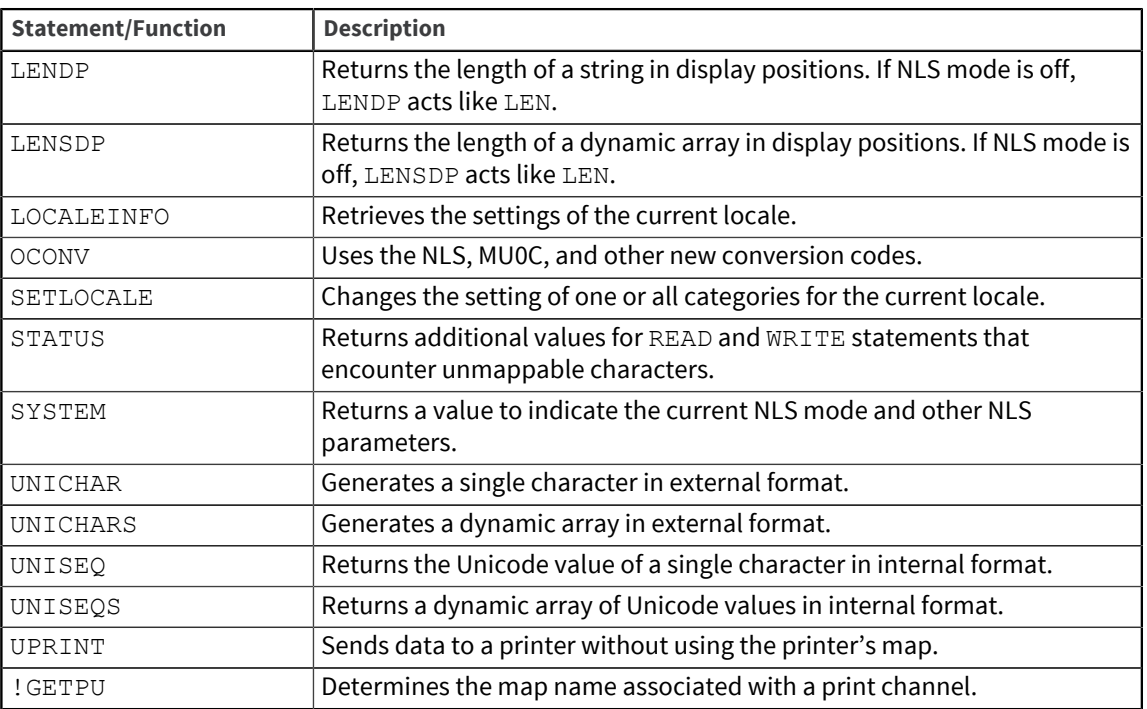

**Parent topic:** [NLS quick reference](#page-91-1)

## <span id="page-93-0"></span>Map tables

Map tables are supplied with UniVerse for major character sets worldwide.

The following list displays these map tables. The left column contains the name of the map, the middle column contains the name of the map table used by the map (in NLS.MAP.TABLES), and the right column contains a description of the map.

```
MAP.DESCS...... Table ID....... Map 
description.......................... 
ASCII ASCII #Standard ASCII 7-bit set 
ASCII+C1 ASCII ASCII 7-bit + C1 control chars 
ASCII+MARKS UV-MARKS #Std ASCII 7-bit set for type 1&19 files w/ 
marks<br>BIG5
BIG5 BIG5 #TAIWAN: "Big 5" standard<br>CO-CONTROLS CO-CONTROLS Standard ISO2022 CO cont:
                                        Standard ISO2022 C0 control set, chars 00-
1F+7F<br>C1-CONTROLS C1-CONTROLS
C1-CONTROLS C1-CONTROLS Standard 8-bit ISO control set, 80-9F<br>EBCDIC EBCDIC #IBM EBCDIC as implemented by standard
                                        #IBM EBCDIC as implemented by standard
uniVerse 
                                  - full set<br>#IBM EBCDIC variant 037
EBCDIC-037 EBCDIC-037 #IBM EBCDIC variant 037 
EBCDIC-1026 EBCDIC-1026 #IBM EBCDIC variant 1026 (Turkish) 
EBCDIC-500V1 EBCDIC-500V1 #IBM EBCDIC variant 500V1<br>EBCDIC-875 EBCDIC-875 #IBM EBCDIC variant 875 (
EBCDIC-875 EBCDIC-875 #IBM EBCDIC variant 875 (Greek)<br>EBCDIC-CTRLS EBCDIC-CTRLS IBM EBCDIC as implemented by st
                                       IBM EBCDIC as implemented by standard uniVerse
control chars only<br>GB2312 GB2312-80 +CHINESE: EUC as \alphaGB2312 GB2312-80 \text{HCHINESE: EUC as described by GB 2312}<br>
\text{TSO8859-1} \text{TSO8859-1} \text{HStandard ISO8859 part.1: Latin-1}ISO8859-1 ISO8859-1 #Standard ISO8859 part 1: Latin-1 
                                      #Standard ISO8859 part 1: Latin-1 for type 1&
19 files with marks<br>1908859-10 1908859-10 1508859-10
                                      #Standard ISO8859 part 10: Latin-6
```
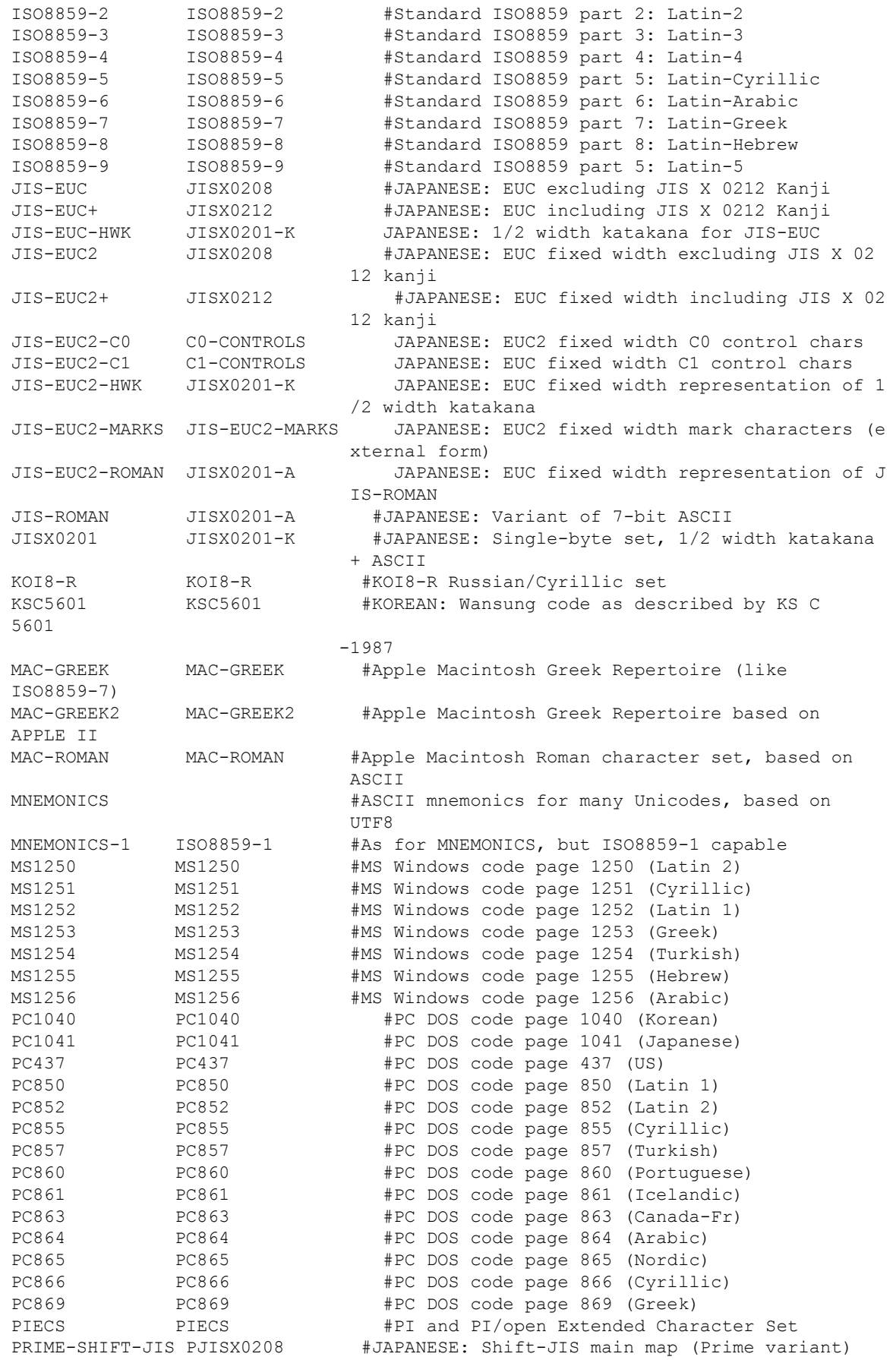

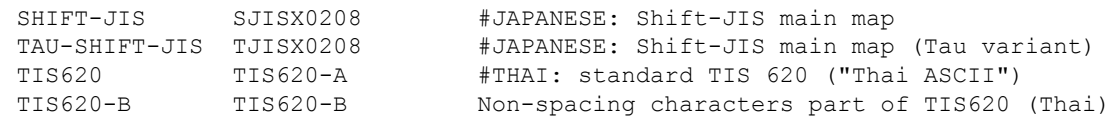

Parent topic: [NLS quick reference](#page-91-1)

# <span id="page-95-0"></span>UniVerse locales

Locales are supplied with UniVerse.

The following list shows the locales, the territory that uses each locale, and the relevant language.

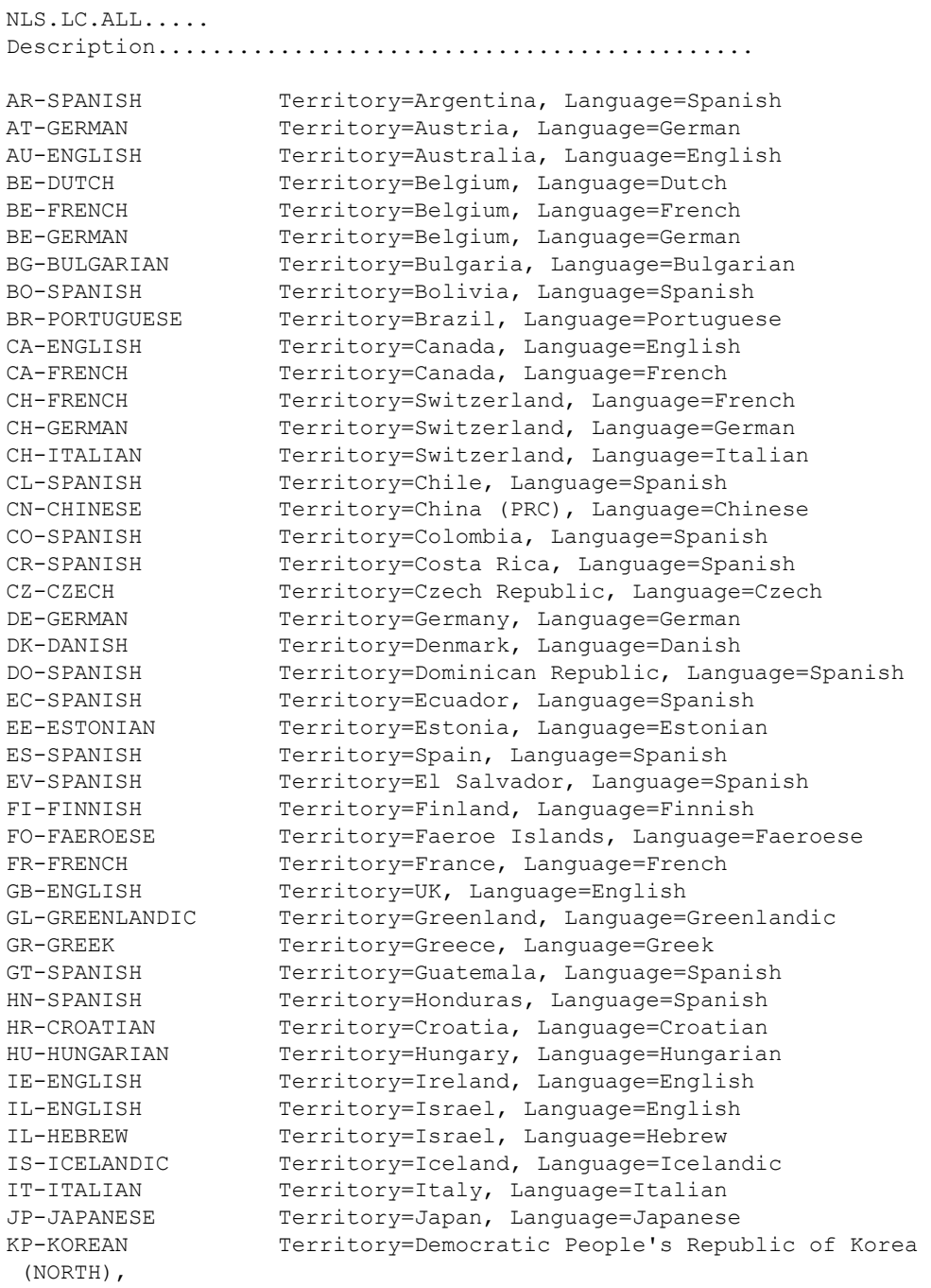

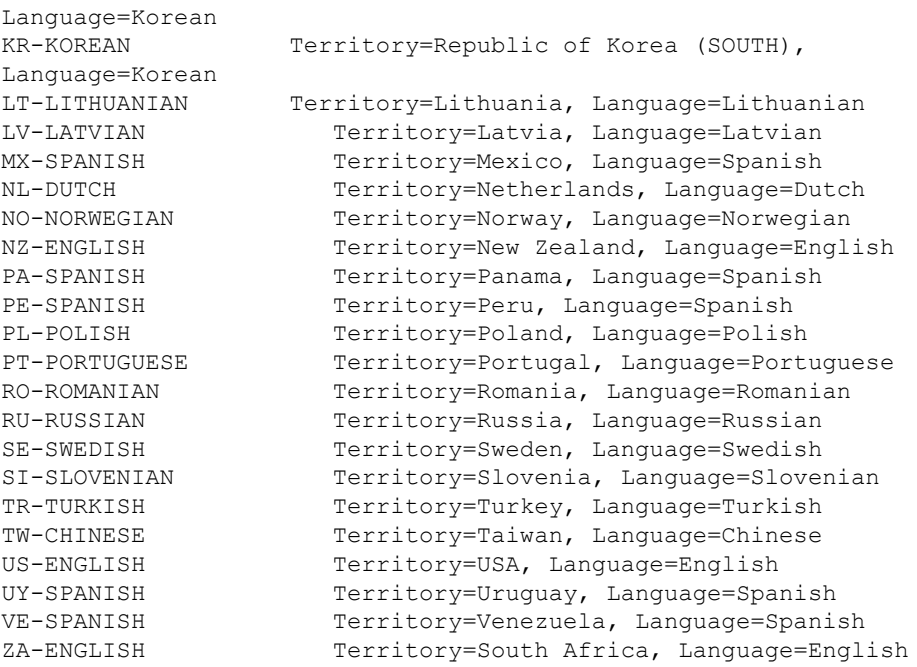

**Parent topic:** [NLS quick reference](#page-91-1)

# <span id="page-96-0"></span>Unicode blocks

Unicode is divided into blocks of related characters. These correspond approximately to the scripts used for different families of languages.

Characters allocated within blocks have a code value and a description. The description must use uppercase A through Z, hyphen, and digits 0 through 9 only. In UniVerse NLS, the blocks are allocated numbers starting from 1. The main blocks are shown in the following table.

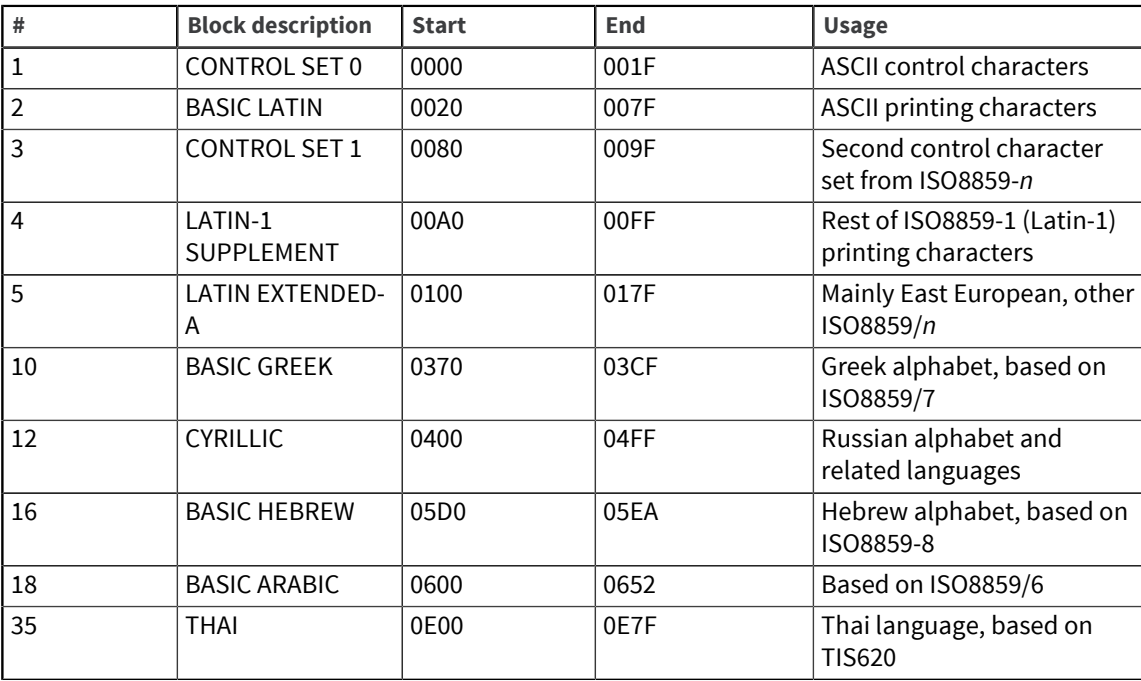

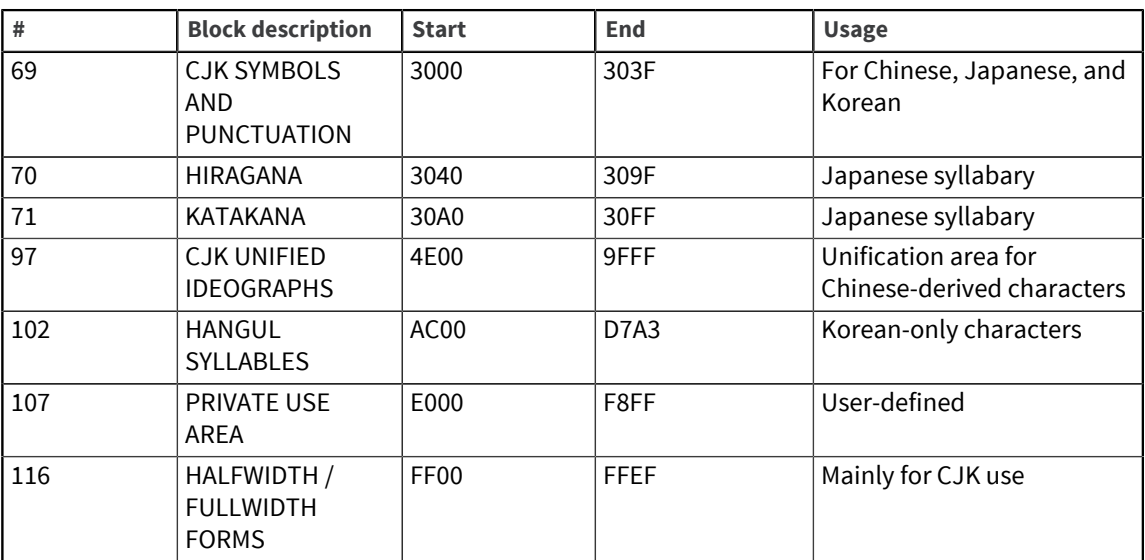

Parent topic: [NLS quick reference](#page-91-1)